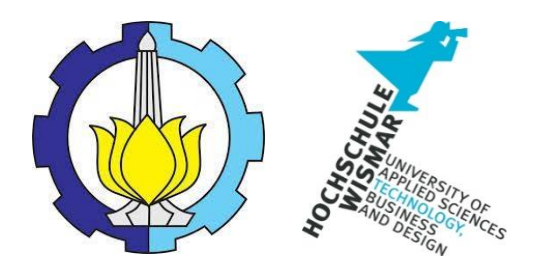

### BACHELOR THESIS & COLLOQUIUM – ME141502

# **THE DEVELOPMENT OF TROUBLESHOOTING ANALYSIS TOOL FOR TURBOCHARGER FAILURE USING MICROSOFT ACCESS AND VISUAL BASIC APPLICATION**

ROBBY RACHMAT SUSILO NRP. 04211441000040

SUPERVISOR : Ir. Hari Prastowo, M.Sc. Dr. Eng. Muhammad Badrus Zaman., ST., MT.

DOUBLE DEGREE PROGRAM DEPARTMENT OF MARINE ENGINEERING FACULTY OF MARINE TECHNOLOGY INSTITUT TEKNOLOGI SEPULUH NOPEMBER SURABAYA 2018

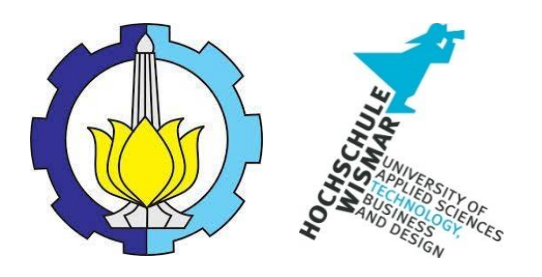

**BACHELOR THESIS & COLLOQUIUM – ME 141502**

# **THE DEVELOPMENT OF TROUBLESHOOTING ANALYSIS TOOL FOR TURBOCHARGER FAILURE USING MICROSOFT ACCESS AND VISUAL BASIC APPLICATION**

**Robby Rachmat Susilo**

**NRP. 04211441000040**

SUPERVISOR :

**Ir. Hari Prastowo, M.Sc**

**Dr. Eng. Muhammad Badrus Zaman., ST., MT.**

DOUBLE DEGREE PROGRAM

DEPARTMENT OF MARINE ENGINEERING

FACULTY OF MARINE TECHNOLOGY

INSTITUT TEKNOLOGI SEPULUH NOPEMBER

SURABAYA

2018

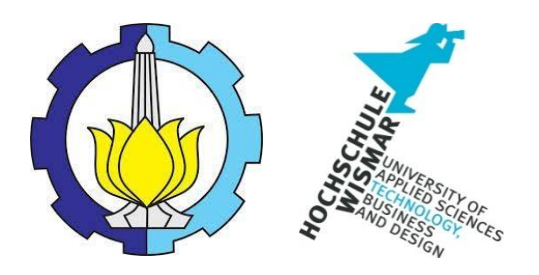

**SKRIPSI – ME 141502**

# **PENGEMBANGAN ALAT ANALISA PEMECAHAN MASALAH UNTUK KEGAGALAN** *TURBOCHARGER* **MENGGUNAKAN APLIKASI** *MICROSOFT ACCESS* **DAN** *VISUAL BASIC*

**Robby Rachmat Susilo**

**NRP. 04211441000040**

DOSEN PEMBIMBING :

**Ir. Hari Prastowo, M.Sc**

**Dr. Eng. Muhammad Badrus Zaman., ST., MT.**

PROGRAM DOUBLE DEGREE DEPARTEMEN TEKNIK SISTEM PERKAPALAN FAKULTAS TEKNOLOGI KELAUTAN INSTITUT TEKNOLOGI SEPULUH NOPEMBER SURABAYA 2018

#### <span id="page-6-0"></span>**APPROVAL FORM**

### **THE DEVELOPMENT OF TROUBLESHOOTING ANALYSIS TOOL FOR TURBOCHARGER FAILURE USING MICROSOFT ACCESS AND VISUAL BASIC APPLICATION**

#### **BACHELOR THESIS BACHELOR THESIS**

Submitted to Comply Operation of The Requirement to Obtain a Bachelor Engineering to Obtain a Bachelor Engineering of The Complete State of The Complete State of The Complete State of The Complete State of The Complete Sta

on

Marine Operation and Maintenance (MOM) Bachelor Program Department of Marine Engineering Faculty of Marine Technology Institut Teknologi Sepuluh Nopember

> Prepared by: ROBBY RACHMAT SUSILO **NRP. 04211441000040**

Approved by Supervisor :

Ir. Hari Prastowo, M.SC  $\left(\begin{matrix} 1 & 1 \end{matrix}\right)$ Dr. Eng. M. Badrus Zaman., ST., MT. ( )

Dr. Eng. M. Badrus Zaman., ST., MT.

#### <span id="page-8-0"></span>**APPROVAL FORM**

# **THE DEVELOPMENT OF TROUBLESHOOTING ANALYSIS TOOL FOR TURBOCHARGER FAILURE USING MICROSOFT ACCESS AND VISUAL BASIC APPLICATION**

#### **BACHELOR THESIS**

Submitted to Comply One of The Requirement to Obtain a Bachelor Engineering Degree

on

Marine Operation and Maintenance (MOM) Bachelor Program Department of Marine Engineering Faculty of Marine Technology Institut Teknologi Sepuluh Nopember

> Prepared by : **ROBBY RACHMAT SUSILO** NRP. 04211441000040

Approved by Head of Department of Marine Engineering **KNOLOGITS READLE** DEPARTEMEN<br>ng. Muhammad Badrus Zaman., ST., MT. NIP. 197708022008011007

#### **APPROVAL FORM**

## <span id="page-10-0"></span>**THE DEVELOPMENT OF TROUBLESHOOTING ANALYSIS TOOL FOR TURBOCHARGER FAILURE USING MICROSOFT ACCESS AND VISUAL BASIC APPLICATION**

### **BACHELOR THESIS**

Submitted to Comply One of The Requirement to Obtain a Bachelor Engineering Degree

on

Marine Operation and Maintenance (MOM) Bachelor Program Department of Marine Engineering Faculty of Marine Technology Institut Teknologi Sepuluh Nopember

> Prepared by : **ROBBY RACHMAT SUSILO**

NRP. 04211441000040

Approved by Representative of Hochschule Wismar in Indonesia

Dr.-Ing. Wolfgang Busse

### **DECLARATION OF HONOR**

<span id="page-12-0"></span>I hereby who signed below declare that :

This bachelor thesis has written and developed independently without any plagiarism act, and confirm consciously that all data, concepts, design, references, and material in this report own by Marine Operation and Maintenance (MOM) in Department of Marine Engineering ITS which are the product of research study and reserve the right to use for further research study and its development.

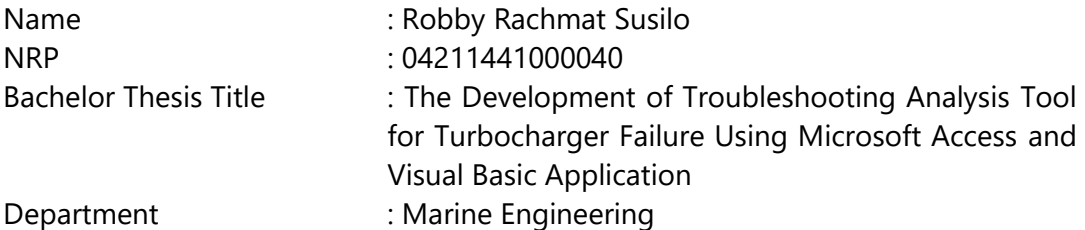

If there is plagiarism act in the future, I will fully responsible and receive the penalty given by ITS according to the regulation applied.

Surabaya, July 2018

Robby Rachmat Susilo

### **THE DEVELOPMENT OF TROUBLESHOOTING ANALYSIS TOOL FOR TURBOCHARGER FAILURE USING MICROSOFT ACCESS AND VISUAL BASIC APPLICATION**

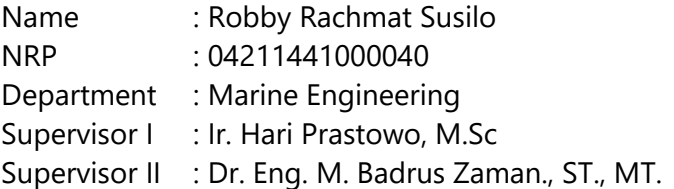

### **ABSTRACT**

<span id="page-14-0"></span>Turbocharged diesel engine has been adopted into marine industry for a long time. Hence, turbocharger becomes the important equipment due to its task in supplying compressed air into the combustion chamber. The absence of turbocharger will result in lower power produced by the diesel engine. As turbocharger is running, the problems may occur on the turbocharger. The turbocharger's manufacturer offered troubleshooting for turbocharger in the form of matrix charts. The user will only be given a few possible causes regarding to the problem occurred. Then the user started to think which cause fits best for giving rise to the problem. Therefore, turbocharger troubleshooting software is recommended to overcome this problem. It is able to give a shortcut to the user in eliminating the causes by giving only two possible causes that might lead to the problem. There will be an explanation regarding to the reason in selecting the cause. Any shown cause will be followed up with its troubleshooting. It is meant to give information to the user whether the troubleshooting could be done on board or not. The software can be updated with latest data in order to keep the troubleshooting more accurate. The user will be able to operate the software easily and shorten the time taken to find out the cause of turbocharger problem and its troubleshooting.

Keywords: Troubles, Turbocharger, Troubleshooting, Database

### **PENGEMBANGAN ALAT ANALISA PEMECAHAN MASALAH UNTUK KEGAGALAN** *TURBOCHARGER* **MENGGUNAKAN APLIKASI** *MICROSOFT ACCESS* **DAN** *VISUAL BASIC*

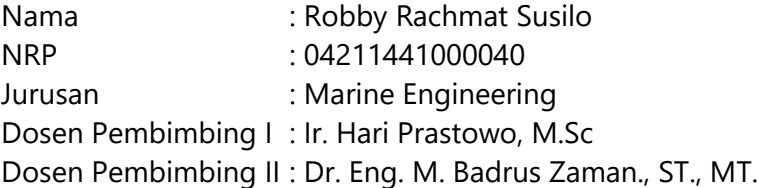

### **ABSTRAK**

<span id="page-16-0"></span>Mesin diesel yang dilengkapi *turbocharger* telah diadopsi ke dalam industri kemaritiman untuk waktu yang lama. Oleh karena itu, *turbocharger* menjadi peralatan penting karena tugasnya dalam memasok udara terkompresi ke dalam ruang bakar. Ketidak-hadiran *turbocharger* akan menghasilkan daya yang lebih rendah pada mesin diesel. Saat *turbocharger* sedang berjalan, masalah dapat terjadi pada *turbocharger*. Pabrikan *turbocharger* menawarkan pemecahan masalah untuk *turbocharger* dalam bentuk bagan matriks. Pengguna hanya akan diberikan beberapa kemungkinan penyebab masalah yang terjadi. Kemudian pengguna akan berpikir penyebab mana yang paling cocok untuk menimbulkan masalah. Oleh karena itu, perangkat lunak pemecahan masalah *turbocharger* direkomendasikan untuk mengatasi masalah ini. Hal ini mampu memberikan jalan pintas kepada pengguna dalam menghilangkan penyebabnya dengan memberikan hanya dua kemungkinan penyebab yang mungkin mengarah ke masalah. Akan ada penjelasan mengenai alasan dalam memilih penyebabnya. Setiap penyebab yang ditampilkan akan ditindaklanjuti dengan pemecahan masalah. Ini dimaksudkan untuk memberikan informasi kepada pengguna apakah pemecahan masalah bisa dilakukan di kapal atau tidak. Perangkat lunak ini dapat diperbarui dengan data terbaru untuk menjaga pemecahan masalah lebih akurat. Pengguna akan dapat mengoperasikan perangkat lunak dengan mudah dan mempersingkat waktu yang dibutuhkan untuk mengetahui penyebab masalah *turbocharger* beserta pemecahan masalahnya.

Keywords: Masalah, *Turbocharger*, *Troubleshooting*, *Database*

### **PREFACE**

<span id="page-18-0"></span>In the name of Allah the most gracious and the most merciful. All praise the authors say into the presence of God Almighty, who has provided his grace so that the author can complete this thesis. This thesis is supposed to fulfill the Bachelor Thesis course at authors study and also be hoped that authors gain more information regarding this thesis in the future.

The authors would like to say thanks for those who helped the author in the making of the thesis.

- 1. Author's beloved parents, who always give prayer and support to the author.
- 2. Dr.Eng, M. Badrus Zaman, S.T., M.T., as Chairman of the Department of Marine Engineering Department, Faculty of Marine Technology ITS.
- 3. Ir. Hari Prastowo as the supervisor in the process of making this thesis.
- 4. Mr. Marten as Technical Superintendent from PT. Samudera Indonesia Ship Management who give many guidance to the author in doing this thesis.
- 5. Mr. Awan from PT. Turbotech Indonesia (Surabaya) who give quite of advices in doing this thesis.
- 6. Alvis Mu'afa Riestra as the author's best friend since high school who always support whether in good or bad condition.
- 7. Revina Putri Awalu as the author's friend who helped in conducting every author's idea into the software.
- 8. Dhea Amalia who always supports the author by reducing any stresses.
- 9. All of MOM Lab members who always there in bitter and sweet conditions.
- 10. Fellow friends of Double Degree in Marine Engineering batch 2014 who were struggling together for four years.

The author concerns in the imperfections of this thesis. Therefore, any criticisms and suggestions that are built from the reader will be expected. The author hopes this thesis provides benefits primarily for readers and additional for the author in the process of teaching and learning.

Surabaya, July 2018

Author

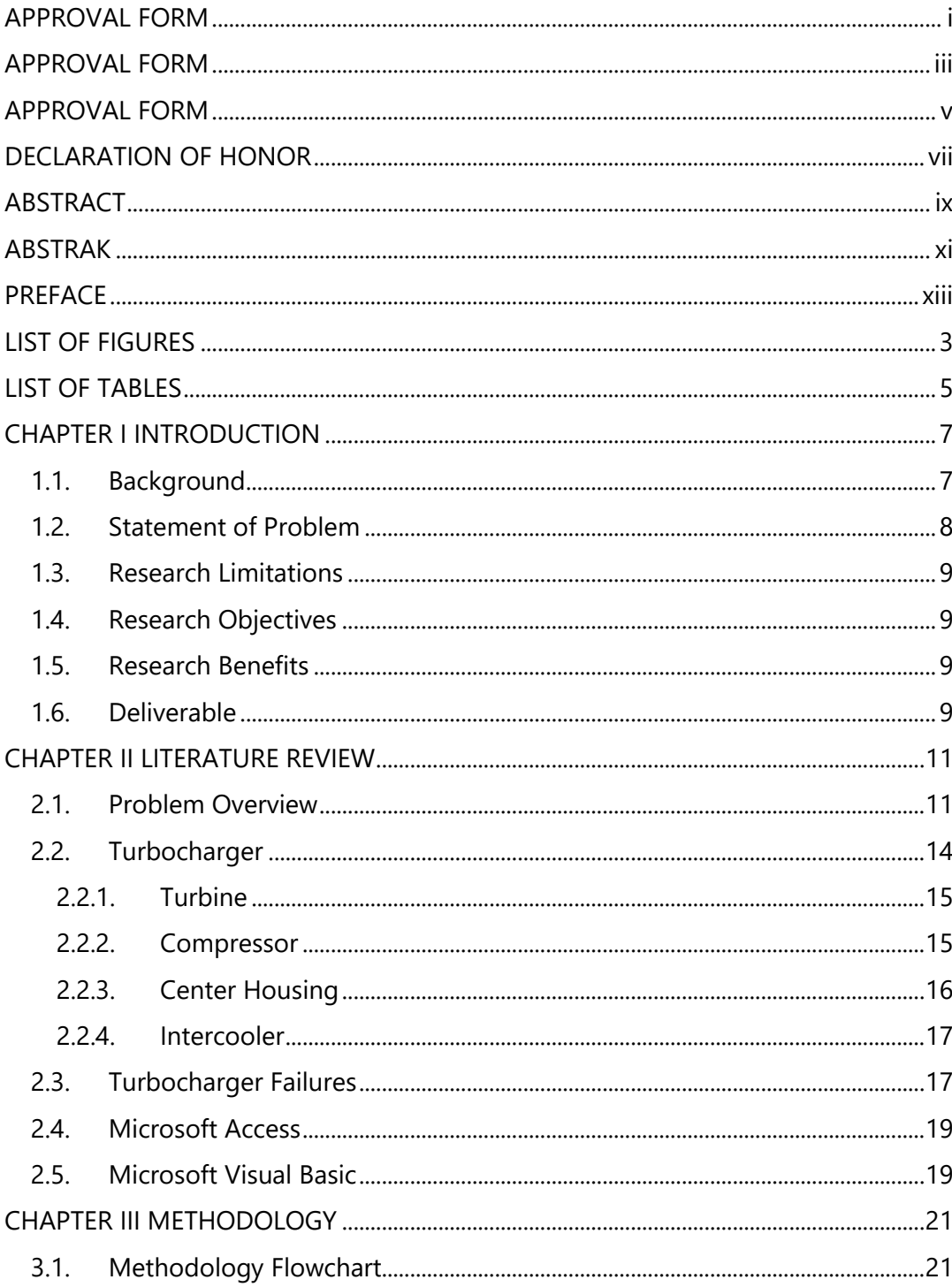

# **CONTENTS**

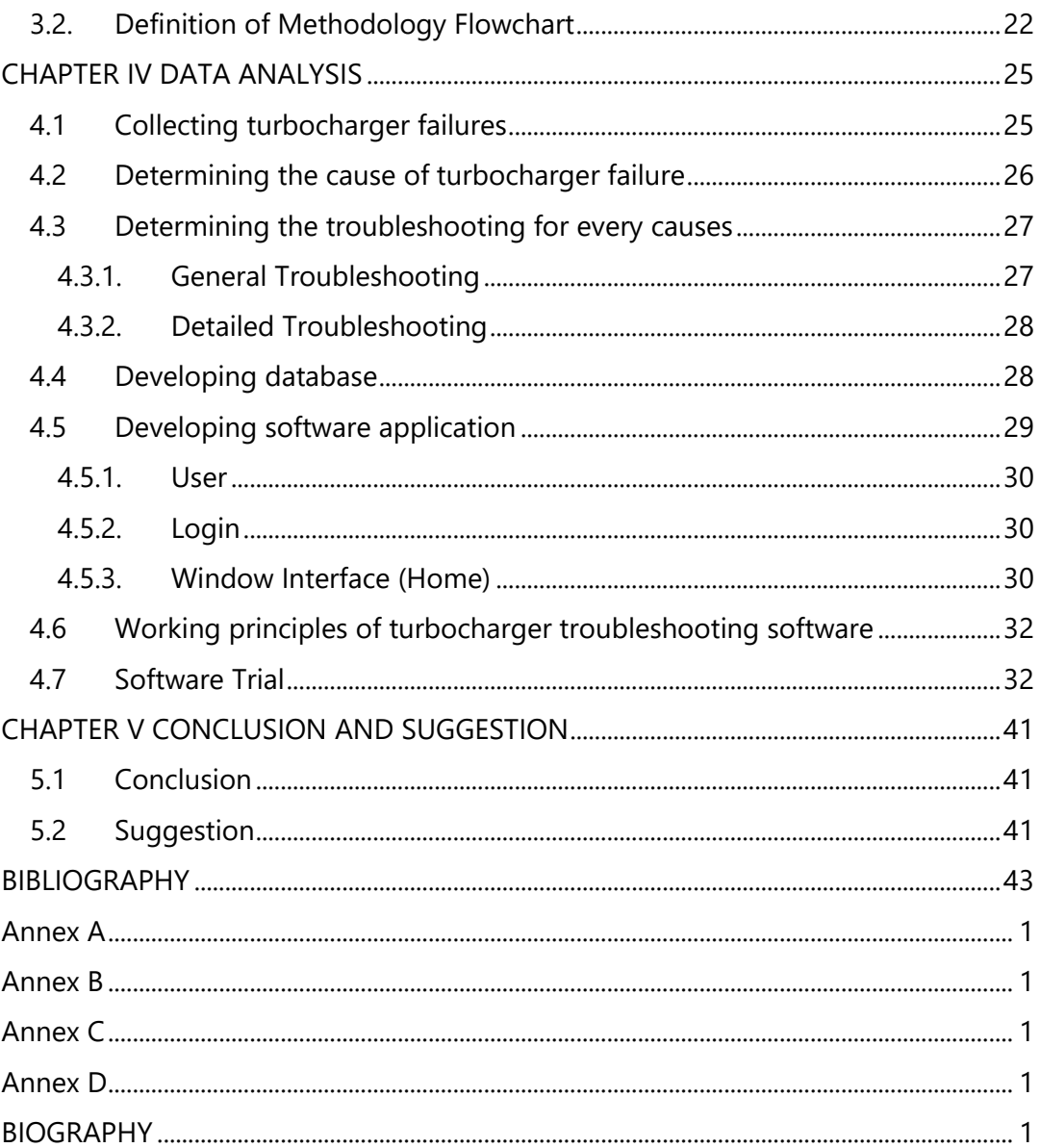

# **LIST OF FIGURES**

<span id="page-22-0"></span>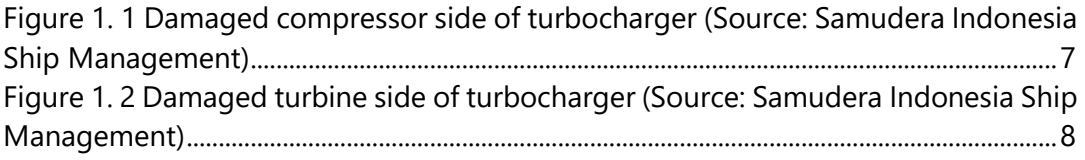

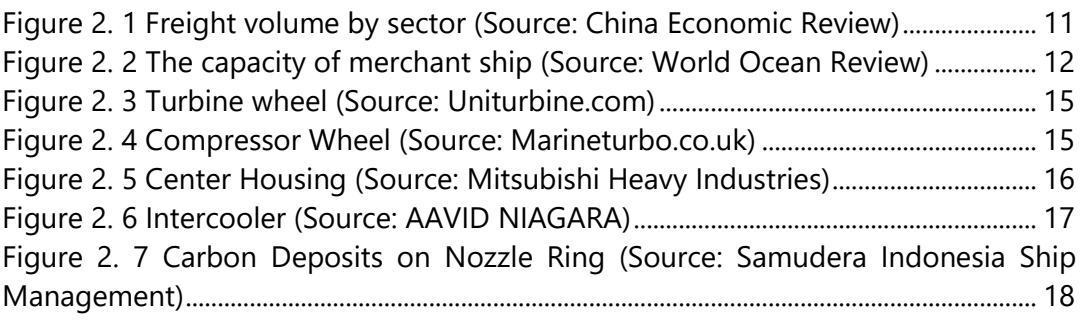

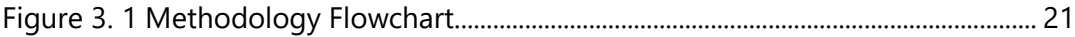

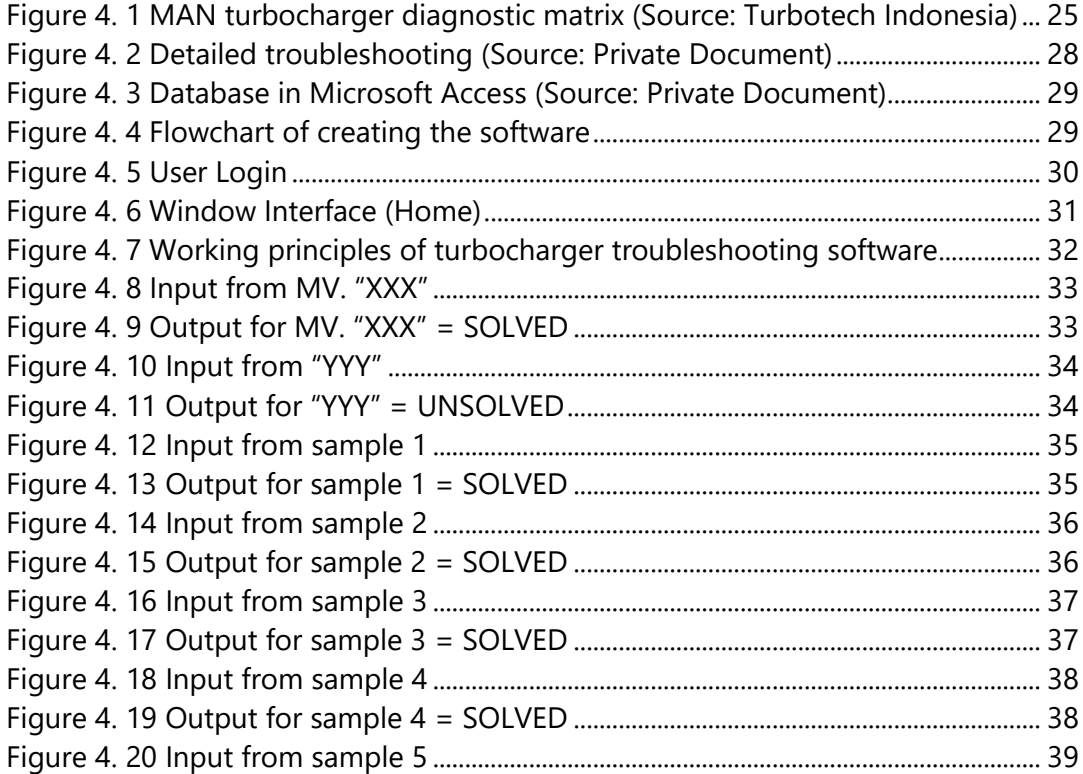

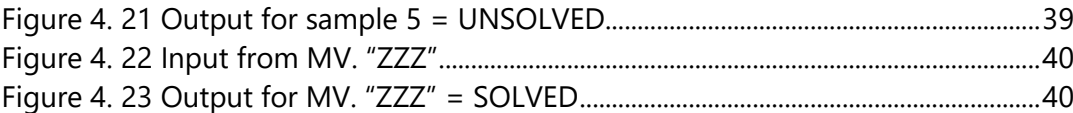

# **LIST OF TABLES**

<span id="page-24-0"></span>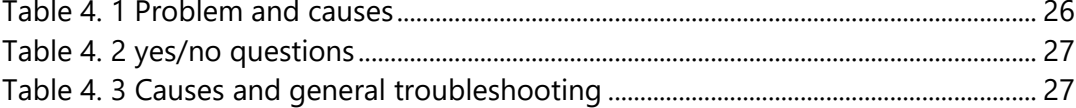

### **CHAPTER I INTRODUCTION**

<span id="page-26-0"></span>This chapter provides the explanation of background, problem formulation, objectives of research, and research boundaries of this thesis.

### <span id="page-26-1"></span>**1.1. Background**

MV. *"XXX"* is one of the container vessel that PT. Samudera Indonesia Ship Management is responsible for. The condition of the ship is the very important for this company. For that, this company have applied a schedule for maintenance and inspection. This is a part of the ship management process. This maintenance schedule is designed so that the ship will be fully operational at its best condition all the time. Although some accidents or failures might not be predicted and prevented.

On February 2017, this vessel had to deal a worse situation. The turbocharger which gives power and efficiency to the main engine is broken. The rotor shaft is bent and resulting to the rubbing of both the turbine and compressor blades. This problem leads to further damage to the blades. On the turbine side, the blades are chipped on the edges. It will result to small parts of the blade to enter the exhaust manifold which may lead to further damage to the exhaust manifold.

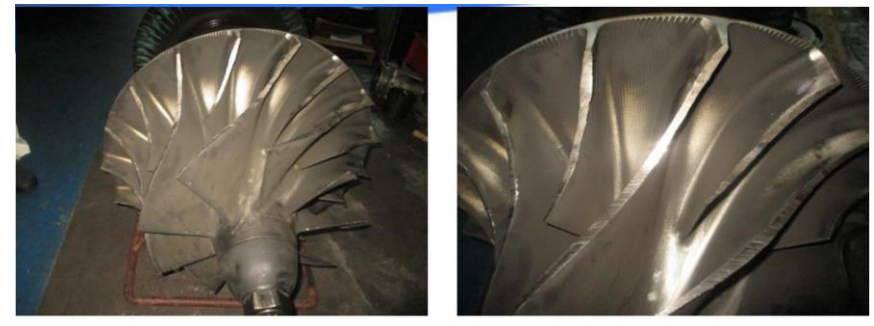

*Figure 1. 1 Damaged compressor side of turbocharger (Source: Samudera Indonesia Ship Management)*

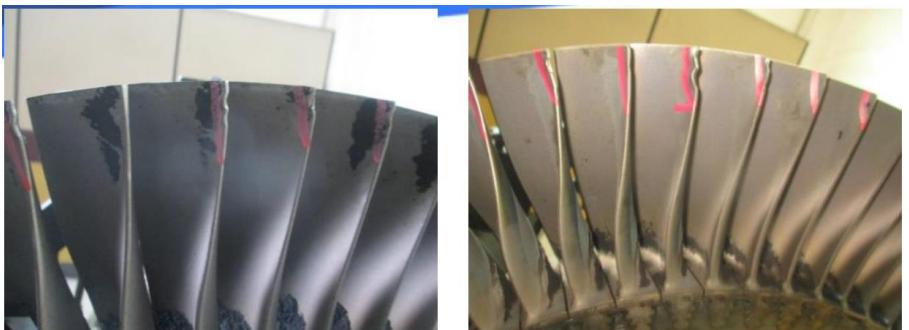

*Figure 1. 2 Damaged turbine side of turbocharger (Source: Samudera Indonesia Ship Management)*

Nevertheless, the ship shall be able to voyage as soon as possible. The replacement of turbocharger system is done and the ship is able to continue the voyage. The repairing report is kept to undergo the failure analysis for the further likely event. Ship management needs to find out what the cause of any failure especially for the turbocharger in order to prevent the same failure occurred in the future. This prevention will result a reduction in unexpected cost for repairing. More than that, the ship will smoothly do the voyage for the contracted time and the customer will not have a delay shipment. Of course, the name of the shipping company will be better.

Unfortunately, the problem is arisen when the ship management tend to have not enough time to take deep research about the cause of failure. The important task of ship management is to ensure the ship in a good condition and the ship is always ready to sail. When the accident like that is happened, they will be focused on restoring the performance of the ship to be able to do the voyage due to every time taken by the ship for not doing the voyage is claimed by the company so as soon as possible they must restore the ship to the healthy condition. In addition, the improvement needed for the ship management to support them in determining the cause of the turbocharger failure due to the effect given by the turbocharger failures was big enough to affect the ship voyage. This thesis acted as the supporting tool to reduce the time taken for determining the cause of turbocharger failure.

#### <span id="page-27-0"></span>**1.2. Statement of Problem**

Based on the description above the statement of problem of this thesis are;

- 1. What caused the turbocharger failure?
- 2. How did the causes lead to failure?
- 3. How to prevent such an event in the future?
- 4. What is the recommended database for the turbocharger failures?

# 9

### <span id="page-28-0"></span>**1.3. Research Limitations**

The limitations of this thesis are;

- 1. Human Error in this case are neglected.
- 2. Planned Maintenance System has been well implemented including on M/E maintenance.
- 3. The failure came from the electronic control system on M/E is neglected.
- 4. The errors came from Planned Maintenance System is neglected.

### <span id="page-28-1"></span>**1.4. Research Objectives**

The objectives of this thesis are;

- 1. Collecting all of the possible failure causes.
- 2. Determine the root cause of turbocharger failure.
- 3. To develop software application of troubleshooting on turbocharger.
- 4. Supporting PMS application for turbocharger.

### <span id="page-28-2"></span>**1.5. Research Benefits**

The benefits of this thesis are as follows;

- 1. Acknowledging the turbocharger failures.
- 2. Develop a troubleshooting software of turbocharger failures.

### <span id="page-28-3"></span>**1.6. Deliverable**

The benefits of this thesis are as follows;

- 1. Database of the turbocharger failures.
- 2. Troubleshooting software for turbocharger

## **CHAPTER II LITERATURE REVIEW**

<span id="page-30-0"></span>This chapter provides the literature study as the basic information for the thesis.

### **2.1. Problem Overview**

<span id="page-30-1"></span>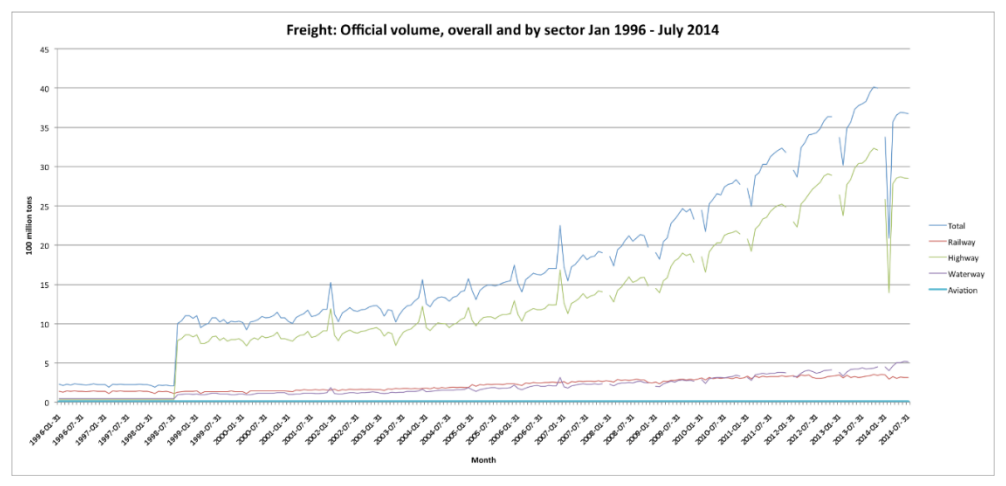

#### *Figure 2. 1 Freight volume by sector (Source: China Economic Review)*

Shipping is a vast growing business especially the waterway sector due to the large area of Earth which covered with water. These were resulted by the people which started to communicate across the border of every country. They started to exchange their personal goods with their own needs and all of them were involved by everyone on the globe. It was the important thing that triggered the growth of shipping business.

As the shipping business growing each year, the company needed a fleet to support the business. The idea of having more fleets was come from the demand itself. The shipping company wanted to find any customer who were able to deal a contract with them. Along with this action, the shipbuilding company is also triggered to produce more suitable merchant ship. The shipbuilding company provided their ship with the latest technology to improve their value for selling the ship.

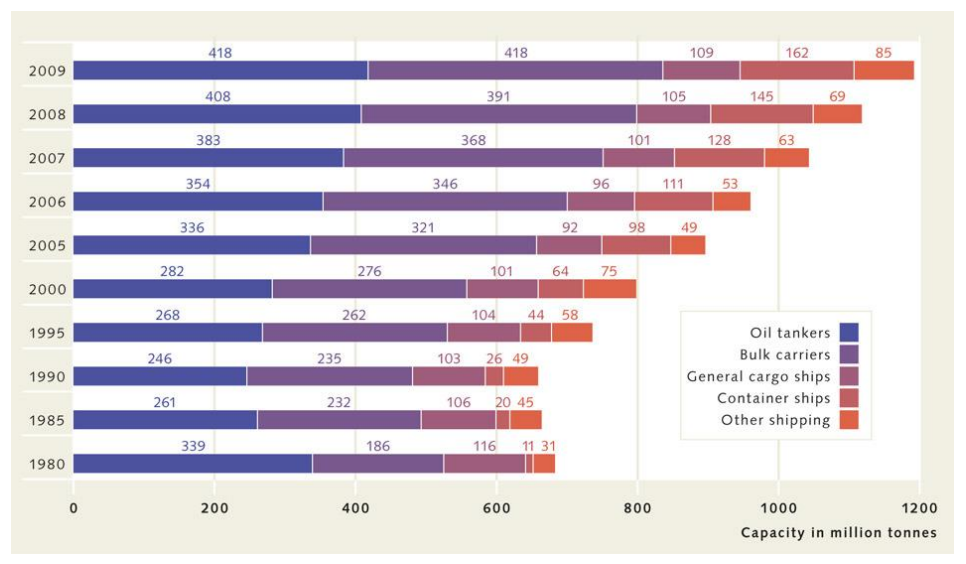

*Figure 2. 2 The capacity of merchant ship (Source: World Ocean Review)*

Many engineers were involved in inventing the technology which would later be installed on the ship. The inventions are including the construction, machinery and electricity equipment on board. Then the ship becoming more capable of doing shipping business. One of the sector on ship which provides the energy into ship was the machineries. Due to the ship used diesel engine as its main source for propulsion, there are invention which cause the greatest improvement to the diesel engine and it was called as turbocharger.

Turbocharger was a turbine-driven device that increases an internal combustion engine's power output by forcing extra air into the combustion chamber. This improvement is done by the compressor that is able to force more air and proportionately more fuel into the combustion chamber than atmospheric pressure. The objective of a turbocharger is to improve an engine's volumetric efficiency by increasing density of the intake air allowing more power per engine cycle.

By undergoing that action, turbocharger was believed to reduce the dimension of main engine. There will be an increase in free space of engine room to be filled with other equipment. On the other hand, the volume of engine room will be much lower than the engine room with the large dimension of main engine. The lower the engine room resulted an increase in the cargo space which indicate the increase of shipment on every voyage. These also increase the profit for the shipping company.

As the turbocharger has to provide the forced induction air to the main engine, it was meant that the turbocharger became an important equipment onboard. The pressure, temperature and others related to turbocharger shall be maintain in order to keep the performance of main engine. If the turbocharger is damaged, the main engine will slightly loss the power and reduce in speed couldn't be neglected. In the worse scenario, the turbocharger will stop rotating and there is no air entered the main engine. The result is the main engine will be stopped. This is bad because the ship shall do the voyage for the contracted time with the company. This accident will eventually reduce the profit owned by the company and also increase the money spent by the company to repair and maintenance the ship.

One of the bad scenario was happened to MV. *"XXX"*, one of Samudera Indonesia's ship. On February 2017, this vessel had to deal with a rough situation. The turbocharger which gives power and efficiency to the main engine is broken. The rotor shaft is bent and resulting to the rubbing of both the turbine and compressor blades. This problem leads to further damage to the blades. On the turbine side, the blades are chipped on the edges. It will result to small parts of the blade to enter the exhaust manifold which may lead to further damage to the exhaust manifold.

The turbocharger was jammed and the main engine was stopped. The ship was berth to wait for the repair that handled by the company. The shipping company has the ship management division to overcome this kind of situation. Due to the main engine was built by MAN B&W, it has time taken to order the spare part of the turbocharger and these resulted the increase in time to berth.

The repair data and the latest inspection data were collected to find out what the cause of the failure. Then it was found two possibilities which categorized as the root cause. The first cause is coming from the intercooler. It was failed to reduce the temperature of charged intake air and then caused the incomplete combustion. The result was black carbon residue which attached to the turbine side of turbocharger. The black carbon residue increased the rotating moment of turbine and increase the speed of turbine that connected to the compressor side. The compressor then rotated in over speed condition and increase the pressure of intake air. The high pressure in the compressor will give such a great back pressure to the compressor. After that the surging was happened and cause the shaft to bend. When the shaft was bent, it will lower the clearance of either the turbine side or the compressor side. For this

case, the shaft was bent to the compressor side which led to jammed compressor.

Besides that, the information was gathered by the MAN B&W costumers that the turbocharger was not able to perform better if the RPM of turbocharger is greater than 9700 RPM. According to the inspection data, the turbocharger was performed at 10075 RPM which is greater than the value stated by them. This cause will be the information for the further operational of turbocharger as the precaution of turbocharger failure.

Ship management needs to find out what the cause of any failure especially for the turbocharger in order to prevent the same failure occurred in the future. This prevention will result a reduction in unexpected cost for repairing. More than that, the ship will smoothly do the voyage for the contracted time and the customer will not have a delay shipment. Of course, the name of the shipping company will be better.

Unfortunately, the problem is arisen when the ship management tend to have not enough time to take deep research about the cause of failure. The important task of ship management is to ensure the ship in a good condition and the ship is always ready to sail. When the accident like that is happened, they will be focused on restoring the performance of the ship to be able to do the voyage due to every time taken by the ship for not doing the voyage is claimed by the company so as soon as possible they must restore the ship to the healthy condition. In addition, the improvement needed for the ship management to support them in determining the cause of the turbocharger failure due to the effect given by the turbocharger failures was big enough to affect the ship voyage.

### <span id="page-33-0"></span>**2.2. Turbocharger**

 $\overline{a}$ 

A turbocharger is an exhaust-powered supercharger<sup>1</sup>, means that it is a turbine-driven device that increases the engine's power output by forcing extra air into the combustion chamber. The compressor will force more air into the combustion chamber. The delivered air has more pressure than atmospheric pressure. Thus, turbocharger is able to improve the engine's volumetric efficiency by increasing the density of air into the engine.

<sup>1</sup> Dempsey, P. (2008). *Diesel Engine Troubleshooting and Repairing.*

The turbocharger has three main components:

- 1. The turbine
- 2. The compressor
- <span id="page-34-0"></span>3. The center housing

### **2.2.1. Turbine**

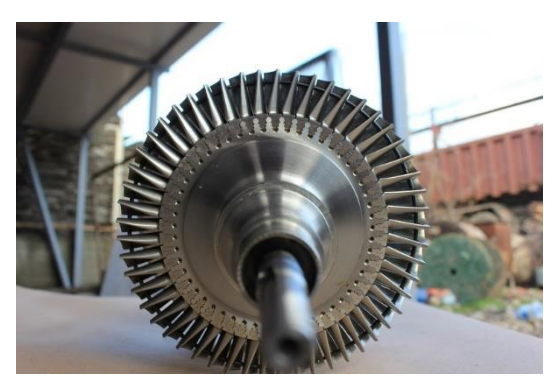

*Figure 2. 3 Turbine wheel (Source: Uniturbine.com)*

Turbine will rotate by the energy stored in exhaust gas. The exhaust gas has heat energy that is able to be converted to rotate the energy. The size of turbine wheel depends on the performance of the turbocharger. It means higher turbocharger performance will result a bigger turbine wheel.

#### <span id="page-34-1"></span>**2.2.2. Compressor**

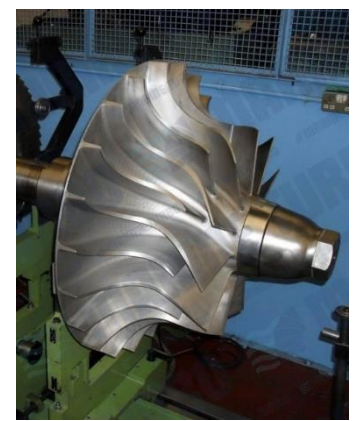

*Figure 2. 4 Compressor Wheel (Source: Marineturbo.co.uk)*

The compressor delivers more mass of intake air into the combustion chamber by compressing it until more than the atmospheric pressure. The compressor increases the mass of intake air entering the

combustion chamber. The compressor mainly consists of an impeller and a diffuser.

The compressor used in the turbocharger is centrifugal compressor. The engine attached by turbocharger achieves an increase in air intake pressure by adding kinetic energy to a continuous flow of fluid through the impeller. This kinetic energy will be converted to an increase in pressure by slowing the flow into a diffuser on the compressor wheel.

### <span id="page-35-0"></span>**2.2.3. Center Housing**

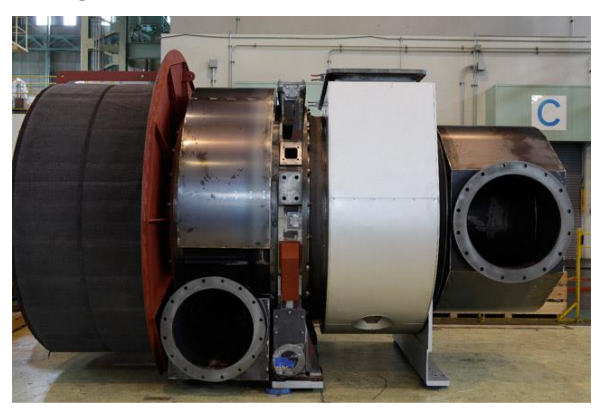

#### *Figure 2. 5 Center Housing (Source: Mitsubishi Heavy Industries)*

The center housing maintains the shaft or rotor that connected the compressor impeller with turbine. A bearing needs to be placed to suspend the shaft or rotor in order to allow the shaft or rotor for rotating in very high speed with low friction. The housing may be attached by individual water-cooled for cooling down the lubricating oil. This will prevent lubricating oil to undergo oil coking from the extreme heat from the turbine. Ball bearing is used to support the turbine shaft dealing with high speeds and temperatures. It also helps the turbocharger to accelerate more quickly and reduces an event called turbocharger lag.
#### **2.2.4. Intercooler**

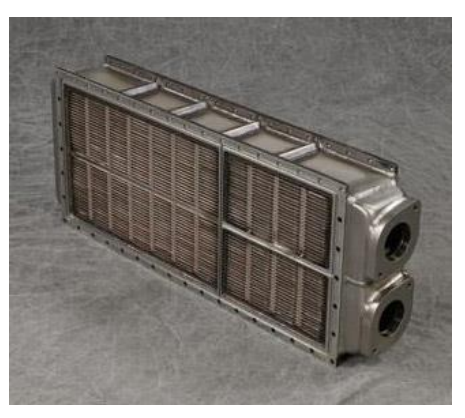

*Figure 2. 6 Intercooler (Source: AAVID NIAGARA)*

As the intake air gained more pressure, the temperature of intake air will also increase. Furthermore, the heat from exhaust gases on the turbine side will also heat the intake air. When the temperature intake air increase, it becomes less dense and lower oxygen molecule that will be delivered to the combustion. To overcome this situation, turbocharger often uses an intercooler or charged air cooler, to cool down the intake air and make the compressed intake air denser. On ship, the coolant used is either fresh water or sea water.

## **2.3. Turbocharger Failures**

A turbocharger is able to fail because of many factors. It may come from the turbocharger itself, or it may come from other parts that are connected to the turbocharger. Turbocharger failures diagnosis are generally divided into 4 which are impact damage, insufficient oil supply, dirt in oil, carbon buildup.

1. Impact Damage

It is caused by poor filtration of air that could bring foreign materials inside. This will then damage the impellers. If not attended immediately, a total loss of impellers may happen. Most extreme situation is the total loss of the turbocharger because of a broken rotor shaft due to vibrations.

2. Insufficient Oil Supply and Dirt in Oil

A lack of lubrication may cause to overheat of rotor shaft, this will cause carbonization of the oil inside. Then it will condense and build up carbon layers whether at turbine side or compressor side. The lubrication quality is important because if there are foreign objects, then it is able to cause scratches or even rubbing among parts in rotor shaft. Another factor is the exhaust gas quality and air filtration system. If the exhaust gas is not clean, then it may cause carbon layer to form in the turbine.

3. Carbon Build-up

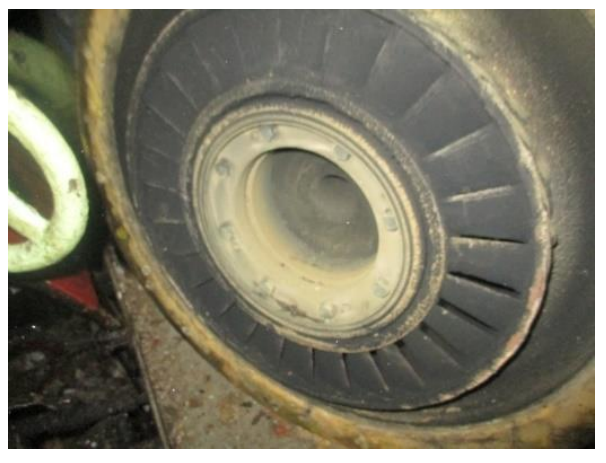

*Figure 2. 7 Carbon Deposits on Nozzle Ring (Source: Samudera Indonesia Ship Management)*

It may cause severe damage to the shaft seal ring, bearings and shaft bearings. This will lead to loss of bearings function, which will cause the shaft to vibrate and eventually bend. This then will also cause the impellers to spin in different angles, which is able to cause scratching or rubbing between impellers and housing. This is a very dangerous situation because it could chip the edges of the impellers and those will rise another problem. So, it is wise to immediately repair bearings and sealing rings so that it does not escalate to a more extreme failure.

Another factor that might have played a big role in turbocharger failure is that the combustion did not occur properly. This may happen because the air mass that is going to the combustion chamber is not balanced with the fuel mass. It might be that the air mass is more than the fuel mass or vice versa. This event will occur either because a faulty fuel injector or a faulty intake air system.

1. Fuel Injector Fails

This may happen because of:

- a. The fuel is in bad condition
- b. Fuel system blocked or clogged because of bad fuel quality
- c. Wear and tear in the fuel nozzle
- d. Blocked fuel nozzle
- e. Bad fuel pump condition
- 2. Air Intake System fails

This may happen because a lot of factor, such as:

- a. Bad quality of air
- b. High temperature of air intake
- c. Failure of intercooler
- d. Failure of compressor at TC
- e. Bad air filter

Fuel quality will also contribute in the failure of a turbocharger, because if the fuel quality is bad, then the combustion quality will also be bad. This will lead to bad exhaust gas quality, it will contain more carbon than it should have. Which will make carbon deposits or carbon build-up inside the turbine.

# **2.4. Microsoft Access**

Microsoft Access is a database management system from Microsoft with a graphical user interface and software-development tools. A database is a collection of information that is related to a particular subject or purpose.<sup>2</sup>

# **2.5. Microsoft Visual Basic**

Visual Basic is a programming language and integrated development environment created by Microsoft for programming model. Microsoft Visual Basic application usually uses in the purpose of interface for database to make the database easier and more proper to be displayed.

 $2$  Microsoft. (n.d.). Learn the structure of an Access database.

"This page intentionally left blank"

# **CHAPTER III METHODOLOGY**

This chapter provides the adopted methodology for doing the thesis.

### 3.1. **Methodology Flowchart**

The adopted methodology will be shown in the flow chart below.

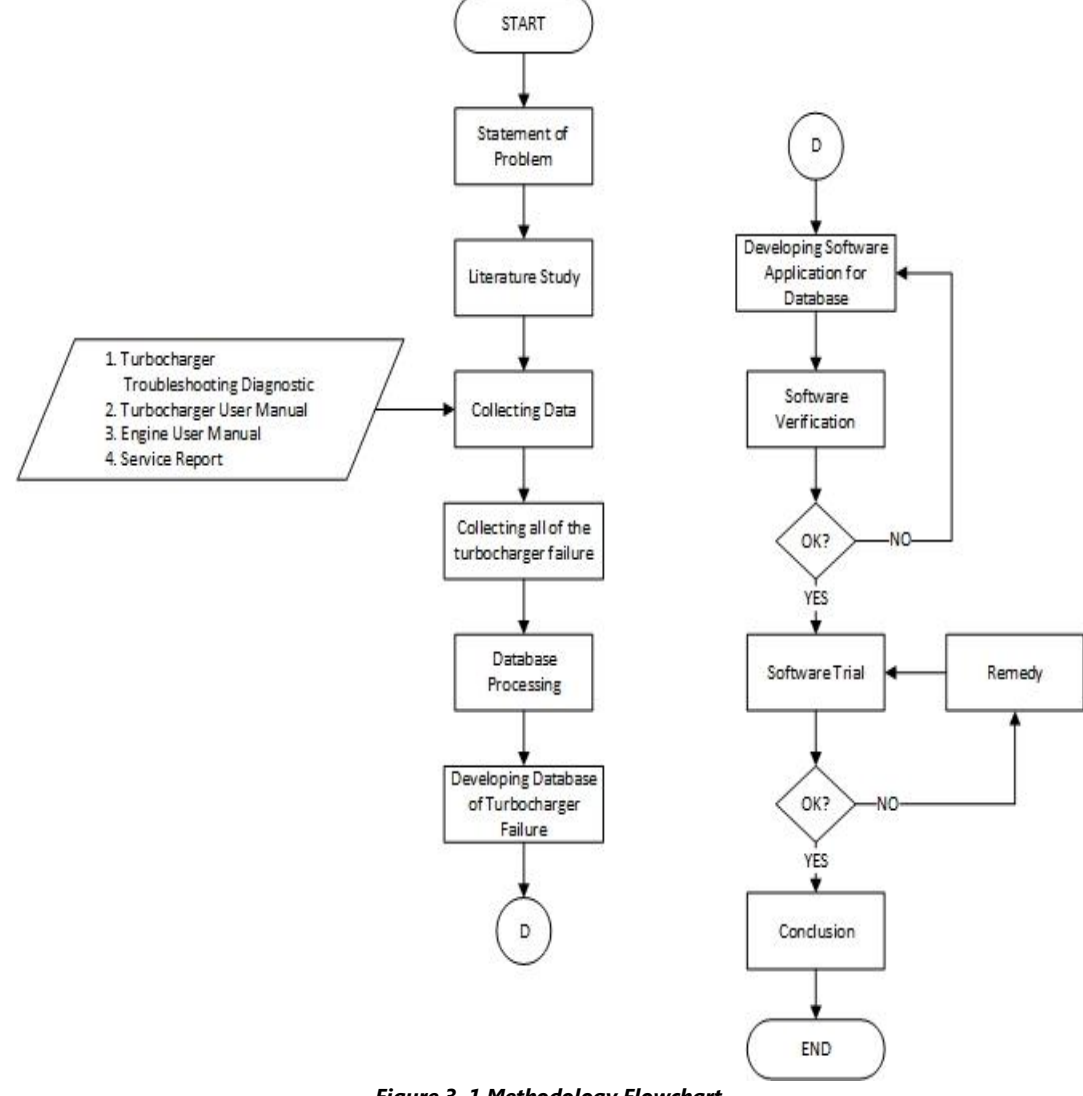

*Figure 3. 1 Methodology Flowchart*

## 3.2. **Definition of Methodology Flowchart**

The explanation of each process are as follows,

1. Statement of Problems

In this stage, the early processes which include the selection of problem, objective and predicted solution shall be arranged. Thus, the objective and benefit of the thesis could be achieved.

2. Literature Study

After having a certain in problem, the literature study must be taken. This will be the reason in solving the problem. The literature study was done by reading some sources of information. There are books, journals and other thesis which came from the trusted sources.

3. Collecting Data

In this stage, the data collected will be matched with the literature study that has been done. The data collections are gathered to find the possible cause of the failure. Those are including the turbocharger troubleshooting diagnostic and turbocharger user manual. Some of the failure may come from the engine so the engine user manual might be needed. Other than the turbocharger data, some of the record must be taken as the data collection for the thesis. The records are regarding to the service report of the damaged turbocharger.

4. Collecting all of the turbocharger failures

This stage is divided into three parts: collecting from literatures, from the vendor of turbocharger and from the shipping company. Collecting from literatures started with reading the books or literatures and clustering the failure by the source of failures.

Collecting from the vendor of turbocharger was meant to fulfill the information about the troubleshooting of turbocharger. The information collected is about the troubleshooting analysis that implemented there.

Collecting from shipping company is purposed to collect the real cases happened from the shipping company. The cases will be used to test the software that will be created

5. Database processing

When all of the failures data are collected, the failures must be clustered according to the source of the symptoms. In this case the source of them are located in between the turbocharger parts. This will act as abridging the evidence to match with the database.

6. Developing database of turbocharger failures

The troubleshooting data that has been collected and grouped will be processed in the form of a database table to be combined and easily read by the program (software) used. Program (software) that will be used is Microsoft Visual Basic, so the data is made in the form of tables in Microsoft Access. Microsoft Visual Basic program is used for the results that will be obtained in the form of application software, so that the user later is able to use and understand it easily.

7. Developing application software for database

The database troubleshooting has been compiled in Microsoft Access will be input into Microsoft Visual Basic. Database of turbocharger troubleshooting is inserted in window interface that will be accessed by the user. The interface is supposed to facilitate the user accessing the database.

8. Software Verification

In this section, rechecks the database data troubleshooting that has been prepared in Microsoft Access with project guide, literature books and website. This is done to minimize errors occurring in the grouping of troubleshooting types with the types of troubles that occur, other than that it aims to validate the troubleshooting database to be more relevant, well targeted, and help speed up the work of the planned database software because it does not experience any data changes again.

9. Software Trial

In this stage, the final software will be tested with new input from either the shipping company or the vendor for turbocharger. The input may come from random case of turbocharger failure. If the software could detect the problem and fit with the troubleshooting recommendation, the software may be categorized as "Ok". Otherwise, if the input couldn't be detected by the software, the software is not suitable yet for being used in the future and the act of revision must be taken.

"This page intentionally left blank"

# **CHAPTER IV DATA ANALYSIS**

This chapter provides the data analysis as the progress of developing software application for this thesis.

## **4.1 Collecting turbocharger failures**

In developing software for turbocharger troubleshooting tool, the first step is collecting turbocharger failures. This is done by break-downing the turbocharger diagnostic matrix from MAN and from ABB. There are some additions from other manufacturer to give additional data of turbocharger failures. All of them could be seen on the attachments.

The failures will be categorized by its own location that is occurred. This supposed to ease in determining the failures as some of manufacturer have the same meaning in stating the turbocharger failures but differ in words used. For example: high lube oil consumption and lubricating oil loses. Both of them have the same meaning.

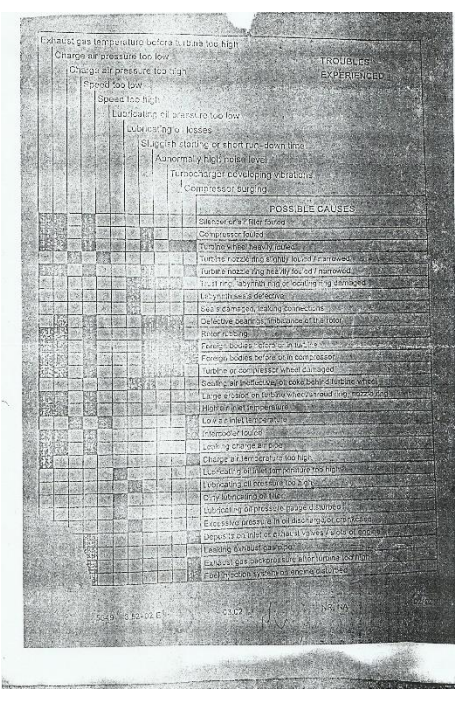

*Figure 4. 1 MAN turbocharger diagnostic matrix (Source: Turbotech Indonesia)*

# **4.2 Determining the cause of turbocharger failure**

Every failure is happened by some of causes. Those must be categorized as root causes. Root cause is a factor that initiate the failures from beginning. It is good to overcome the problem in the future and prevent the same problem arises.

The cause of turbocharger failure was available in the turbocharger diagnostic matrix used in the first step. Then the problem and cause are placed on the table and analyze to be clustered. As the causes coming from multiple sources, the causes with the same meaning will be grouped as shown in the table 4.1.

| Problem               | Cause before analysis                                                    | Cause after analysis                      |
|-----------------------|--------------------------------------------------------------------------|-------------------------------------------|
|                       | turbine wheel heavily fouled                                             | Air filter fouled and<br>damaged          |
|                       | turbine nozzle ring heavily<br>fouled/narrowed                           | Intercooler failure                       |
|                       | foreign bodies before or in turbine                                      | Leak in intake line                       |
|                       | foreign bodies before or in<br>compressor                                | Faults in injection<br>system             |
|                       | low air inlet temperature                                                | Insufficient<br>ventilation               |
|                       | intercooler fouled                                                       | Burnt valves and/or<br>piston             |
| Compressor<br>surging | charge air temperature too high                                          | Wastegate<br>mechanism set<br>incorrectly |
|                       | deposits on inlet or exhaust valve /<br>slots of engine                  |                                           |
|                       | exhaust gas back pressure too<br>high                                    |                                           |
|                       | fuel injection pump or fuel<br>injectors incorrectly set or<br>disturbed |                                           |
|                       | grid dirty                                                               |                                           |
|                       | air filter fouling                                                       |                                           |
|                       | turbine blade wear damage                                                |                                           |
|                       | problem with engine room                                                 |                                           |
|                       | ventilation                                                              |                                           |

*Table 4. 1 Problem and causes*

In order to eliminate multiple causes, the *yes/no* question must be determined. Each question asked user regarding to the symptoms of the cause. Then the answers will result in summary so user will have less work in checking the causes occurred in the turbocharger.

| <b>QUESTION_ID</b> | <b>QUESTION</b>                                                |  |
|--------------------|----------------------------------------------------------------|--|
|                    | Does your air filter seem dirty?                               |  |
| $\mathcal{P}$      | Black smoke produced?                                          |  |
| 4                  | Abnormal turbocharger speed?                                   |  |
| 5                  | Is the scavenge air pressure lower than 1.0 bar?               |  |
| 6                  | Is there any scratch on either turbine or compressor<br>wheel? |  |
| 7                  | Does the air inlet temperature exceed 50 C?                    |  |
| 9                  | Does your engine suffer a poor idle and starting issues?       |  |
| 10                 | Does your exhaust gas temperature exceed 350 C?                |  |

*Table 4. 2 yes/no questions*

### **4.3 Determining the troubleshooting for every causes**

In overcoming the causes, troubleshooting is needed to fix the condition. The troubleshooting is divided into two components. General troubleshooting and detailed troubleshooting.

## **4.3.1. General Troubleshooting**

General troubleshooting is a main feature of troubleshooting that stated in the turbocharger diagnostic matrix. The example of general troubleshooting is shown in table 4.3

*Table 4. 3 Causes and general troubleshooting*

| <b>CAUSE TITLE</b>            | <b>TROUBLESHOOTING</b>                                                                 |
|-------------------------------|----------------------------------------------------------------------------------------|
| Air filter fouled and damaged | Clean the air filter                                                                   |
| Intercooler failure           | Inspect for the fouling on intercooler<br>and check the coolant used in<br>intercooler |
| Leak in intake line           | Inspect for the leakage and repair.<br>Replace if needed                               |
| Faults in injection system    | Overhaul the injection system and<br>adjust faulty components. Replace if<br>needed    |
| Insufficient ventilation      | Improve ventilation                                                                    |

## **4.3.2. Detailed Troubleshooting**

Detailed troubleshooting is a further explanation of general troubleshooting. In case the person who access the troubleshooting software has lack of knowledge about turbocharger, the detailed troubleshoot will briefly explain how to do it. The precautions, procedures and visualization by image will be shown in detailed troubleshooting.

> REMOVE SILENCER AND CONFIRM THE ROTOR DEFLECTION. WHEN THE VALUE IS OVER THE LIMIT, REMOVE THE SILENCER AND CHECK THE SURFACE OF IMPELLER CLUTCH

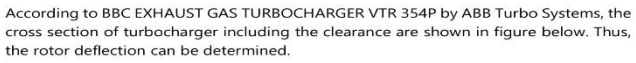

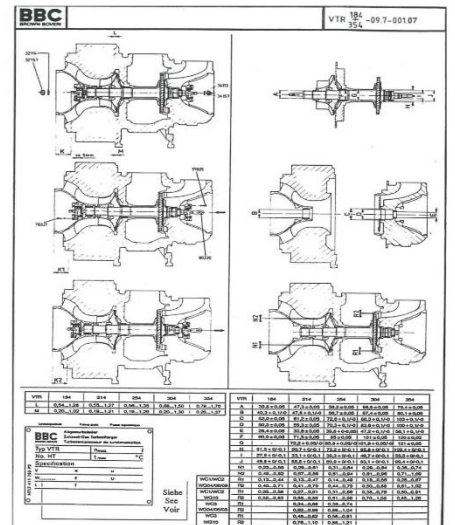

*Figure 4. 2 Detailed troubleshooting (Source: Private Document)*

#### **4.4 Developing database**

All of the data will be put into Microsoft Access in order to create database that is able to be read by the software. The figure below shows the data that been inserted into Microsoft Access.

| ちゃ ペーマ                                                                                     |                                                                               | <b>TABLE TOOLS</b>                                                      |                                                   | mainDB: Database- C:\Users\ASUS\Desktop\Robby_4214101040\AEMPAT\BISMILLAH TUGAS AKHIR\DATABASE\mainDB.ac |                  |          | 资<br>$\times$         |
|--------------------------------------------------------------------------------------------|-------------------------------------------------------------------------------|-------------------------------------------------------------------------|---------------------------------------------------|----------------------------------------------------------------------------------------------------|------------------|----------|-----------------------|
| HOME<br>CREATE<br><b>FILE</b>                                                              | <b>EXTERNAL DATA</b><br>DATABASE TOOLS                                        | <b>FIELDS</b><br>TABLE                                                  |                                                   |                                                                                                    |                  |          | Sign in   O.          |
| 54<br>ODBC<br>Linked Table<br>Excel Access<br>Saved<br>Manager<br>Imports<br>Import & Link | Text File<br>ِی<br>图 XML File<br>Saved<br>Excel<br>Database Wore -<br>Exports | U - 8<br>PDF<br><b>IMX</b><br>Email<br>Text<br>File<br>or XPS<br>Export | <b>Ed</b> Access<br>Word Merge<br><b>E</b> More - |                                                                                                    |                  |          | ᄉ                     |
| $\circledcirc$ «                                                                           | <b>Problems</b>                                                               |                                                                         |                                                   |                                                                                                    |                  |          | $\times$              |
| All Access Objects                                                                         | PROBLEM IE -                                                                  | PROBLEM TITLE                                                           |                                                   | <b>LOCATION</b>                                                                                          | - Click to Add - |          |                       |
| Q<br>Search.                                                                               | $\blacksquare$                                                                | 1 Exhaust gas before turbine is too high                                |                                                   | <b>TURBOCHARGER (TURBINE SIDE)</b>                                                                       |                  |          |                       |
| <b>Tables</b><br>$\hat{z}$                                                                 | 田                                                                             | 2 Damaged turbine wheel                                                 |                                                   | <b>TURBOCHARGER (TURBINE SIDE)</b>                                                                       |                  |          |                       |
| Asking                                                                                     | 田                                                                             | 3 Excessive exhaust smoke                                               |                                                   | <b>TURBOCHARGER (TURBINE SIDE)</b>                                                                       |                  |          |                       |
| <b>ED</b> Causes                                                                           | 田                                                                             | 4 Oil leak from turbine seal                                            |                                                   | <b>TURBOCHARGER (TURBINE SIDE)</b>                                                                       |                  |          |                       |
| <b>THE</b><br>Causing                                                                      | H                                                                             | 5 Charge air pressure too low                                           |                                                   | <b>TURBOCHARGER (COMPRESSOR SIDE)</b>                                                                    |                  |          |                       |
| m<br>Problems                                                                              | 闲                                                                             | 6 Charge air pressure too high                                          |                                                   | <b>TURBOCHARGER (COMPRESSOR SIDE)</b>                                                                    |                  |          |                       |
| m<br>Questions                                                                             | Ŧ                                                                             | 7 Compressor surging                                                    |                                                   | <b>TURBOCHARGER (COMPRESSOR SIDE)</b>                                                                    |                  |          |                       |
| Tags                                                                                       | 国                                                                             | 8 Oil leak from compressor seal                                         |                                                   | <b>TURBOCHARGER (COMPRESSOR SIDE)</b>                                                                    |                  |          |                       |
|                                                                                            | H                                                                             | 9 Damaged compressor wheel                                              |                                                   | <b>TURBOCHARGER (COMPRESSOR SIDE)</b>                                                                    |                  |          |                       |
| ¥<br>Forms                                                                                 | $\ddot{}$                                                                     | 10 Lubricating oil pressure too low                                     |                                                   | <b>TURBOCHARGER (LUBRICATION SIDE)</b>                                                                   |                  |          |                       |
|                                                                                            | 闲                                                                             | 11 Lubricating oil losses (High Oil Consumption)                        |                                                   | <b>TURBOCHARGER (LUBRICATION SIDE)</b>                                                                   |                  |          |                       |
|                                                                                            | 12 Speed too low<br>闲                                                         |                                                                         |                                                   | <b>TURBOCHARGER</b>                                                                                      |                  |          |                       |
|                                                                                            | H                                                                             | 13 Sluggish starting or short run down time (slow start)                |                                                   | <b>TURBOCHARGER</b>                                                                                      |                  |          |                       |
|                                                                                            | 田                                                                             | 14 Abnormally high noise and/or vibration level                         |                                                   | <b>TURBOCHARGER</b>                                                                                      |                  |          |                       |
|                                                                                            | Ŧ                                                                             | 15 Poor transient response (turbocharger lag)                           |                                                   | <b>TURBOCHARGER</b>                                                                                      |                  |          |                       |
|                                                                                            | 围                                                                             | 16 High turbocharger speed                                              |                                                   | <b>TURBOCHARGER</b>                                                                                      |                  |          |                       |
|                                                                                            | H                                                                             | 17 Failure of turbocharger to start up (turbocharger jammed)            |                                                   | <b>TURBOCHARGER</b>                                                                                      |                  |          |                       |
|                                                                                            | 匣<br>18 Engine running hot                                                    |                                                                         |                                                   | <b>ENGINE</b>                                                                                            |                  |          |                       |
|                                                                                            | 19 Decrease in output<br>H                                                    |                                                                         |                                                   | <b>ENGINE</b>                                                                                            |                  |          |                       |
|                                                                                            | H                                                                             | 20 Charge air temperature too high                                      |                                                   | <b>TURBOCHARGER (COMPRESSOR SIDE)</b>                                                                    |                  |          |                       |
|                                                                                            | 兼<br>(New)                                                                    |                                                                         |                                                   |                                                                                                    |                  |          |                       |
|                                                                                            |                                                                               |                                                                         |                                                   |                                                                                                    |                  |          |                       |
|                                                                                            |                                                                               |                                                                         |                                                   |                                                                                                    |                  |          |                       |
|                                                                                            |                                                                               |                                                                         |                                                   |                                                                                                    |                  |          |                       |
|                                                                                            |                                                                               |                                                                         |                                                   |                                                                                                    |                  |          |                       |
| Datasheet View                                                                             | Record: H < 1 of 20 > H > B < No Filter Search                                |                                                                         |                                                   |                                                                                                    |                  |          | iii<br>$\mathbb{R}$   |
| н<br>Search Windows                                                                        | $\Box$                                                                        | a                                                                       |                                                   | $\overline{\mathbf{r}}$                                                                                  |                  | △●□◎ 系厚图 | 3:44 PM<br>2019-04:14 |

*Figure 4. 3 Database in Microsoft Access (Source: Private Document)*

Then the database will be verified by rechecking with the data from literature study and turbocharger diagnostic matrix. It is important to check the relationship of every table in Microsoft Access due to the software will be depended on the database.

## **4.5 Developing software application**

After the database is established, software application will be developed in Microsoft Visual Studio. The flowchart of creating the software is shown in figure below.

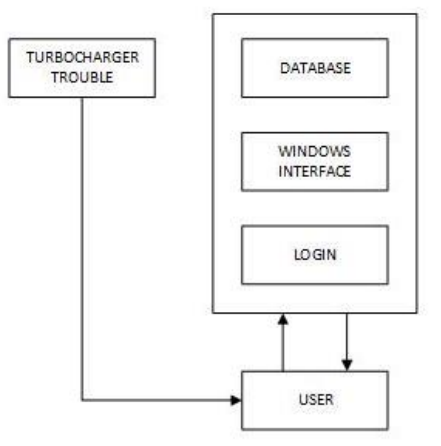

*Figure 4. 4 Flowchart of creating the software* 

## **4.5.1. User**

User is a person who want to access the software. Every user must be assigned in the software and then authorized by username and password for every user.

# **4.5.2. Login**

To access the software, user needs to use the data of both username and password. This is supposed to track the person in charge of troubleshooting action that will be printed on the report.

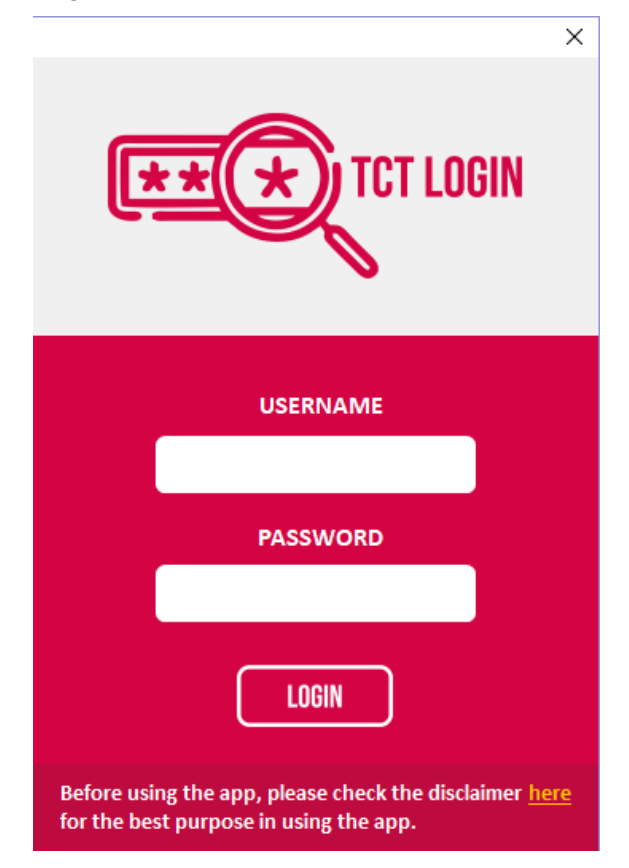

*Figure 4. 5 User Login* 

# **4.5.3. Window Interface (Home)**

After user has logged in, the window interface will be first shown to user is as figure below.

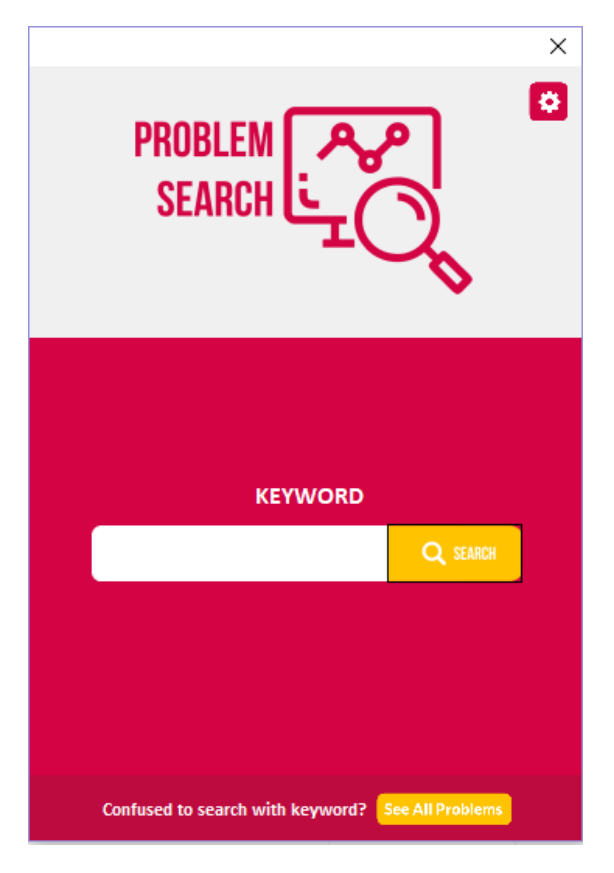

*Figure 4. 6 Window Interface (Home)* 

The process of finding the troubleshooting started from the window interface so it was called home. There are search engine to find the problem. Another way to find problem is by manually searching the available problems. After finding the troubleshooting, user will be directed back to home.

# USER SUMMARY AND LOG IN **CONCLUSION** SEARCH OR SELECT PROBLEM **OTHER** TROUBLES? ANSWER **QUESTIONS NO** CAUSES PRINT LOG OUT A

## **4.6 Working principles of turbocharger troubleshooting software**

The picture above shows the working principles of turbocharger troubleshooting software. *Figure 4. 7 Working principles of turbocharger troubleshooting software*

#### **4.7 Software Trial**

The software will be tested by some of problem from either shipping company or the vendor of turbocharger. The result of trials are as follows:

1. Software was tested with MV. XXX case and SOLVED.

| $\leftarrow$ Back<br><b>CHOOSE CONDITION</b>                                                                |            |           | × |
|----------------------------------------------------------------------------------------------------|------------|-----------|---|
| Please choose based on your condition.                                                                      |            |           |   |
| Does your air filter seem dirty?                                                                            | Yes        | <b>No</b> |   |
| Does the air inlet temperature exceed 50°C = 122°F?                                                         | Yes        | No        |   |
| Is the scavenge air pressure lower than 0.8 bar = 0.82 kg/cm <sup>2</sup> = 11.6 psi after the intercooler? | <b>Yes</b> | <b>No</b> |   |
| Is the scavenge air pressure lower than 1.0 bar = $1.02 \text{ kg/cm}^2$ = $14.5 \text{ psi?}$              | Yes        | <b>No</b> |   |
| Does your engine suffer a poor idle and starting issues?                                                    | Yes        | <b>No</b> |   |
| Does your engine room temperature exceed 40°C = 104°F?                                                      | <b>Yes</b> | <b>No</b> |   |
| Is your engine room pressure lower than 1000mmHg = 1.33 bar = 1.36 kg/cm <sup>2</sup> = 19.3 psi?           | <b>Yes</b> | <b>No</b> |   |
| Do you never inspect the clearance of your T/C?                                                             | Yes        | <b>No</b> |   |
| Is there any abnormal vibration on T/C?                                                                     | Yes        | No        |   |
| Is there any abnormal noise on T/C?                                                                         | <b>Yes</b> | <b>No</b> |   |
| Does bad sound happen in your engine?                                                                       | Yes        | <b>No</b> |   |
| Is there any knocking sound from either turbine side or compressor side?                                    | Yes        | <b>No</b> |   |
| Is there any scratch on the T/C housing?                                                                    | Yes        | <b>No</b> |   |
| Is your turbo boost pressure oscillating?                                                                   | Yes        | <b>No</b> |   |
| <b>NEXT</b>                                                                                                 |            |           |   |

*Figure 4. 8 Input from MV. "XXX"* 

| $\leftarrow$ Back                                                                                                    | <b>SUMMARY</b>                                                                                                    |
|----------------------------------------------------------------------------------------------------|----------------------------------------------------------------------------------------------------|
| Problem                                                                                                    | Zoom R<br><b>Details</b>                                                                                                    |
| <b>Turbocharger - Fail to Start (Jammed)</b>                                                                                 | <b>UNBALANCED ROTATING PART</b>                                                                                                    |
| Item<br><b>TURBOCHARGER</b>                                                                                                  | When either turbine or compressor wheel are unbalanced, it will move<br>irregularly and may have contact with the housing and gets damaged. More<br>contact with the housing may result a turbocharger jammed. |
| Cause<br><b>Click for details</b><br>1. Unbalanced rotating part<br>2. Over the maximum acceptable value of rc               |                                                                                                    |
| $\sim$                                                                                                    |                                                                                                    |
| <b>Troubleshooting</b><br><b>Click for details</b><br>1. Improve ventilation<br>2. Inspect for the fouling on intercooler ar |                                                                                                    |
| 3. Remove silencer and confirm the rotor<br>$\vert$ < $\vert$                                                                |                                                                                                    |
|                                                                                                    |                                                                                                    |

*Figure 4. 9 Output for MV. "XXX" = SOLVED*

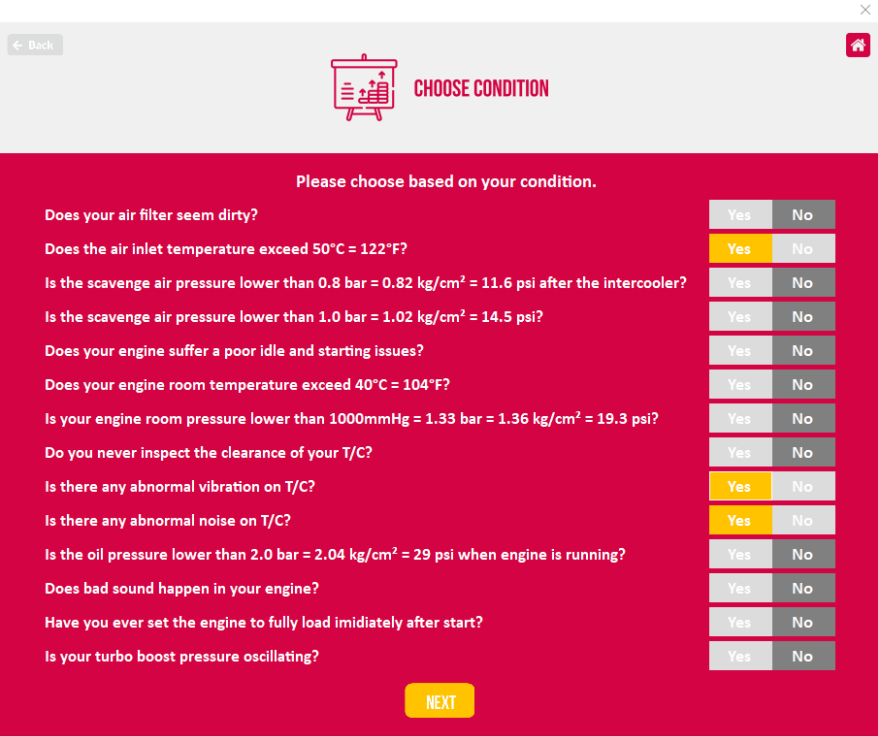

2. Software was tested with "YYY" case and UNSOLVED.

*Figure 4. 10 Input from "YYY"* 

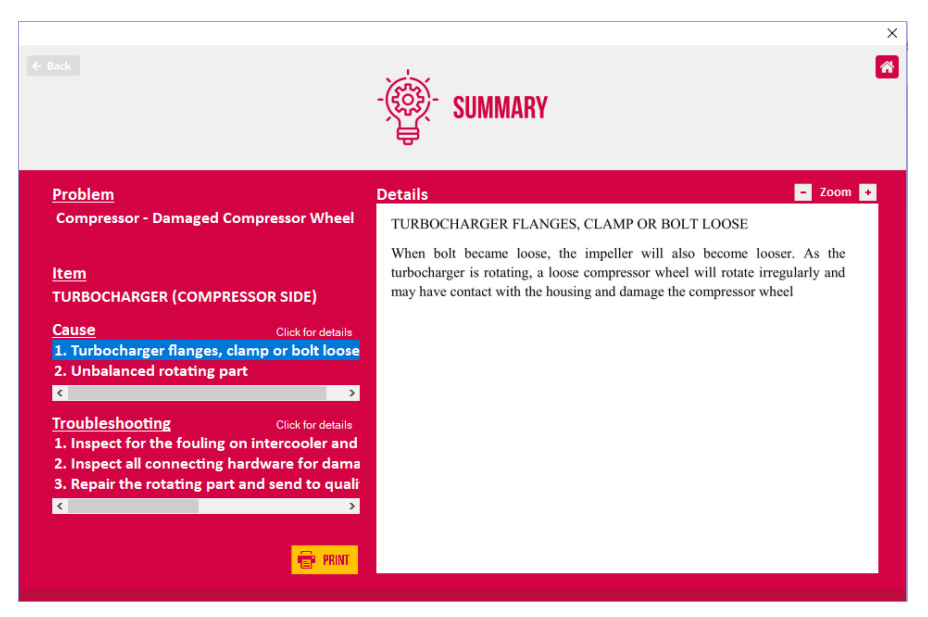

*Figure 4. 11 Output for "YYY" = UNSOLVED* 

Remedy is taken and found out that the software is not able to detect the problem because the ship was sailing in  $35^{\circ}$ C of engine room temperature that categorized as acceptable as stated in the disclaimer.

3. Software was tested with 5 random samples of problem by PT. Turbotech Indonesia (Surabaya). The result is 4 of them SOLVED.

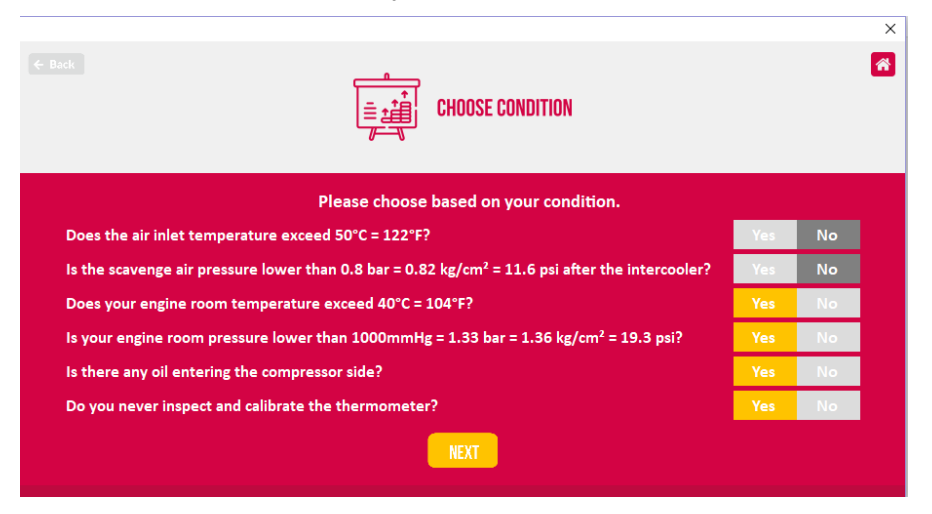

*Figure 4. 12 Input from sample 1* 

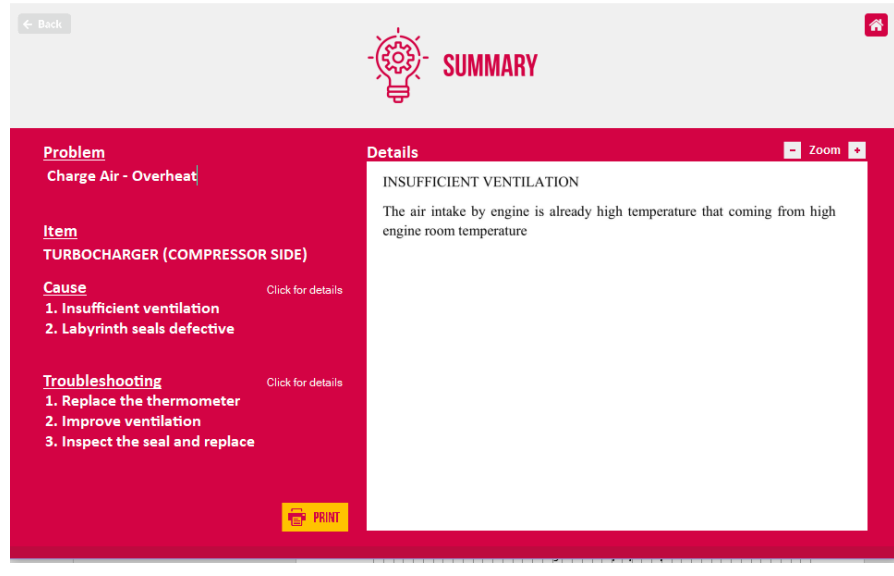

*Figure 4. 13 Output for sample 1 = SOLVED*

 $\times$ 

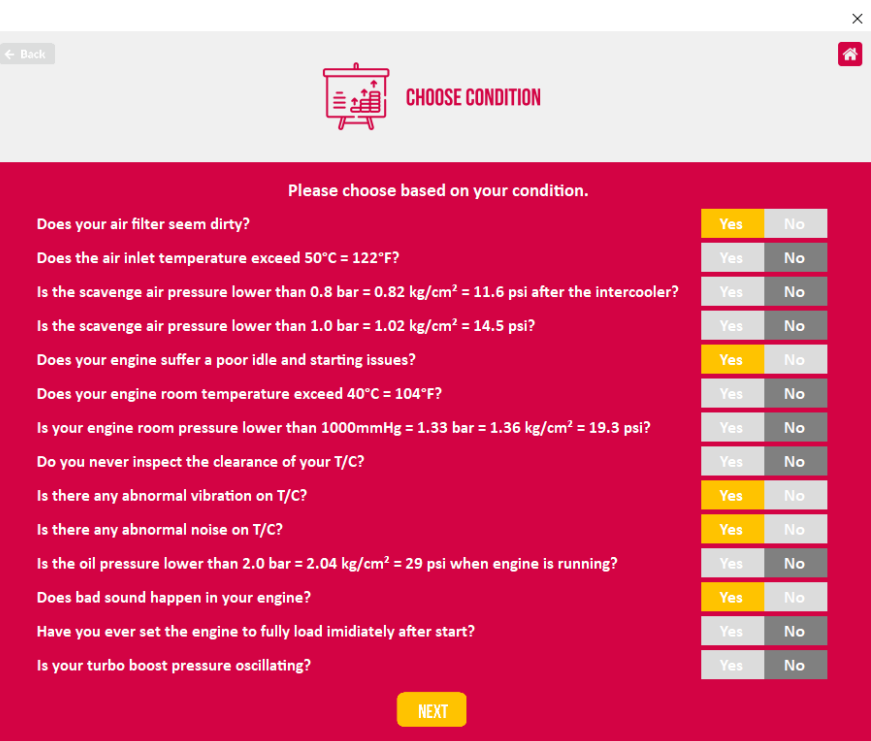

*Figure 4. 14 Input from sample 2* 

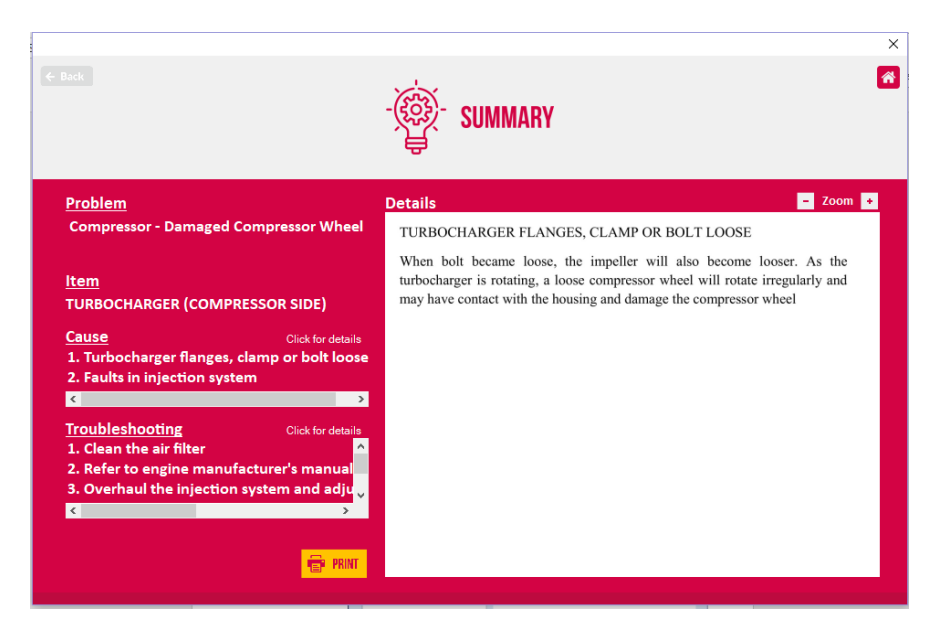

*Figure 4. 15 Output for sample 2 = SOLVED*

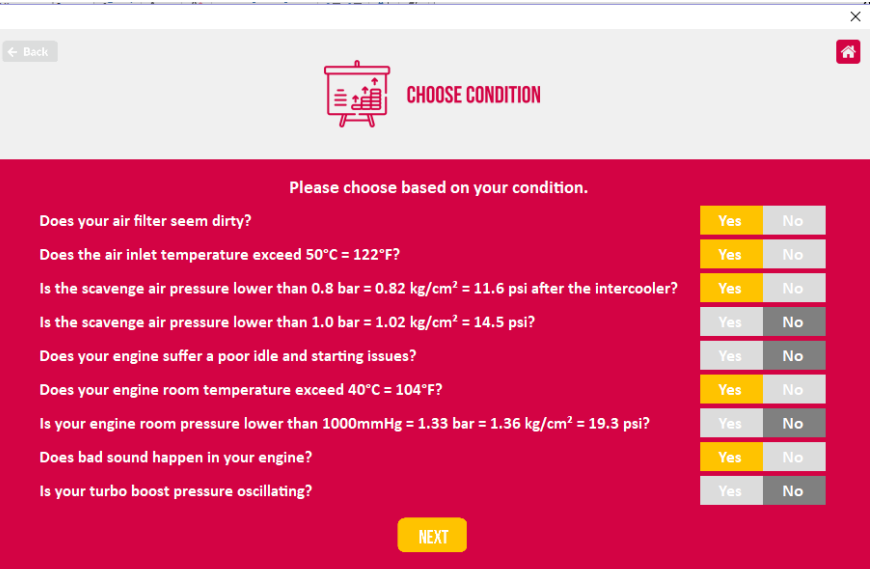

*Figure 4. 16 Input from sample 3*

| $\leftarrow$ Back                                                                                                    | <b>SUMMARY</b>                                                                                                    | $\times$ |
|----------------------------------------------------------------------------------------------------|----------------------------------------------------------------------------------------------------|----------|
| Problem                                                                                                    | Zoom  <br><b>Details</b>                                                                                                    |          |
| <b>Compressor - Surging</b>                                                                                                    | <b>INTERCOOLER FAILURE</b>                                                                                                    |          |
| Item<br><b>TURBOCHARGER (COMPRESSOR SIDE)</b><br>Cause<br>Click for details<br>1. Intercooler failure<br>2. Burnt valves and/or piston                    | When intercooler failed to cool down scavenge air, the scavenge air will<br>remain expand due to heat from compressor at turbocharger. This expansion<br>will result a lower mass of air entering the engine. Less of air mass resulted in<br>incomplete combustion. Thus, will produce unburnt fuel that goes through the<br>exhaust gas. It will be burnt lately and increase the temperature of exhaust gas.<br>The turbine will gain more speed as the exhaust gas temperature increase. The<br>compressor wheel that attached to turbine wheel will follow the speed of the<br>turbine. As the speed of compressor increases, the scavenge air will be more<br>compressed. When the compressor has reached the limit, the compressed air |          |
| <b>Troubleshooting</b><br>Click for details<br>1. Clean the air filter<br>2. Refer to engine manufacturer's manual<br>3. Improve ventilation<br>$\langle$ | will give a back pressure out of the compressor. Then surging occurred.                                                                                                    |          |

*Figure 4. 17 Output for sample 3 = SOLVED*

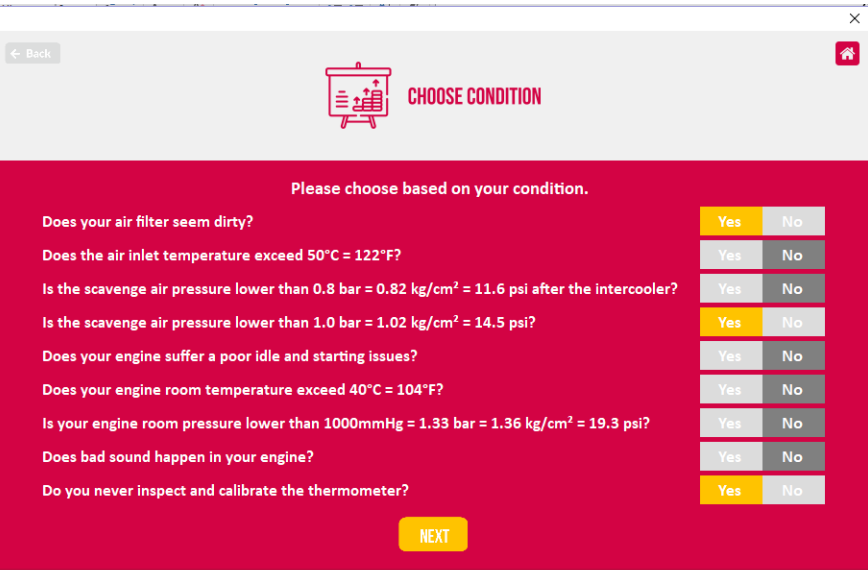

*Figure 4. 18 Input from sample 4* 

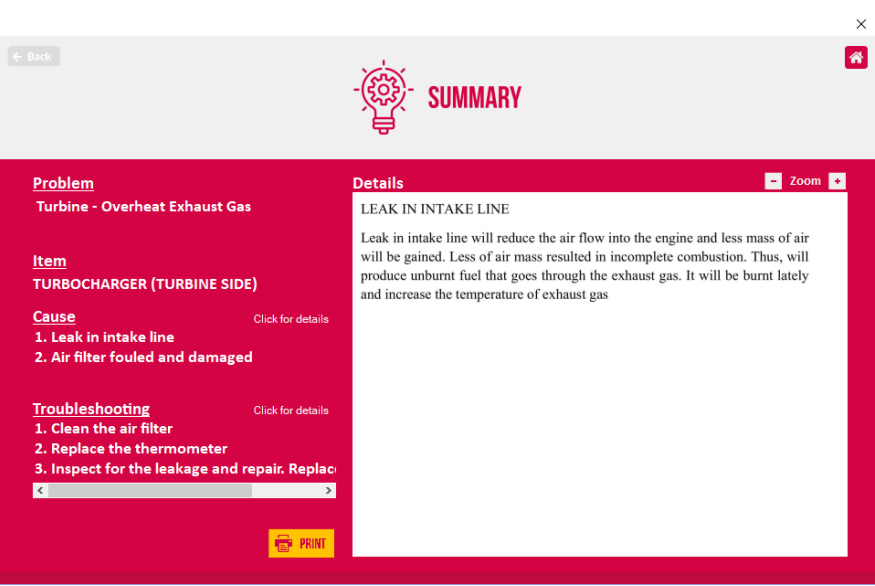

*Figure 4. 19 Output for sample 4 = SOLVED*

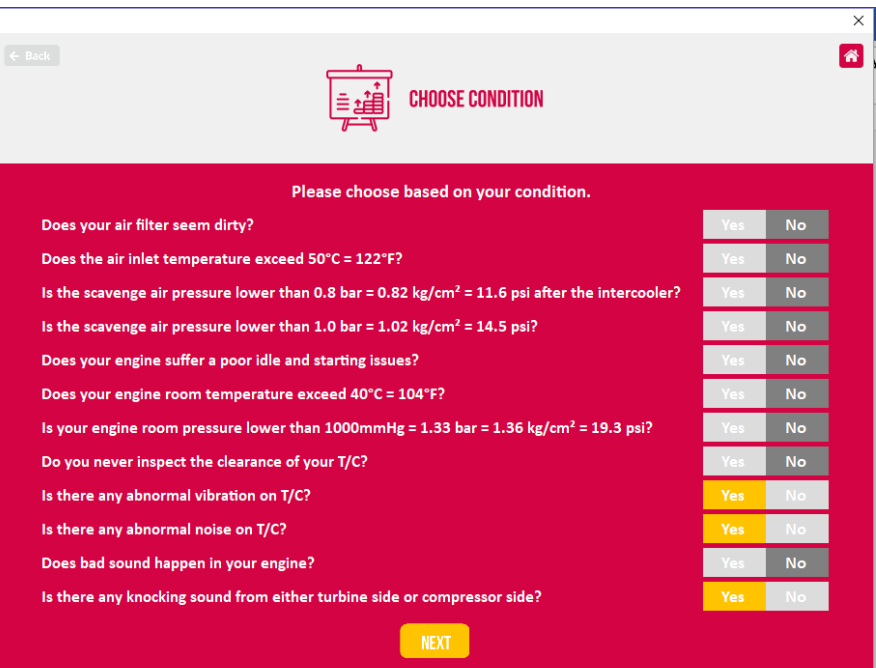

*Figure 4. 20 Input from sample 5* 

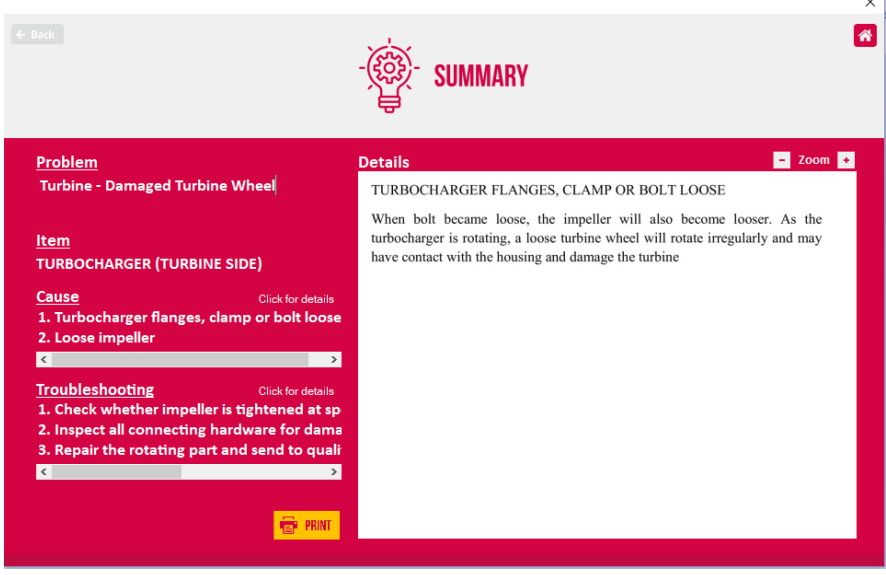

*Figure 4. 21 Output for sample 5 = UNSOLVED*

Remedy is taken and found out that the software could not detect problem if it caused by misleading referring to the disclaimer items.

-

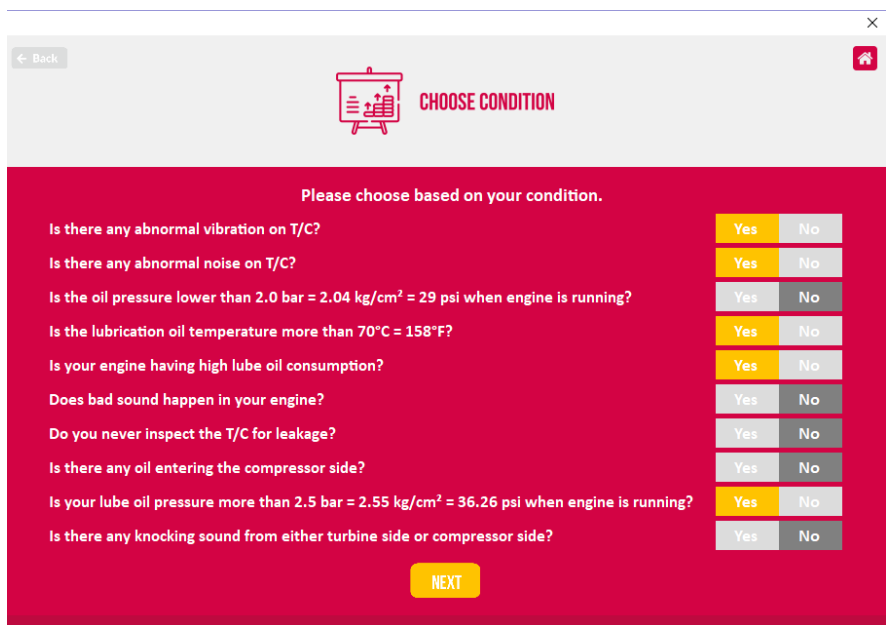

*Figure 4. 22 Input from MV. "ZZZ"* 

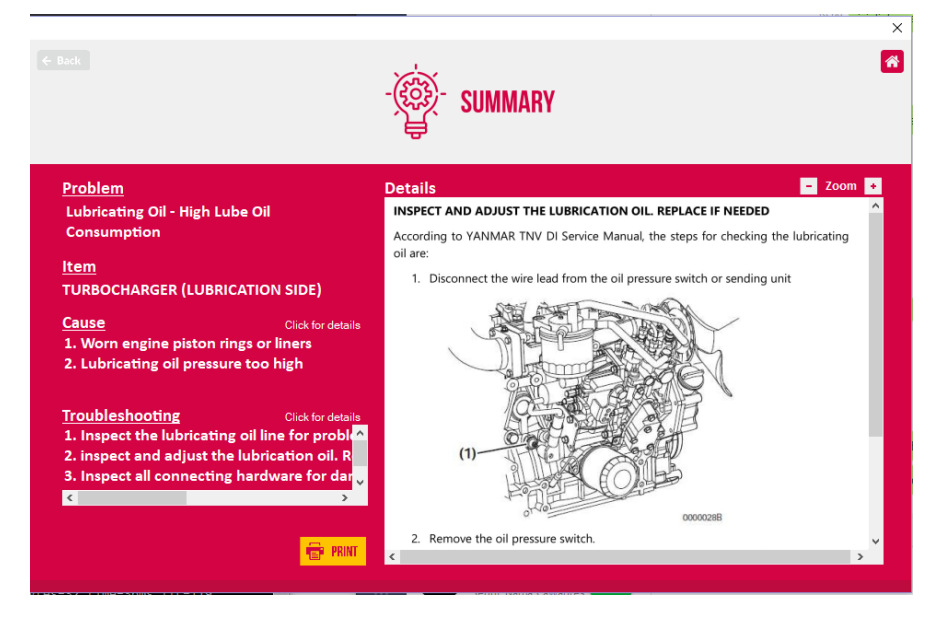

*Figure 4. 23 Output for MV. "ZZZ" = SOLVED* 

# **CHAPTER V CONCLUSION AND SUGGESTION**

This chapter will provide information about the conclusion and suggestion regarding to the thesis.

## **5.1 Conclusion**

The conclusions of this thesis are;

- 1. Turbocharger is mainly failed due to the effect coming from the main engine. For example: fault in injection system, damaged piston, intercooler failure and others.
- 2. Other than the causes coming from the main engine, turbocharger will also be damaged by any cause locating inside the turbocharger. For example: turbocharger flange or bolt loose, unbalanced the rotating part, worn bearing and some other in the form of flaw item that coming from the manufacturer defectiveness.
- 3. For causes coming from the main engine, the causes will affect the turbocharger through the turbine side of turbocharger. The damaged main engine will give either low or high energy to the turbine side affecting its rotational movement. If low energy transferred to the turbocharger, the result is low in compressed air intake. Nevertheless, a greater energy transferred to the turbocharger will cause the compressor side to overspeed. As the main engine has a limit in volume to absorb the air, the excess pressurized air will force back outward the compressor side and surging may occurred. This can lead to many causes for the turbocharger.
- 4. Turbocharger troubleshooting software could be run well and operated easily to suit all data input on the database that has been stored.
- 5. Turbocharger troubleshooting software could provide information as a source of information regarding the troubleshooting on turbocharger.

# **5.2 Suggestion**

The suggestions for this thesis are;

- 1. Before running the turbocharger troubleshooting software, the user needs to install the required software in order to operate the turbocharger troubleshooting software in their computer.
- 2. Any user login information must be kept to secure the data so that the username logged on to access the data is recorded.

3. To keep the accuracy of the troubleshooting software, it is recommended to update regularly the database with any latest turbocharger problem. In addition, the data could be updated only by the person in charge to minimize the errors.

#### **BIBLIOGRAPHY**

ABB Turbo System, 2014. *BBC Exhaust Gas Turbocharger VTR 354P.* s.l.:s.n.

Burco Marine, 2017. *MV. "XXX" Service Report,* Singapore: s.n.

Dempsey, P., 2008. *Diesel Engine Troubleshooting and Repairing.* s.l.:McGraw-Hill.

IHI, n.d. *Exhaust Gas Turbocharger.* s.l.:s.n.

MAHLE GmbH, 2012. Turbocharger: Damage Profiles, Causes and Preventions.

Microsoft, n.d. *Learn the structure of an Access database.* [Online] Available at: https://support.office.com/en-us/article/learn-the-structure-of-anaccess-database-001a5c05-3fea-48f1-90a0-cccaa57ba4af [Accessed 2018].

Mitsubishi Heavy Industries, 2010. *Turbocharger Troubleshooting,* s.l.: s.n.

Samotra, A., 2017. *Main Engine Liner Removal Procedure For Wartsila And MAN Engines.* [Online] Available at: https://marineinsight.com/main-engine/main-engine-liner-removalprocedure-for-wartsila-and-man-engines/

Winterthur Gas & Diesel Ltd., 2011. *x92 Operation Manual.* s.l.:s.n.

Wright, G., 2009. *Turbocharger Failure Analysis.* s.l., s.n.

YANMAR, 2009. *TNV DI Service Manual.* s.l.:s.n.

"This page intentionally left blank"

# **Annex A Source Codes**

#### **Form**

1. LoginForm

Imports System.Runtime.InteropServices

```
Public Class LoginForm
    Private Sub LoginForm Load(ByVal sender As System.Object, ByVal e As
System.EventArgs) Handles MyBase.Load
         'TODO: This line of code loads data into the 'UserDatabaseDataSet.User' 
table. You can move, or remove it, as needed.
         Me.UserTableAdapter.Fill(Me.UserDatabaseDataSet.User)
     End Sub
     Private Sub LoginButton_Click(ByVal sender As System.Object, ByVal e As
System.EventArgs) Handles LoginButton.Click
         Dim username As String = UsernameTextBox.Text
         Dim password As String = PasswordTextBox.Text
         If Me.UserTableAdapter.LoginQuery(username, password) Then
             Dim role As String
             If Me.UserTableAdapter.RoleQuery(username, password) Then
                 role = "admin"
             Else
                 role = "notAdmin"
             End If
             DataForm.user = username
             DataForm.role = role
             SearchForm.Show()
             Me.Close()
         Else
             PasswordTextBox.ResetText()
             MessageBox.Show("The username or password you entered is 
incorrect", "Login Error", MessageBoxButtons.OK, MessageBoxIcon.Stop)
         End If
     End Sub
End Class
```
#### 2. ChangeUsernameForm

Public Class ChangeUsernameForm

```
Private Sub BackButton_Click(ByVal sender As System.Object, ByVal e As
System.EventArgs) Handles BackButton.Click
        SearchForm.Show()
        Me.Close()
```

```
 End Sub
    Private Sub goToLogin()
        LoginForm.Show()
        SearchForm.Close()
        Me.Close()
    End Sub
    Private Sub ChangeButton_Click(ByVal sender As System.Object, ByVal e As
System.EventArgs) Handles ChangeButton.Click
       Dim username As String = DataForm.user
        Dim currentUsername As String = Me.CurrentUsernameTextBox.Text
        Dim newUsername As String = Me.NewUsernameTextBox.Text
        Dim password As String = Me.PasswordTextBox.Text
       Tf currentUsername = username Then
            If Me.UserTableAdapter.LoginQuery(currentUsername, password) Then
 Dim result As Integer = 
Me.UserTableAdapter.Update(newUsername, password, currentUsername, password)
                If result = 1 Then
                   MessageBox.Show("Change username successful.", "", 
MessageBoxButtons.OK, MessageBoxIcon.Information)
                Else
                   MessageBox.Show("Change username unsuccessful.", "", 
MessageBoxButtons.OK, MessageBoxIcon.Stop)
                End If
                goToLogin()
            Else
 MessageBox.Show("Please enter your current password 
correctly.", "Invalid Current Password", MessageBoxButtons.OK, 
MessageBoxIcon.Stop)
            End If
        Else
           MessageBox.Show("Please enter your current username correctly.",
"Invalid Current Username", MessageBoxButtons.OK, MessageBoxIcon.Stop)
        End If
    End Sub
End Class
```
#### 3. ChangePasswordForm

Public Class ChangePasswordForm

Private Sub PasswordForm Load(ByVal sender As System.Object, ByVal e As System.EventArgs) Handles MyBase.Load

 'TODO: This line of code loads data into the 'UserDatabaseDataSet.User' table. You can move, or remove it, as needed.

 Me.UserTableAdapter.Fill(Me.UserDatabaseDataSet.User) End Sub

Private Sub BackButton\_Click(ByVal sender As System.Object, ByVal e As System.EventArgs) Handles BackButton.Click

```
 SearchForm.Show()
         Me.Close()
     End Sub
     Private Sub goToLogin()
         LoginForm.Show()
         SearchForm.Close()
         Me.Close()
     End Sub
    Private Sub ChangeButton Click 1(ByVal sender As System.Object, ByVal e As
System.EventArgs) Handles ChangeButton.Click
         Dim username As String = DataForm.user
         Dim currentPassword As String = Me.CurrentPasswordTextBox.Text
         Dim newPassword As String = Me.NewPasswordTextBox.Text
         Dim reNewPassword As String = Me.ReNewPasswordTextBox.Text
         If Me.UserTableAdapter.LoginQuery(username, currentPassword) Then
             If newPassword = reNewPassword Then
                 Dim result As Integer = Me.UserTableAdapter.Update(username, 
newPassword, username, currentPassword)
                If result = 1 Then
                     MessageBox.Show("Change password successful.", "", 
MessageBoxButtons.OK, MessageBoxIcon.Information)
                 Else
                     MessageBox.Show("Change password unsuccessful.", "", 
MessageBoxButtons.OK, MessageBoxIcon.Stop)
                 End If
                 goToLogin()
             Else
                 MessageBox.Show("Please enter new password and confirmation 
password identically.", "New Password Error", MessageBoxButtons.OK, 
MessageBoxIcon.Stop)
             End If
         Else
             MessageBox.Show("Please enter your current password correctly.", 
"Invalid Current Password", MessageBoxButtons.OK, MessageBoxIcon.Stop)
         End If
     End Sub
End Class
```
#### 4. AddUserForm

```
Imports System.IO
```
Public Class AddUserForm

Private Sub UserForm Load(ByVal sender As System.Object, ByVal e As System.EventArgs) Handles MyBase.Load

 'TODO: This line of code loads data into the 'UserDatabaseDataSet.User' table. You can move, or remove it, as needed.

Me.UserTableAdapter.Fill(Me.UserDatabaseDataSet.User)

End Sub

```
 Private Sub BackButton_Click(ByVal sender As System.Object, ByVal e As
System.EventArgs) Handles BackButton.Click
         SearchForm.Show()
        Me.Close()
     End Sub
     Private Sub goToLogin()
         LoginForm.Show()
         SearchForm.Close()
        Me.Close()
     End Sub
    Private Sub AddButton Click(ByVal sender As System.Object, ByVal e As
System.EventArgs) Handles AddButton.Click
         Dim username As String = Me.UsernameTextBox.Text
         Dim password As String = Me.PasswordTextBox.Text
        Dim rePassword As String = Me.RePasswordTextBox.Text
        If password = rePassword Then
             Dim result As Integer = Me.UserTableAdapter.Insert(username, 
password)
             If result = 1 Then
                MessageBox.Show("Add new user successful.", "", 
MessageBoxButtons.OK, MessageBoxIcon.Information)
             Else
                MessageBox.Show("Add new user unsuccessful.", "", 
MessageBoxButtons.OK, MessageBoxIcon.Stop)
             End If
             goToLogin()
        Else
             MessageBox.Show("Please enter password and confirmation password 
identically.", "Password Error", MessageBoxButtons.OK, MessageBoxIcon.Stop)
         End If
     End Sub
End Class
5. RemoveUserForm
Public Class RemoveUserForm
     Private Sub goToLogin()
         LoginForm.Show()
         SearchForm.Close()
        Me.Close()
     End Sub
     Private Sub RemoveButton_Click(ByVal sender As System.Object, ByVal e As
System.EventArgs) Handles RemoveButton.Click
        Dim username As String = Me.UsernameTextBox.Text
        Dim password As String = Me.PasswordTextBox.Text
```

```
 Dim rePassword As String = Me.RePasswordTextBox.Text
         If password = rePassword Then
             Dim result As Integer = Me.UserTableAdapter.Delete(username, 
password)
            If result = 1 Then
               MessageBox.Show("Remove user successful.", "",
MessageBoxButtons.OK, MessageBoxIcon.Information)
             Else
                MessageBox.Show("Remove user unsuccessful.", "", 
MessageBoxButtons.OK, MessageBoxIcon.Stop)
             End If
             goToLogin()
         Else
             MessageBox.Show("Please enter password and confirmation password 
identically.", "Password Error", MessageBoxButtons.OK, MessageBoxIcon.Stop)
        End If
     End Sub
    Private Sub BackButton_Click(ByVal sender As System.Object, ByVal e As
System.EventArgs) Handles BackButton.Click
         SearchForm.Show()
         Me.Close()
     End Sub
End Class
6. SearchForm
Imports System.IO
Public Class SearchForm
     Dim role As String = DataForm.role
     Dim Access As SQLControl
     Private contextMS As ContextMenuStrip
    Private Sub SearchForm_Load(ByVal sender As System.Object, ByVal e As
System.EventArgs) Handles MyBase.Load
        SearchTextBox.Select()
         If role = "admin" Then
             contextMS = ContextMenuStrip1
         Else
             contextMS = ContextMenuStrip2
         End If
     End Sub
    Private Sub SearchButton Click 1(ByVal sender As System.Object, ByVal e As
System.EventArgs) Handles SearchButton.Click
         Dim inputtext As String = Me.SearchTextBox.Text
         If String.IsNullOrEmpty(inputtext) Then
             MessageBox.Show("Please enter the keyword.", "No Keyword", 
MessageBoxButtons.OK, MessageBoxIcon.Warning)
             Exit Sub
```
5

```
 End If
         Search(inputtext)
     End Sub
     Private Sub Search(ByVal input As String)
         Dim SQL As String
         Access = New SQLControl
         SQL = buildQuery(input)
         Access.ExecQuery(SQL)
         If Not String.IsNullOrEmpty(Access.Exception) Then
             MessageBox.Show(Access.Exception)
             Exit Sub
         End If
         If Access.RecordCount < 1 Then
             MessageBox.Show("Please enter other keyword.", "Keyword Not 
Found", MessageBoxButtons.OK, MessageBoxIcon.Warning)
             Exit Sub
         End If
         goToProblem()
     End Sub
     Private Function buildQuery(ByVal input As String) As String
         Dim SQL As String
         Dim keywords() As String
         Dim keywordsUB As Integer
         Dim counter As Integer
         SQL = "SELECT DISTINCT Problems.PROBLEM_TITLE " _
                 & "FROM Problems, Tags " _
                 & "WHERE Problems.PROBLEM_ID = Tags.PROBLEM_ID AND ("
         If Not String.IsNullOrEmpty(input) Then
             keywords = Split(input, " ")
             keywordsUB = UBound(keywords)
            For counter = 0 To keywordsUB
                If Not counter = 0 Then
                    SOL = SOL & "OR" End If
                 Access.AddParam("@keyword", "%" & keywords(counter) & "%")
                 SQL = SQL & "Problems.PROBLEM_TITLE LIKE @keyword " _
                         & "OR Tags.TAG LIKE @keyword"
                 If Not counter = keywordsUB Then
                    SOL = SOL & " " End If
             Next counter
         Else
             Access.AddParam("@text", "%" & input & "%")
            SQL = SQL & "Problems.PROBLEM TITLE LIKE @text "
                     & "OR Tags.TAG LIKE @text"
         End If
         SQL = SQL & ") ORDER BY Problems.PROBLEM_TITLE "
         Return SQL
```

```
 End Function
     Private Sub goToProblem()
         DataForm.ProblemList = Access.SQLDS.Tables(0)
         ProblemForm.Show()
         SearchTextBox.ResetText()
         Me.Close()
     End Sub
    Private Sub AllProblemsButton Click(ByVal sender As System.Object, ByVal
e As System.EventArgs) Handles AllProblemsButton.Click
         Search("")
     End Sub
    Private Sub SettingsButton Click(ByVal sender As System.Object, ByVal e As
System.EventArgs) Handles SettingsButton.Click
        contextMS.Show(SettingsButton, \qquad - (contextMS.Width
SettingsButton.Width), SettingsButton.Height)
     End Sub
     Private Sub ChangeUsernameToolStripMenuItem_Click(ByVal sender As
System.Object, ByVal e As System.EventArgs) Handles
ChangeUsernameToolStripMenuItem.Click, ChangeUsernameToolStripMenuItem1.Click
         ChangeUsernameForm.Show()
         Me.Close()
     End Sub
Private Sub ChangePasswordToolStripMenuItem_Click(ByVal sender As<br>System.Object, ByVal e As System.EventArgs) Handles
                    ByVal e As System.EventArgs) Handles
ChangePasswordToolStripMenuItem.Click, ChangePasswordToolStripMenuItem1.Click
         ChangePasswordForm.Show()
         Me.Close()
     End Sub
Private Sub AddNewUserToolStripMenuItem_Click(ByVal sender As<br>System.Object, ByVal e As System.EventArgs) Handles
                               e As System.EventArgs) Handles
AddNewUserToolStripMenuItem.Click
         AddUserForm.Show()
         Me.Close()
     End Sub
    Private Sub RemoveUserToolStripMenuItem_Click(ByVal sender As
System.Object, ByVal e As System.EventArgs) Handles
RemoveUserToolStripMenuItem.Click
         RemoveUserForm.Show()
         Me.Close()
     End Sub
    Private Sub LogOutToolStripMenuItem Click(ByVal sender As System.Object,
ByVal e As System.EventArgs) Handles LogOutToolStripMenuItem.Click, 
LogOutToolStripMenuItem1.Click
         LoginForm.Show()
```

```
 End Sub
End Class
7. ProblemForm
Public Class ProblemForm
    Dim Access As SOLControl
     Dim problem As String
     Private Sub ProblemForm_Load(ByVal sender As System.Object, ByVal e As
System.EventArgs) Handles MyBase.Load
 'TODO: This line of code loads data into the 
'KnowledgeDatabaseDataSet.Problems' table. You can move, or remove it, as 
needed.
        Me.ProblemsTableAdapter.Fill(Me.KnowledgeDatabaseDataSet.Problems)
         'TODO: This line of code loads data into the 'DiagnoseDataSet.diagnose' 
table. You can move, or remove it, as needed.
        Me.DiagnoseTableAdapter.Fill(Me.DiagnoseDataSet.diagnose)
         ' Load Problems List
        Me.ResultListBox.DataSource = DataForm.ProblemList
     End Sub
     Private Sub ResultListBox_Click(ByVal sender As System.Object, ByVal e As
System.EventArgs) Handles ResultListBox.Click
         Diagnose()
     End Sub
    Private Sub ResultListBox KeyDown(ByVal sender As System.Object, ByVal e
As System.Windows.Forms.KeyEventArgs) Handles ResultListBox.KeyDown
         If e.KeyCode = Keys.Enter Then
             Diagnose()
         End If
     End Sub
    Private Sub MainButton Click(ByVal sender As System.Object, ByVal e As
System.EventArgs) Handles MainButton.Click
         Diagnose()
     End Sub
     Private Sub Diagnose()
         Dim SQL As String
         problem = ResultListBox.GetItemText(ResultListBox.SelectedItem)
         DataForm.problem = problem
        Access = New SQLControl
        SOL = buildQuery() Access.ExecQuery(SQL)
         If Not String.IsNullOrEmpty(Access.Exception) Then
            MessageBox.Show(Access.Exception)
            Exit Sub
         End If
```
Me.Close()
```
 If Access.RecordCount < 1 Then Exit Sub
         goToDiagnose()
     End Sub
     Private Function buildQuery()
         Dim SQL As String
         Access.AddParam("@problem", problem)
         SQL = "SELECT Causes.CAUSE_ID, Questions.QUESTION " _
               & "FROM Problems, Causing, Causes, Asking, Questions " _
               & "WHERE Problems.PROBLEM_TITLE = @problem " _
               & "AND Problems.PROBLEM_ID = Causing.PROBLEM_ID AND 
Causing.CAUSE ID = Causes.CAUSE ID "
               & "AND Causes.CAUSE_ID = Asking.CAUSE_ID AND Asking.QUESTION_ID 
= Questions.QUESTION_ID "
         Return SQL
     End Function
     Private Sub goToDiagnose()
         Dim rows() As DataRow = Access.SQLDS.Tables(0).Select()
         DataForm.rows = rows
         DataForm.problemForm = True
         Dim result As Boolean = GenerateDiagnose()
        If result = False Then
             Return
         End If
         Me.Close()
     End Sub
    Private Sub BackButton Click(ByVal sender As System.Object, ByVal e As
System.EventArgs) Handles BackButton.Click
         BackToSearch()
         Me.Close()
     End Sub
End Class
8. SpeedTypeForm
Public Class SpeedTypeForm
     Public question As String
    Private Const CP_NOCLOSE_BUTTON As Integer = &H200
     Protected Overloads Overrides ReadOnly Property CreateParams() As
CreateParams
         Get
             Dim myCp As CreateParams = MyBase.CreateParams
            myCp.ClassStyle = myCp.ClassStyle Or CP_NOCLOSE_BUTTON
             Return myCp
         End Get
     End Property
```

```
 Private Sub SpeedTypeForm_Load(ByVal sender As System.Object, ByVal e As
System.EventArgs) Handles MyBase.Load
         QuestionLabel.Text = question
         DataForm.slow = False
         DataForm.med = False
         DataForm.high = False
     End Sub
     Private Sub SlowButton_Click(ByVal sender As System.Object, ByVal e As
System.EventArgs) Handles SlowButton.Click
         DataForm.slow = True
        Me.DialogResult = Windows.Forms.DialogResult.OK
         Me.Close()
     End Sub
    Private Sub MediumButton Click(ByVal sender As System.Object, ByVal e As
System.EventArgs) Handles MediumButton.Click
         DataForm.med = True
        Me.DialogResult = Windows.Forms.DialogResult.OK
         Me.Close()
     End Sub
    Private Sub HighButton Click(ByVal sender As System.Object, ByVal e As
System.EventArgs) Handles HighButton.Click
         DataForm.high = True
        Me.DialogResult = Windows.Forms.DialogResult.OK
         Me.Close()
     End Sub
End Class
9. DiagnoseForm
Public Class DiagnoseForm
     Dim Access As SQLControl
     Dim problem As String = DataForm.problem
   Dim causeslist As ArrayList = New ArrayList()
    Dim dominanCause As ArrayList = New ArrayList()
   Dim troubleshootlist As ArrayList = New ArrayList()
```

```
Dim dominanCauseNum As ArrayList = New ArrayList()
Dim troubleshootlistNum As ArrayList = New ArrayList()
```

```
 Dim yesNumber As Integer
```

```
 Dim contact As Boolean
```

```
Public notyet As ArrayList = New ArrayList()
Public question As ArrayList = New ArrayList()
 Public counter As Integer
```

```
 Dim cause10highest As Boolean
```

```
 Dim cause19highest As Boolean
```

```
 Private Sub DiagnoseForm_Load(ByVal sender As System.Object, ByVal e As
System.EventArgs) Handles MyBase.Load
        Me.DiagnoseTableAdapter.Fill(Me.DiagnoseDataSet.diagnose)
       yesNumber = 0
```

```
 End Sub
```

```
Public Sub YesBtn Click(ByVal sender As System.Object, ByVal e As
System.EventArgs)
         If TypeOf sender Is Button Then
             Dim cb As Button = DirectCast(sender, Button)
             If TypeOf cb.Tag Is Integer Then
                 Dim index As Integer = DirectCast(cb.Tag, Integer)
                 Dim nobtn As Button = CType(Me.Controls("NoBtn" & index), 
Button)
                 Dim textbox As TextBox = CType(Me.Controls("TextBox" & index), 
TextBox)
                 If Me.DiagnoseTableAdapter.ValueQuery(index) = False Then
                     yesNumber = yesNumber + 1
                    Me.DiagnoseTableAdapter.Update(True, index)
                     cb.BackColor = Color.Green
                    cb.ForeColor = Color.White
                    nobtn.BackColor = Color.Gainsboro
                    For i As Integer = 0 To notyet. Count - 1
                         If TypeOf notyet.Item(i) Is Integer Then
                            Dim notyetindex As Integer =
DirectCast(notyet.Item(i), Integer)
                            If question. Item(i) = textbox. Text Then
                                 Me.DiagnoseTableAdapter.Update(True, 
notyetindex)
                             End If
                         End If
                     Next
                    If textbox.Text = "Is the scavenge air pressure lower than 
0.8 bar after the intercooler?" Then
                         cause10highest = True
                     ElseIf textbox.Text = "Is your engine room pressure lower 
than 1000mmHg (1.33 bar)?" Then
                        cause19highest = True End If
                 End If
             End If
         End If
     End Sub
     Public Sub NoBtn_Click(ByVal sender As System.Object, ByVal e As
System.EventArgs)
         If TypeOf sender Is Button Then
             Dim cb As Button = DirectCast(sender, Button)
             If TypeOf cb.Tag Is Integer Then
                 Dim index As Integer = DirectCast(cb.Tag, Integer)
                 Dim textbox As TextBox = CType(Me.Controls("TextBox" & index), 
TextBox)
                 If Me.DiagnoseTableAdapter.ValueQuery(index) = True Then
                     Me.DiagnoseTableAdapter.Update(False, index)
                     cb.BackColor = Color.Red
                     cb.ForeColor = Color.White
```

```
 Dim btn As Button = CType(Me.Controls("YesBtn" & index), 
Button)
                    btn.BackColor = Color.Gainsboro
                   If textbox.Text = "Is the scavenge air pressure lower than 
0.8 bar after the intercooler?" Then
                         cause10highest = False
                    ElseIf textbox.Text = "Is your engine room pressure lower 
than 1000mmHg (1.33 bar)?" Then
                        cause19highest = False
                    End If
                End If
             End If
         End If
     End Sub
    Private Sub NextButton Click(ByVal sender As System.Object, ByVal e As
System.EventArgs) Handles NextButton.Click
         determineCause()
         analyzeCause()
         Dim result As Boolean = troubleshoot()
         If result = False Then Exit Sub
        Me.DiagnoseTableAdapter.Delete()
         If yesNumber = DataForm.questionsNumber Then
             MessageBox.Show("YOU MIGHT ENTER WRONG ANSWER(s), PLEASE RE-CHECK 
YOUR ANSWERS." & Environment.NewLine & Environment.NewLine & 
Environment.NewLine & "IF YOU ARE SURE ABOUT YOUR ANSWER(s), YOUR 
ENGINE/TURBOCHARGER COULD BE IN BAD CONDITION OR HAVING A MAJOR DAMAGE(s). 
PLEASE SEND IT TO REPAIR FACILITY OR CONTACT AN AUTHORIZED WORKSHOP!", 
"WARNING", MessageBoxButtons.OK, MessageBoxIcon.Warning)
         End If
         Summarize()
     End Sub
     Private Sub determineCause()
         Dim SQL As String
        Access = New SQLControl
        SQL = builtdown() Access.ExecQuery(SQL)
         If Not String.IsNullOrEmpty(Access.Exception) Then
            MessageBox.Show("No causes found. Please check your answers.", 
"Causes Not Found", MessageBoxButtons.OK, MessageBoxIcon.Warning)
            Exit Sub
         End If
         If Access.RecordCount < 1 Then Exit Sub
     End Sub
     Private Function buildQuery()
         Dim causesDT As DataTable = Me.DiagnoseTableAdapter.GetCauses(True)
        Dim notCausesDT As DataTable
Me.DiagnoseTableAdapter.GetCauses(False)
         Dim causes() As DataRow = causesDT.Select()
```

```
 Dim notCauses() As DataRow = notCausesDT.Select()
         Dim cause As DataRow
         Dim notCause As DataRow
         Dim count As Integer
         Dim SQL As String
        Access.AddParam("@problem", problem)<br>SOL = "SELECT DISTINCT Caus
         SQL = "SELECT DISTINCT Causes.CAUSE_TITLE, Causing.SCORE, 
Causing.DESCRIPTION "
                  & "FROM Causes, Causing, Problems " _
                 & "WHERE Problems.PROBLEM TITLE = @problem "
                  & "AND Causing.PROBLEM_ID = Problems.PROBLEM_ID " _
                  & "AND ("
        count = 0 For Each cause In causes
              Dim cancel As Boolean = False
             Dim cause id As Integer = cause.Item(1)
              For Each notCause In notCauses
                 Dim notCause_id As Integer = notCause.Item(1)
                 If cause_id = notCause_id And cause_id \leftrightarrow 10 And cause_id \leftrightarrow19 Then
                     cancel = True End If
              Next
              If Not cancel Then
                 If Not count = \theta Then
                     SQL = SQL & "OR" End If
                  Access.AddParam("@id" & count, cause_id)
                  SQL = SQL & "Causes.CAUSE_ID = @id" & count & " "
                 count = count + 1 End If
         Next
         SQL = SQL & ") AND Causing.CAUSE_ID = Causes.CAUSE_ID ORDER BY 
Causes.CAUSE_TITLE "
         Return SQL
     End Function
     Private Sub analyzeCause()
         Dim causesDT As DataTable
         Try
              causesDT = Access.SQLDS.Tables(0)
         Catch ex As Exception
              Exit Sub
         End Try
         Dim causes() As DataRow = causesDT.Select()
         Dim cause As DataRow
         Dim min As Integer = 1000
         Dim min2 As Integer = 1000
         Dim score10 As Integer
```
13

```
 Dim score19 As Integer
         For Each cause In causes
            Dim score As Integer = cause.Item(1)
             If cause.Item(0) = "Intercooler failure" Then
                 score10 = score
                 If cause10highest Then
                    score = 2score10 = 2 Else
                    score = 14score10 = 14
                 End If
             ElseIf cause.Item(0) = "Insufficient ventilation" Then
                 score19 = score
                 If cause19highest Then
                    score = 1score19 = 1 Else
                    score = 14score19 = 14 End If
             End If
             causeslist.Add(cause.Item(0))
             If score < min Then
                min2 = min min = score
             ElseIf score < min2 Then
                 min2 = score
             End If
         Next
         ReportForm.causes = ""
         For Each cause In causes
            Dim score As Integer = cause.Item(1)
             If cause.Item(0) = "Intercooler failure" Then
                 score = score10
             ElseIf cause.Item(0) = "Insufficient ventilation" Then
                 score = score19
             End If
             If score = min Then
                 dominanCause.Add(cause.Item(0))
                If dominanCauseNum.Count > 0 Then
                     ReportForm.causes &= Environment.NewLine
                 End If
                 ReportForm.causes &= dominanCauseNum.Count + 1 & ". " & 
cause.Item(0) & Environment.NewLine & " " & cause.Item(2)
                 dominanCauseNum.Add(dominanCauseNum.Count + 1 & ". " & 
cause.Item(0))
             End If
```

```
 Next
         For Each cause In causes
             If dominanCause.Count >= 2 Then
                 Return
             End If
            If cause.Item(1) = min2 Then
                 dominanCause.Add(cause.Item(0))
                If dominanCauseNum.Count > 0 Then
                     ReportForm.causes &= Environment.NewLine
                 End If
                 ReportForm.causes &= dominanCauseNum.Count + 1 & ". " & 
cause.Item(0) & Environment.NewLine & " " & cause.Item(2)
                 dominanCauseNum.Add(dominanCauseNum.Count + 1 & ". " & 
cause.Item(0))
             End If
         Next
     End Sub
     Private Function troubleshoot()
         Dim SQL As String
         Access = New SQLControl
         SQL = buildTroubleshootQuery()
         Access.ExecQuery(SQL)
         If Not String.IsNullOrEmpty(Access.Exception) Then
             MessageBox.Show("No troubleshoot", "Troubleshoot Not Found", 
MessageBoxButtons.OK, MessageBoxIcon.Warning)
             Return False
         End If
         If Access.RecordCount < 1 Then Return False
         Dim tsDT As DataTable
         Try
             tsDT = Access.SQLDS.Tables(0)
         Catch ex As Exception
             Return False
         End Try
         Dim tss() As DataRow = tsDT.Select()
         Dim ts As DataRow
        contact = False ReportForm.troubleshoot = ""
         For Each ts In tss
             troubleshootlist.Add(ts.Item(3))
             If troubleshootlistNum.Count > 0 Then
                 ReportForm.troubleshoot &= Environment.NewLine
             End If
             ReportForm.troubleshoot &= troubleshootlistNum.Count + 1 & ". " & 
ts.Item(3)
             troubleshootlistNum.Add(troubleshootlistNum.Count + 1 & ". " & 
ts.Item(3))
            If ts.Item(4) = True Thencontact = True
```

```
 End If
         Next
         Return True
     End Function
     Private Function buildTroubleshootQuery()
         Dim SQL As String
        SQL = "SELECT Problems.PROBLEM TITLE, Problems.LOCATION, "
               & "Causes.CAUSE_TITLE, Causes.TROUBLESHOOTING, 
Causes.CONTACT_MANUFACTURER, Causes.CAUSE_ID " _
               & "FROM Causes, Causing, Problems " _
               & "WHERE ("
        For i As Integer = 0 To causeslist.Count - 1
            If Not i = 0 Then
                SOL = SOL & "OR" End If
            Access.AddParam("@cause" & i, causeslist.Item(i))
             SQL = SQL & "Causes.CAUSE_TITLE = @cause" & i & " "
         Next
         Access.AddParam("@problem", problem)
        SQL = SQL & " AND Causes.CAUSE ID = Causing.CAUSE ID "
               & "AND Causing.PROBLEM_ID = Problems.PROBLEM_ID " _
               & "AND Problems.PROBLEM_TITLE = @problem "
         Return SQL
     End Function
     Private Sub Summarize()
         Dim SQL As String
         Access = New SQLControl
         SQL = buildSummaryQuery()
         Access.ExecQuery(SQL)
         If Not String.IsNullOrEmpty(Access.Exception) Then Exit Sub
         If Access.RecordCount < 1 Then Exit Sub
         goToSummary()
     End Sub
     Private Function buildSummaryQuery()
         Dim SQL As String
         If dominanCause.Count < 1 Then
             Return ""
         End If
         Access.AddParam("@cause", dominanCause.Item(0))
         Access.AddParam("@problem", problem)
        SQL = "SELECT Problems.PROBLEM_TITLE, Problems.LOCATION, "<br>Causes.CAUSE_TITLE, Causes.TROUBL
               & "Causes.CAUSE_TITLE, Causes.TROUBLESHOOTING, 
Causes.CONTACT_MANUFACTURER, Causes.CAUSE_ID " _
               & "FROM Causes, Causing, Problems " _
               & "WHERE Causes.CAUSE_TITLE = @cause " _
               & "AND Causes.CAUSE_ID = Causing.CAUSE_ID " _
```

```
 & "AND Causing.PROBLEM_ID = Problems.PROBLEM_ID " _
               & "AND Problems.PROBLEM_TITLE = @problem "
         Return SQL
     End Function
     Private Sub goToSummary()
         Dim rows() As DataRow = Access.SQLDS.Tables(0).Select()
         Dim row As DataRow
         For Each row In rows
             SummaryForm.ProblemTextBox.Text = row.Item(0)
             SummaryForm.LocationTextBox.Text = row.Item(1)
             SummaryForm.causeid = row.Item(5)
         Next
         SummaryForm.contact = contact
         SummaryForm.CausesList.Items.AddRange(dominanCauseNum.ToArray)
SummaryForm.TroubleshootList.Items.AddRange(troubleshootlistNum.ToArray)
         SummaryForm.listdominanCause = dominanCause
         SummaryForm.listTroubleshoot = troubleshootlist
ReportForm.TroubleshootList.Items.AddRange(troubleshootlistNum.ToArray)
         SummaryForm.Show()
         Me.Close()
     End Sub
     Private Sub BackButton_Click(ByVal sender As System.Object, ByVal e As
System.EventArgs) Handles BackButton.Click
         ProblemForm.Show()
         Me.Close()
     End Sub
    Private Sub HomeButton_Click(ByVal sender As System.Object, ByVal e As
System.EventArgs) Handles HomeButton.Click
         BackToSearch()
         Me.Close()
     End Sub
End Class
10. SummaryForm
Imports System.IO
Imports System.Drawing
Public Class SummaryForm
     Dim Access As SQLControl
    Public listDominanCause As ArrayList = New ArrayList()
    Public listTroubleshoot As ArrayList = New ArrayList()
     Public contact As Boolean
     Public causeid As Integer
     Dim image As Image
     Dim ratio As Double = 1.0
```

```
 Private Sub SummaryForm_Load(ByVal sender As System.Object, ByVal e As
System. EventArgs) Handles MyBase. Load
         Access = New SQLControl
         Me.CausesList.Select()
        Me.CaussList.SelectedIndex() = 0 If contact = True Then
             ContactLabel.Visible = True
         End If
         showCauseDetails()
     End Sub
     Private Sub showCauseDetails()
         Dim SQL As String
         Dim problem As String = DataForm.problem
         Access.AddParam("@problem", problem)
        Access.AddParam("@causeid", causeid)<br>SOL = "SELECT Causing.PRO
         SQL = "SELECT Causing.PROBLEM_ID, Causing.DESCRIPTION, 
Causes.CAUSE_TITLE " _
               & "FROM Causes, Causing, Problems " _
               & "WHERE Problems.PROBLEM_TITLE = @problem AND Causes.CAUSE_ID 
= @causeid "
               & "AND Causing.PROBLEM_ID = Problems.PROBLEM_ID AND 
Causing.CAUSE_ID = Causes.CAUSE_ID "
         Access.ExecQuery(SQL)
         If Not String.IsNullOrEmpty(Access.Exception) Then
             MessageBox.Show(Access.Exception)
             Exit Sub
         End If
         If Access.RecordCount < 1 Then Exit Sub
         Dim descDT As DataTable = Access.SQLDS.Tables(0)
         Dim descs() As DataRow = descDT.Select()
         Dim desc As DataRow
         For Each desc In descs
             Dim source As String = Path.GetFullPath(Path.Combine("Resources", 
"p" & desc.Item(0) & "-c" & causeid & ".jpg"))
             enableZoom()
             PictureBox1.Load(source)
             image = PictureBox1.Image
            ratio = 0.4 PictureBox1.Image = zoom(New Size(image.Width * ratio, 
image.Height * ratio))
         Next
     End Sub
     Private Sub TroubleshootList_Click(ByVal sender As System.Object, ByVal e 
As System.EventArgs) Handles TroubleshootList.Click
         Dim SQL As String
        Dim index As Integer = TroubleshootList.SelectedIndex
        If index < 0 Then Exit Sub
```

```
 Dim troubleshoot As String = listTroubleshoot.Item(index)
         SQL = buildQuery(troubleshoot)
         Access.ExecQuery(SQL)
         If Not String.IsNullOrEmpty(Access.Exception) Then
             MessageBox.Show(Access.Exception)
             Exit Sub
         End If
         If Access.RecordCount < 1 Then Exit Sub
         Dim idDT As DataTable = Access.SQLDS.Tables(0)
         Dim ids() As DataRow = idDT.Select()
         Dim id As DataRow
         For Each id In ids
             Dim source As String = Path.GetFullPath(Path.Combine("Resources", 
"ts" & id.Item(0) & ".jpg"))
             enableZoom()
             PictureBox1.Load(source)
             image = PictureBox1.Image
            ratio = 0.4 PictureBox1.Image = zoom(New Size(image.Width * ratio, 
image.Height * ratio))
         Next
     End Sub
     Private Function buildQuery(ByVal troubleshoot As String)
         Dim SQL As String
         Access.AddParam("@troubleshoot", troubleshoot)
         SQL = "SELECT Causes.CAUSE_ID " _
               & "FROM Causes " _
               & "WHERE Causes.TROUBLESHOOTING = @troubleshoot "
         Return SQL
     End Function
     Private Sub CausesList_Click(ByVal sender As System.Object, ByVal e As
System.EventArgs) Handles CausesList.Click
         Dim SQL As String
        Dim index As Integer = CausesList.SelectedIndex
         If index < 0 Then Exit Sub
        Dim cause As String = listDominanCause.Item(index)
         SQL = buildCauseQuery(cause)
         Access.ExecQuery(SQL)
         If Not String.IsNullOrEmpty(Access.Exception) Then
             MessageBox.Show(Access.Exception)
             Exit Sub
         End If
         If Access.RecordCount < 1 Then Exit Sub
         Dim descDT As DataTable = Access.SQLDS.Tables(0)
         Dim descs() As DataRow = descDT.Select()
```

```
 Dim desc As DataRow
         For Each desc In descs
             Dim source As String = Path.GetFullPath(Path.Combine("Resources", 
"p" & desc.Item(0) & "-c" & desc.Item(1) & ".jpg"))
             enableZoom()
             PictureBox1.Load(source)
             image = PictureBox1.Image
            ratio = 0.4 PictureBox1.Image = zoom(New Size(image.Width * ratio, 
image.Height * ratio))
         Next
     End Sub
     Private Function buildCauseQuery(ByVal cause As String)
         Dim SQL As String
         Dim problem As String = DataForm.problem
         Access.AddParam("@problem", problem)
         Access.AddParam("@cause", cause)
         SQL = "SELECT Causing.PROBLEM_ID, Causing.CAUSE_ID " _
               & "FROM Causes, Causing, Problems " _
               & "WHERE Problems.PROBLEM_TITLE = @problem AND 
Causes.CAUSE_TITLE = @cause " _
               & "AND Causing.PROBLEM_ID = Problems.PROBLEM_ID AND 
Causing.CAUSE_ID = Causes.CAUSE_ID "
         Return SQL
     End Function
     Private Sub PrintButton_Click(ByVal sender As System.Object, ByVal e As
System.EventArgs) Handles PrintButton.Click
         ReportForm.listTroubleshoot = listTroubleshoot
         ReportForm.Show()
     End Sub
     Private Sub disableZoom()
         ZoomInButton.Enabled = False
         ZoomOutButton.Enabled = False
     End Sub
     Private Sub enableZoom()
         ZoomInButton.Enabled = True
         ZoomOutButton.Enabled = True
     End Sub
     Private Sub ZoomInButton_Click(ByVal sender As System.Object, ByVal e As
System.EventArgs) Handles ZoomInButton.Click
         If ratio >= 1.0 Then Exit Sub
        ratio += 0.1 PictureBox1.Image = zoom(New Size(image.Width * ratio, image.Height * 
ratio))
     End Sub
```

```
 Private Sub ZoomOutButton_Click(ByVal sender As System.Object, ByVal e As
System.EventArgs) Handles ZoomOutButton.Click
        If ratio \leq 0.2 Then Exit Sub
        ratio - = 0.1PictureBox1.Image = zoom(New Size(image.Width * ratio, image.Height * )ratio))
    End Sub
     Private Function zoom(ByVal size As Size)
         Return New Bitmap(image, size)
     End Function
    Private Sub CausesList Leave(ByVal sender As System.Object, ByVal e As
System.EventArgs) Handles CausesList.Leave
         CausesList.ClearSelected()
     End Sub
    Private Sub TroubleshootList Leave(ByVal sender As System.Object, ByVal e
As System.EventArgs) Handles TroubleshootList.Leave
         TroubleshootList.ClearSelected()
     End Sub
    Private Sub BackButton Click(ByVal sender As System.Object, ByVal e As
System.EventArgs) Handles BackButton.Click
         DataForm.problemForm = False
         GenerateDiagnose()
         Me.Close()
     End Sub
    Private Sub HomeButton Click(ByVal sender As System.Object, ByVal e As
System.EventArgs) Handles HomeButton.Click
         BackToSearch()
         Me.Close()
     End Sub
End Class
11. ReportForm
Imports System.IO
Imports Microsoft.Reporting.WinForms
Public Class ReportForm
     Dim Access As SQLControl
     Public causes As String
     Public troubleshoot As String
   Public listTroubleshoot As ArrayList = New ArrayList()
    Private Sub ReportForm Load(ByVal sender As System.Object, ByVal e As
System.EventArgs) Handles MyBase.Load
         Access = New SQLControl
         Dim contactString As String
```

```
 If SummaryForm.contact = True Then
```

```
 contactString = "*It is necessary to contact turbocharger 
manufacturer"
        Else
            contactString = " "
         End If
         Dim username As New ReportParameter("username", DataForm.user)
         Dim problem As New ReportParameter("problem", 
SummaryForm.ProblemTextBox.Text)
         Dim location As New ReportParameter("location", 
SummaryForm.LocationTextBox.Text)
         Dim cause As New ReportParameter("cause", causes)
         Dim troubleshooting As New ReportParameter("troubleshooting", 
troubleshoot)
        Dim contact As New ReportParameter("contact", contactString)
         ReportViewer.LocalReport.SetParameters(username)
         ReportViewer.LocalReport.SetParameters(problem)
         ReportViewer.LocalReport.SetParameters(location)
         ReportViewer.LocalReport.SetParameters(cause)
         ReportViewer.LocalReport.SetParameters(troubleshooting)
         ReportViewer.LocalReport.SetParameters(contact)
         Me.ReportViewer.RefreshReport()
     End Sub
     Private Function buildQuery(ByVal troubleshoot As String)
         Dim SQL As String
         Access.AddParam("@troubleshoot", troubleshoot)
         SQL = "SELECT Causes.CAUSE_ID " _
               & "FROM Causes " _
               & "WHERE Causes.TROUBLESHOOTING = @troubleshoot "
         Return SQL
     End Function
    Private Sub TroubleshootList Click(ByVal sender As System.Object, ByVal e
As System.EventArgs) Handles TroubleshootList.Click
         Dim SQL As String
        Dim index As Integer = TroubleshootList.SelectedIndex
         If index < 0 Then Exit Sub
         Dim troubleshoot As String = listTroubleshoot.Item(index)
         SQL = buildQuery(troubleshoot)
         Access.ExecQuery(SQL)
         If Not String.IsNullOrEmpty(Access.Exception) Then
            MessageBox.Show(Access.Exception)
            Exit Sub
         End If
         If Access.RecordCount < 1 Then Exit Sub
         Dim idDT As DataTable = Access.SQLDS.Tables(0)
        Dim ids() As DataRow = idDT.Select()
         Dim id As DataRow
         For Each id In ids
```

```
 Dim source As String = Path.GetFullPath(Path.Combine("Resources", 
"tc" & id.Item(0) & ".pdf"))
             Process.Start(source)
         Next
     End Sub
End Class
```
### **Lain-lain**

```
1. SQLControl
```
Imports System.Data.SqlServerCe

```
Public Class SQLControl
     ' CONNECTION
     Private SQLCon As New SqlCeConnection("Data Source=KnowledgeDatabase.sdf")
     Private SQLCmd As SqlCeCommand
     ' SQL DATA
     Public SQLDA As SqlCeDataAdapter
     Public SQLDS As DataSet
     ' QUERY PARAMETERS
    Public Params As New List(Of SqlCeParameter)
     ' QUERY STATISTICS
     Public RecordCount As Integer
     Public Exception As String
     Public Sub ExecQuery(ByVal Query As String)
         ' RESET QUERY STATISTICS
        RecordCount = <math>0</math>Exception = ""
         Try
             SQLCon.Open()
              ' CREATE SQL COMMAND
             SQLCmd = New SqlCeCommand(Query, SQLCon)
              ' LOAD PARAMETERS INTO SQL COMMAND
            Params.ForEach(Sub(p) SQLCmd.Parameters.Add(p))
              ' CLEAR PARAMETER LIST
             Params.Clear()
              ' EXECUTE COMMAND AND FILL DATASET
             SQLDS = New DataSet
             SQLDA = New SqlCeDataAdapter(SQLCmd)
             RecordCount = SQLDA.Fill(SQLDS)
```

```
 SQLCon.Close()
         Catch ex As SqlCeException
             Exception = ex.Message
         End Try
         If SQLCon.State = ConnectionState.Open Then SQLCon.Close()
     End Sub
     Public Sub AddParam(ByVal Name As String, ByVal Value As Object)
         Dim NewParam As New SqlCeParameter(Name, Value)
         Params.Add(NewParam)
     End Sub
End Class
```

```
2. DataForm
```

```
Public Class DataForm
     Public role As String
     Public user As String
     Public problem As String
     Public ProblemList As DataTable
     Public CauseList As DataTable
     Public rows() As DataRow
     Public problemForm As Boolean
     Public slow As Boolean = False
     Public med As Boolean = False
     Public high As Boolean = False
     Public questionsNumber As Integer
End Class
```
### 3. Module1

```
Module Module1
```

```
 Sub BackToSearch()
     SearchForm.Show()
     SearchForm.SearchTextBox.Select()
 End Sub
 Public Function GenerateDiagnose() As Boolean
     Dim rows() As DataRow = DataForm.rows
     Dim row As DataRow
     Dim left As Integer
     Dim top As Integer
     Dim yesBtn As Button
     Dim noBtn As Button
     Dim textBox As TextBox
     Dim counter As Integer
    top = 260counter = \theta
```

```
 ProblemForm.DiagnoseTableAdapter.Delete()
       Dim count93 As Integer = \theta ' ===============================
        Dim q1 As Boolean
        Dim q2 As Boolean
        Dim q3 As Boolean
        Dim problem As String = DataForm.problem
       Dim noId As ArrayList = New ArrayList()
        If problem = "Turbine - Damaged Turbine Wheel" Or problem = "Compressor 
- Damaged Compressor Wheel" Then<br>Dim result As DialogResult
            Dim result As DialogResult = MessageBox.Show("Has your 
turbocharger ever been overhauled and dismantled?",
MessageBoxButtons.YesNo, MessageBoxIcon.Question)
            If (result = DialogResult.Yes) Then
               q1 = True Else
                q1 = False
            End If
            If q1 = False Then
                noId.Add(20)
                noId.Add(35)
                noId.Add(90)
                noId.Add(22)
                If problem = "Compressor - Damaged Compressor Wheel" Then
                    noId.Add(24)
                   noId.Add(76)
                End If
            End If
        ElseIf problem = "Turbocharger - Fail to Start (Jammed)" Then
            Dim result As DialogResult = MessageBox.Show("Has your 
turbocharger ever been overhauled and dismantled?", "", 
MessageBoxButtons.YesNo, MessageBoxIcon.Question)
            If (result = DialogResult.Yes) Then
               q1 = True Else
                q1 = False
            End If
 result = MessageBox.Show("Does your turbocharger slow to rotate 
and followed by abnormal noises?", "", MessageBoxButtons.YesNo, 
MessageBoxIcon.Question)
            If (result = DialogResult.Yes) Then
               q2 = True
            Else
                q2 = False
            End If
            result = MessageBox.Show("Is there any sudden decrease of pressure 
followed by abnormal noises?", "", MessageBoxButtons.YesNo, 
MessageBoxIcon.Question)
```
25

```
 If (result = DialogResult.Yes) Then
                q3 = True
             Else
                a3 = False End If
            If q1 = True And q2 = True And q3 = True Then
                 MessageBox.Show("Your engine/turbocharger is having major 
damages! Please send to repair facility or service stations immidiately.", 
"WARNING", MessageBoxButtons.OK, MessageBoxIcon.Warning)
                 Return False
             End If
            If q1 = False And q2 = False And q3 = False Then
                 MessageBox.Show("Please check your answers.", "WARNING", 
MessageBoxButtons.OK, MessageBoxIcon.Warning)
                 Return False
             End If
             If q1 = False Then
                 noId.Add(20)
                 noId.Add(35)
                 noId.Add(90)
                 noId.Add(22)
                 noId.Add(97)
             End If
             If q2 = False Then
                 noId.Add(34)
                 noId.Add(5)
                 noId.Add(24)
                 noId.Add(79)
             End If
             If q3 = False Then
                 noId.Add(10)
                 noId.Add(12)
                 noId.Add(1)
                 noId.Add(19)
                 noId.Add(14)
                 noId.Add(47)
                 noId.Add(105)
             End If
         End If
        ' ==============================
        DataForm.questionsNumber = 0
         For Each row In rows
            Dim question As String = row. Item(1)
             Dim prevQuestion As String = ""
             Dim id As Integer
             Dim previousId As Integer
             If TypeOf row.Item(0) Is Integer Then
```

```
 id = DirectCast(row.Item(0), Integer)
             End If
            previously1d = -1If counter \leftrightarrow 0 Then
                 If TypeOf rows(counter - 1).Item(0) Is Integer Then
                     previousId = DirectCast(rows(counter - 1).Item(0), 
Integer)
                 End If
             End If
             Dim cont As Boolean = False
            For i As Integer = 0 To counter - 1
                 Dim tb As TextBox = CType(DiagnoseForm.Controls("TextBox" & 
i), TextBox)
                 If Not tb Is Nothing Then
                     prevQuestion = tb.Text
                    If question = prevQuestion Then
                         ProblemForm.DiagnoseTableAdapter.Insert(counter, 
row.Item(0), False)
                         DiagnoseForm.notyet.Add(counter)
                        DiagnoseForm.question.Add(question)
                        counter = counter + 1cont = TrueExit For
                     End If
                 End If
             Next
             If cont Then
                 Continue For
             End If
             Dim slow As Boolean = DataForm.slow
             Dim med As Boolean = DataForm.med
             Dim high As Boolean = DataForm.high
            If id = 93 Then
                If count93 = 0 Then
                     If DataForm.problemForm Then
                         SpeedTypeForm.question = question
                        Dim result As DialogResult =
SpeedTypeForm.ShowDialog()
                     End If
                    count93 = count93 + 1Continue For
                 Else
                     If ((count93 = 1 And slow = True) OrElse (count93 = 2 And
med = True) OrElse (count93 = 3 And high = True)) Then
                        count93 = count93 + 1 Else
                        count93 = count93 + 1Continue For
                     End If
                 End If
```

```
 End If
 ' ==============
 Dim idno As Integer
 Dim contfor As Boolean = False
 For Each idno In noId
     If id = idno Then
         contfor = True
     End If
 Next
 If contfor = True Then
     Continue For
 End If
 ' ==============
left = 59 textBox = New TextBox
 With textBox
     .Width = 590
    ReadOnly = True .BackColor = Color.FromArgb(211, 3, 68)
     .ForeColor = Color.White
     .Font = New Drawing.Font("Calibri", 14, FontStyle.Bold)
     .BorderStyle = BorderStyle.None
     .Text = question
     .Left = left
    . Top = top .Tag = counter
     .Name = "TextBox" & counter
 End With
 left = left + 595
 yesBtn = New Button
 With yesBtn
    .Width = 65Height = 30
     .Text = "Yes"
     .Left = left
    . Top = top - 5
     .Tag = counter
     .Name = "YesBtn" & counter
     .Cursor = Cursors.Hand
     .BackColor = Color.Gainsboro
     .ForeColor = Color.White
     .FlatStyle = FlatStyle.Flat
     .FlatAppearance.BorderSize = 0
     .Font = New Drawing.Font("Calibri", 14, FontStyle.Bold)
 End With
 AddHandler yesBtn.Click, AddressOf DiagnoseForm.YesBtn_Click
```

```
left = left + 65 noBtn = New Button
             With noBtn
                .Width = 65
                .Height = 30 .Text = "No"
                 .Left = left
                . Top = top - 5 .Tag = counter
                 .Name = "NoBtn" & counter
                 .Cursor = Cursors.Hand
                 .BackColor = Color.Red
                 .ForeColor = Color.White
                 .FlatStyle = FlatStyle.Flat
                 .FlatAppearance.BorderSize = 0
                 .Font = New Drawing.Font("Calibri", 14, FontStyle.Bold)
             End With
             AddHandler noBtn.Click, AddressOf DiagnoseForm.NoBtn_Click
            ProblemForm.DiagnoseTableAdapter.Insert(counter, row.Item(0),
False)
            top = top + 40counter = counter + 1 DiagnoseForm.Height = DiagnoseForm.Height + 40
             DiagnoseForm.NextButton.Top = DiagnoseForm.NextButton.Top + 40
             DiagnoseForm.Controls.Add(textBox)
             DiagnoseForm.Controls.Add(yesBtn)
             DiagnoseForm.Controls.Add(noBtn)
             DataForm.questionsNumber = DataForm.questionsNumber + 1
         Next
         DiagnoseForm.Height = DiagnoseForm.Height + 40
         DiagnoseForm.NextButton.Top = DiagnoseForm.NextButton.Top + 30
         DiagnoseForm.counter = counter - 1
         DiagnoseForm.Show()
         Return True
     End Function
```

```
End Module
```
"This page intentionally left blank"

# **Annex B Turbocharger Diagnostic Matrix**

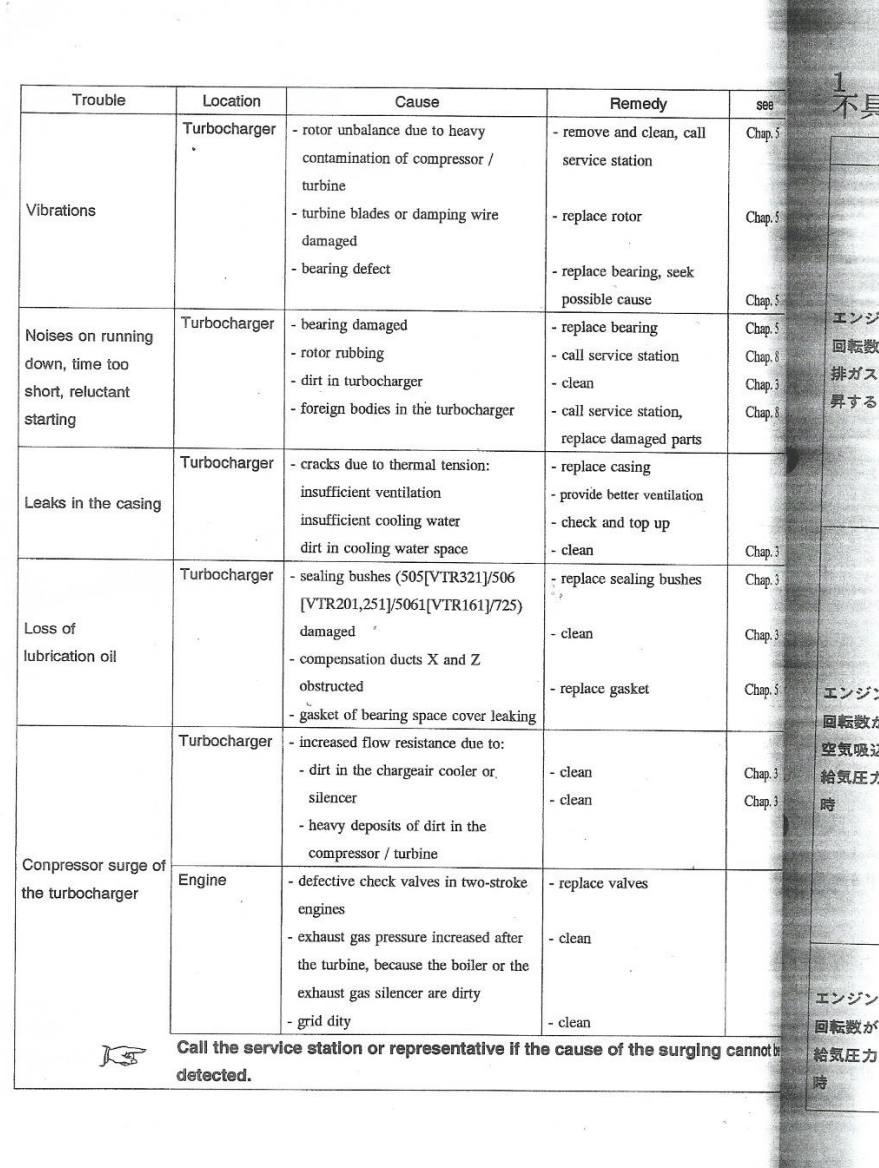

Chap. 4 Troubleshooting / 第 4 章 不具合対処法

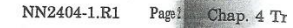

**AND AREA** 

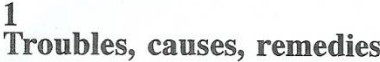

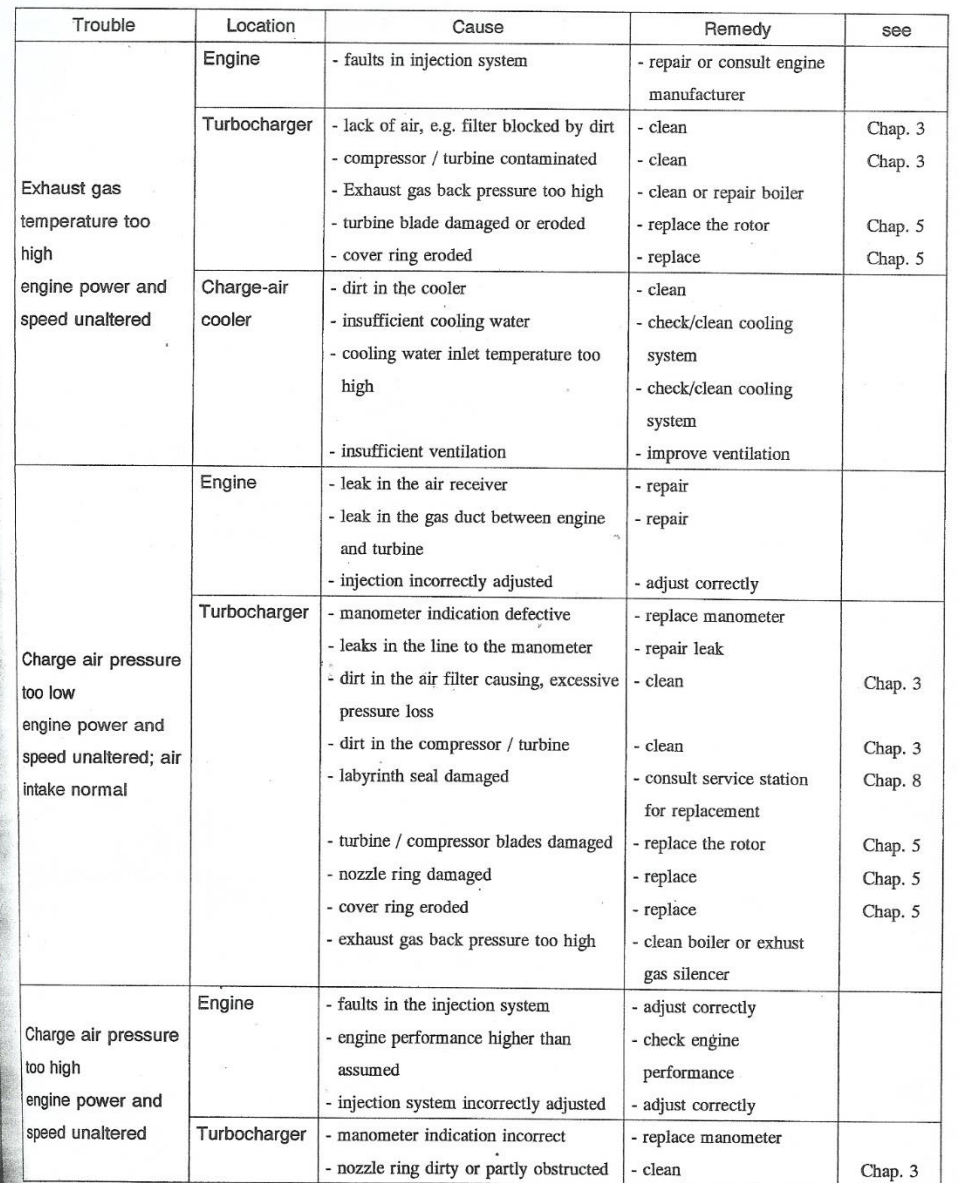

Chap. 4 Troubleshooting / 第 4 章 不具合対処法

NN2404-1.R1 Page 1

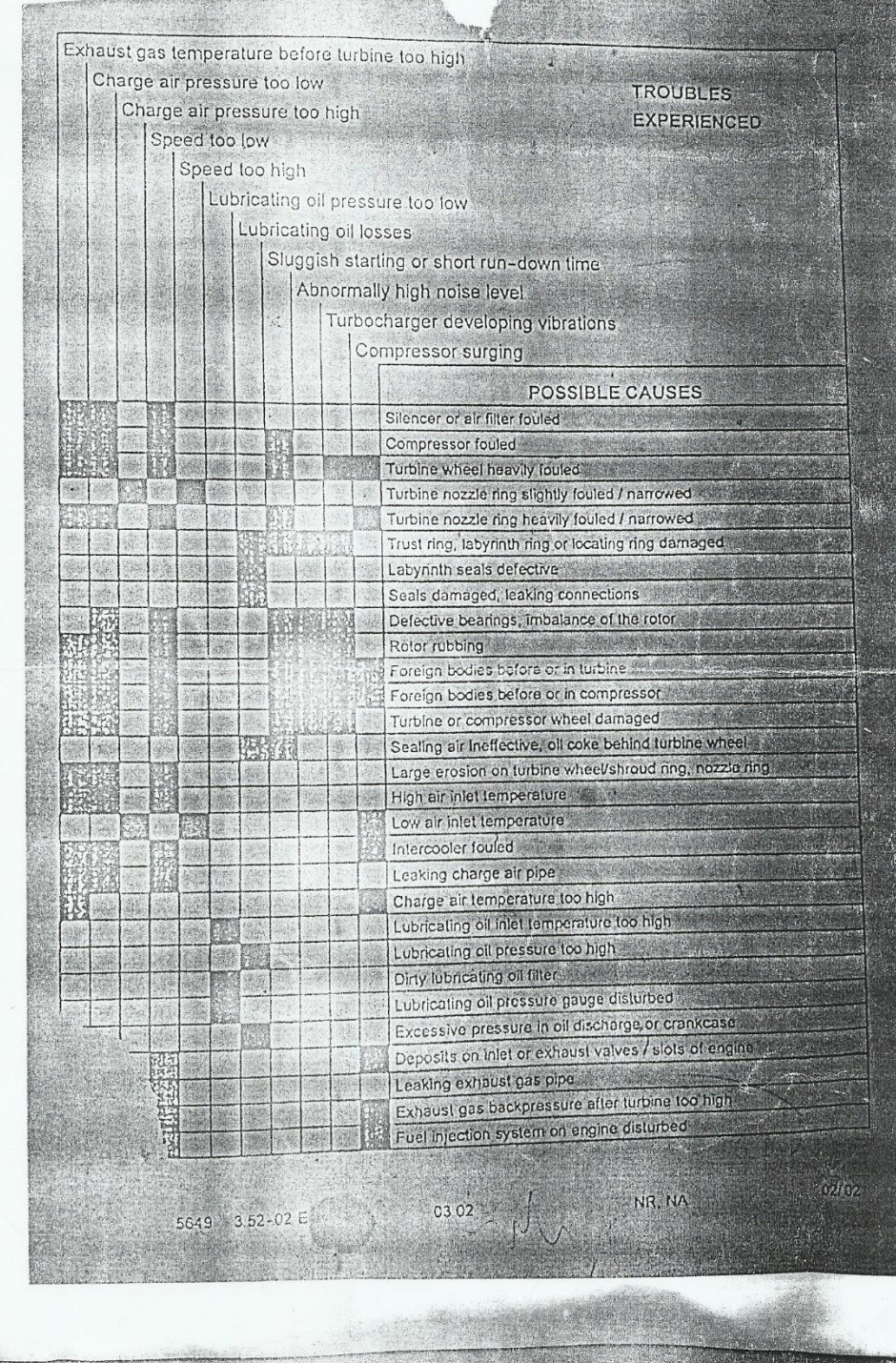

### **Turbo diagnostics**

## Turbocharger diagnostic matrix

#### **Maintenance and care**

Turbochargers are designed to last for the service life of the engine. Monitoring is restricted to a few periodic checks that should be performed during every engine service. One condition for achieving longevity, however, is exact compliance with the engine manufacturer's servicing specifications - such as oil change intervals, oil-filter system maintenance, oil-pressure checks, cleaning of all filter systems, and regular, professional filter changes.

### Power losses and faults - the causes are frequently not inside of the turbocharger

It is crucial to analyze an detect why the turbocharger has failed. Please use the fective<br>o low diagnostic table below to find your cause.

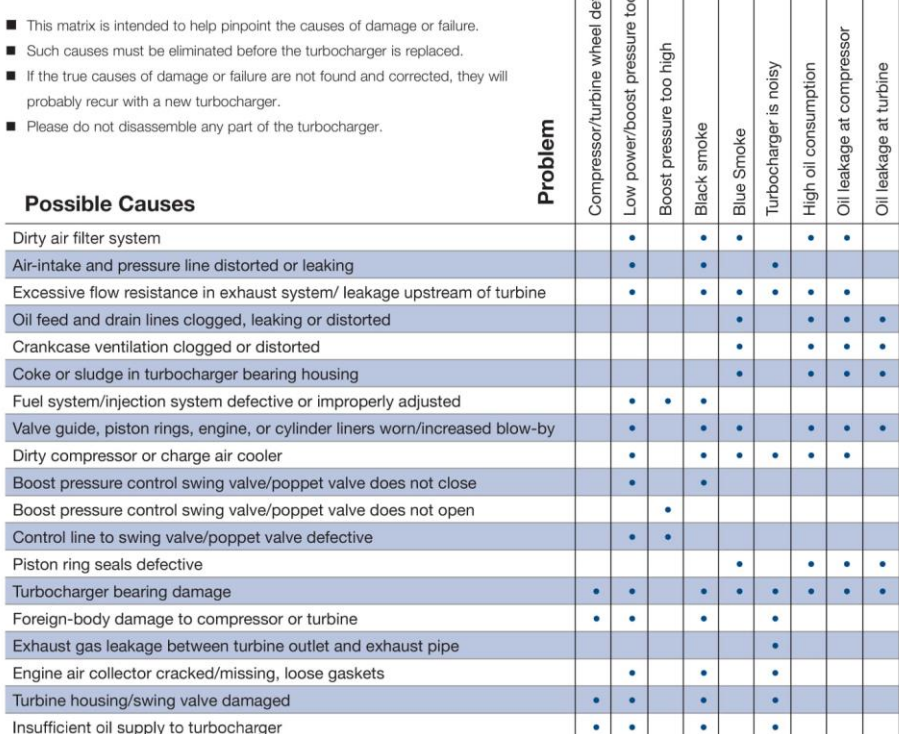

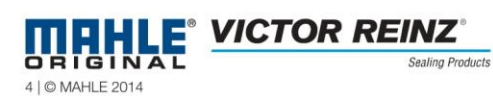

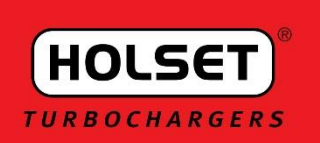

### S  $\mathbb{R}$  $\frac{1}{2}$ ĺ  $\sqrt{ }$

Engine

**Black Exhaust Sn** 

### **Turbocharger Failure Diagnosis**

Loss of power, excess smoke, high fuel consumption, overheating, high exhaust temperatures<br>and oil leakages from the turbocharger are all symptoms that could indicate turbocharger<br>malfunction. However, these faults are oft defects in other components can produce the same symptoms. The turbocharger performance<br>can only be impaired by mechanical damage or blockage caused by dirt.

This checklist provides a comprehensive list of the most common symptoms related to<br>turbocharger failure. BEFORE replacing a turbocharger, verify the problem by consulting the

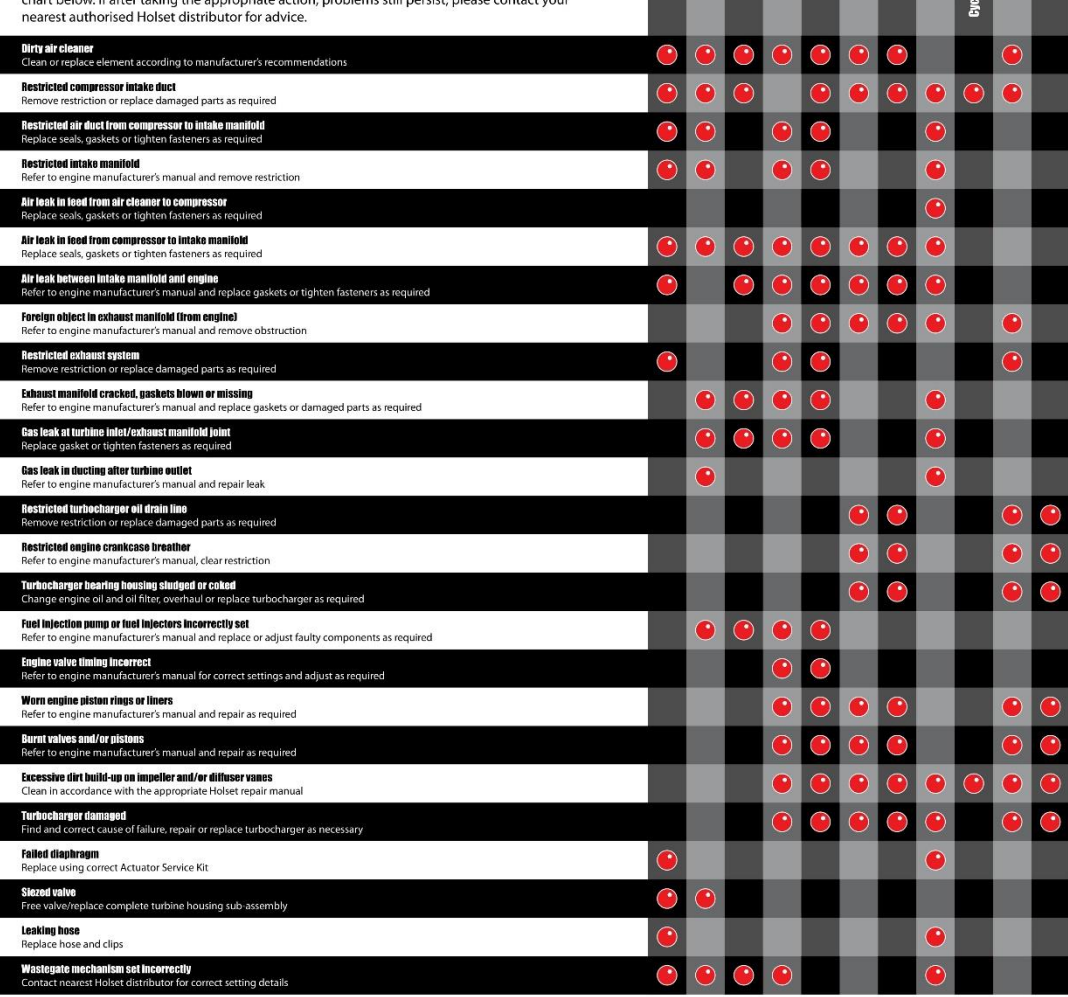

Turbo<br>Technologies **DIESELUSAGROUP®** 

**Oll Leak from Turbine Sea** 

rom the Turb

# **TURBOCHARGER TROUBLESHOOTING**

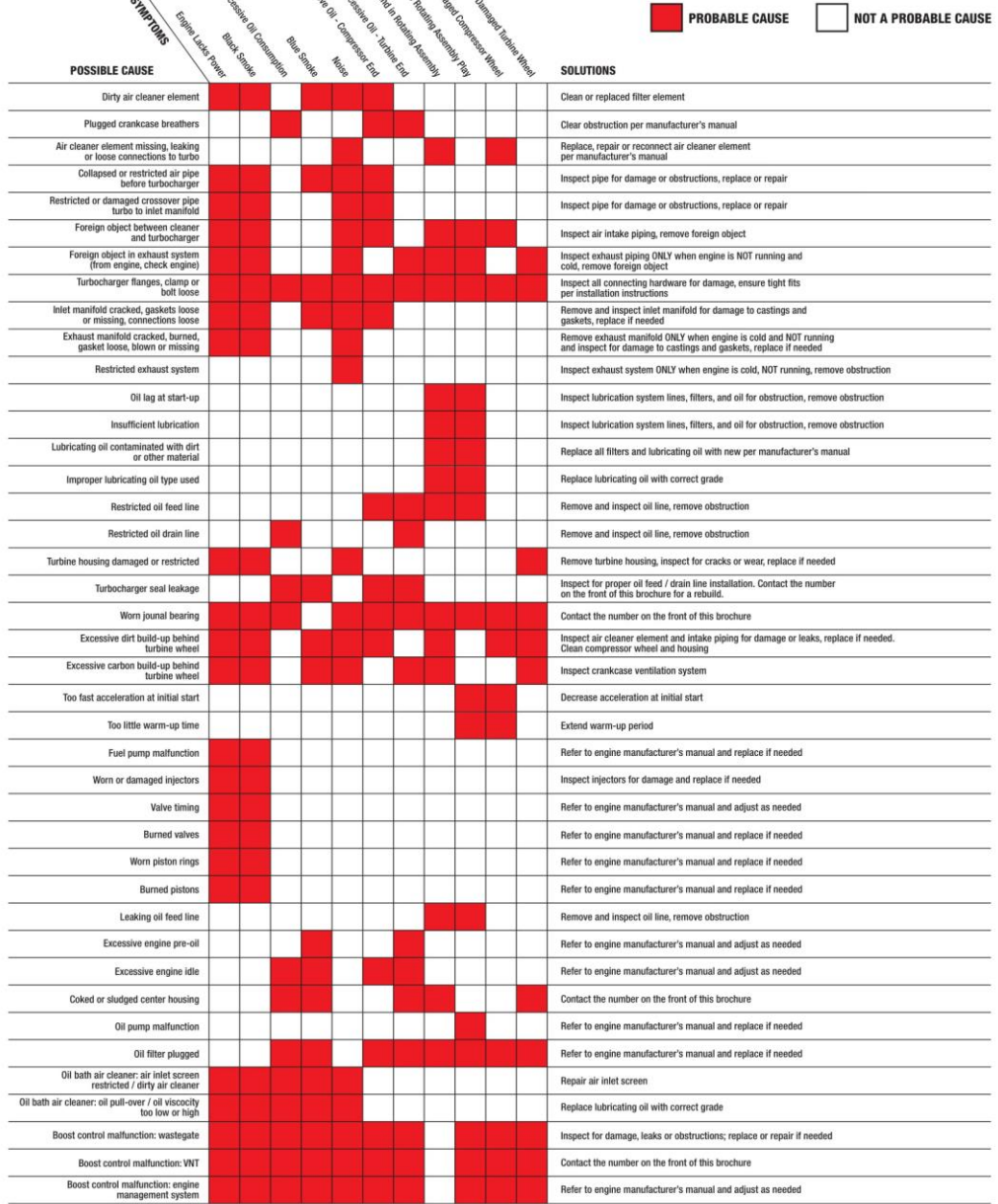

# **Turbocharger Troubleshooting**

If the problem occurred during operation is not resolved by means of the action(s) recommended in the table below, or if turbocharger overhaul cannot be performed, consult with MHI or authorized repair agents.

### $\blacksquare$ **Compressor Surging**

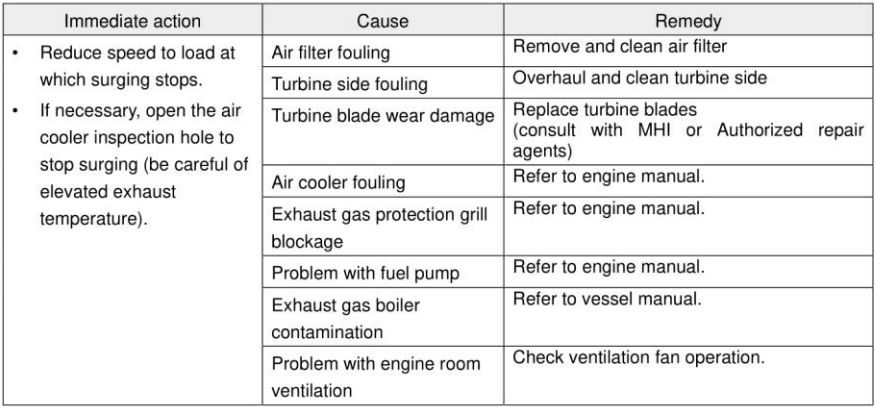

### Oil leakage from Main Unit and/or Oil Mist  $\overline{2}$ **Mixed with Discharged Air**

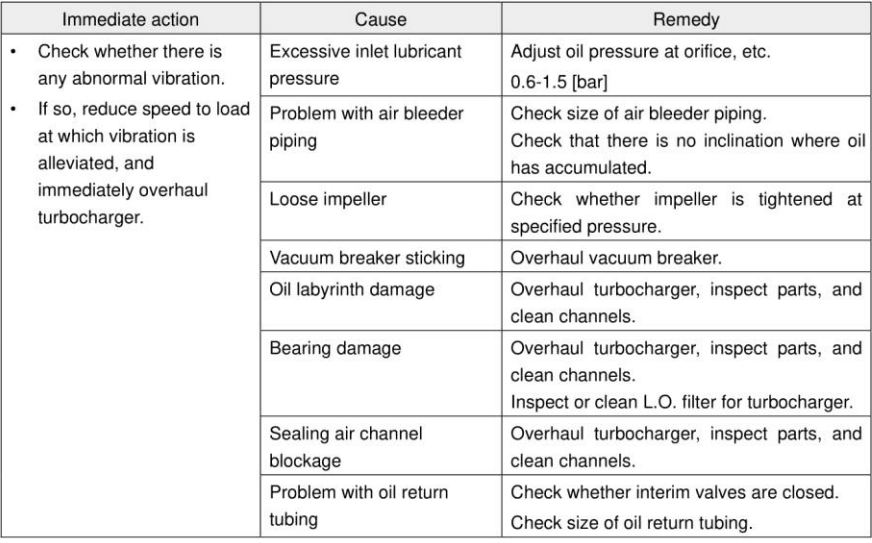

A MITSUBISHI

### Exhaust Gas (or oil) mixed with released air  $\mathbf{3}$ from bearing pedestal side

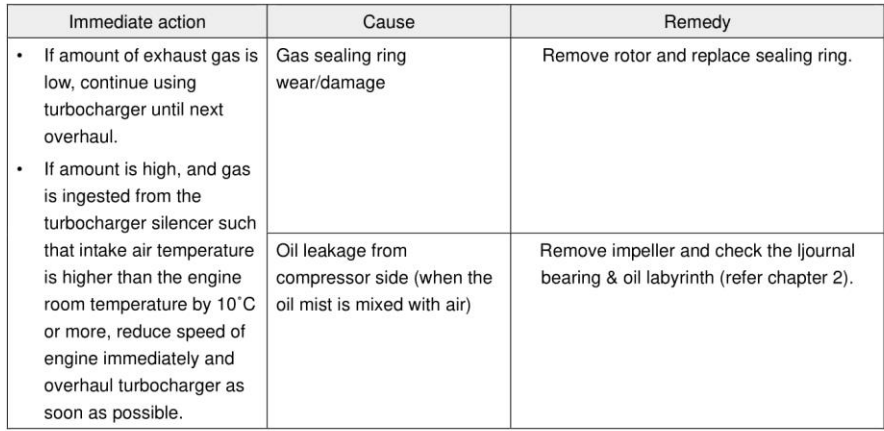

### Abnormal Vibration and/or Noise from Main 4 **Unit**

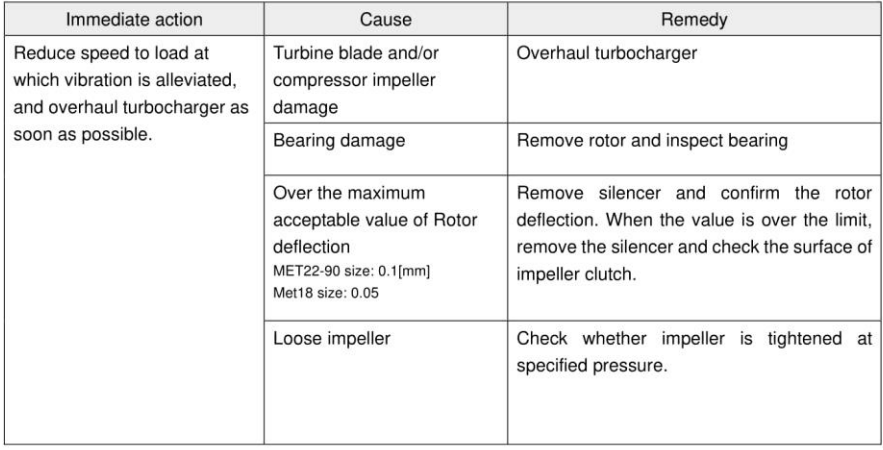

**A MITSUBISHI** 

### 5 Abnormally High Turbocharger Speed, **Speed Increases Regardless of Engine Load**

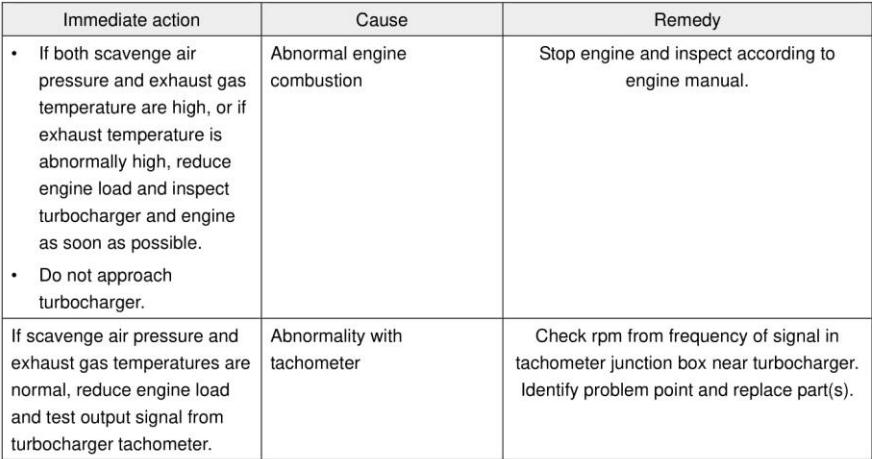

### 6 **High Exhaust Gas Temperature**

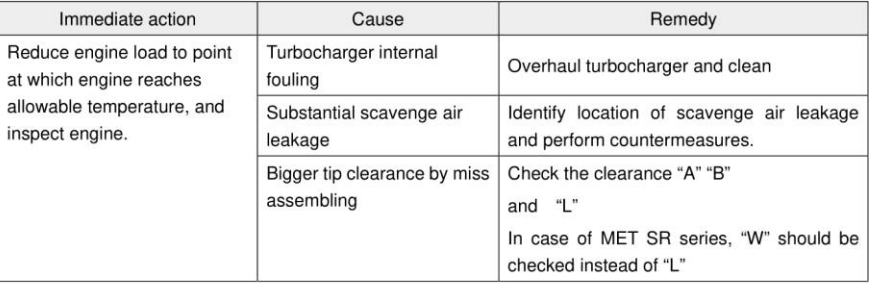

### $\overline{7}$ Failure of Turbocharger to Start Up

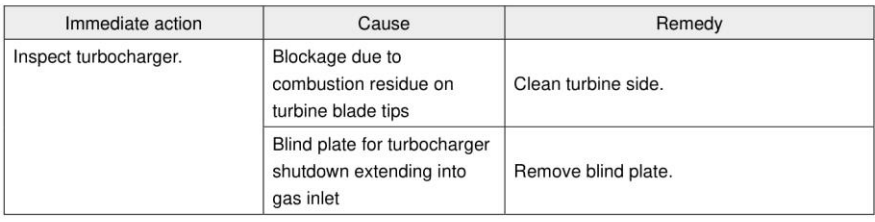

"This page intentionally left blank"

## **Annex C Root Cause Analysis and Cause Scoring**

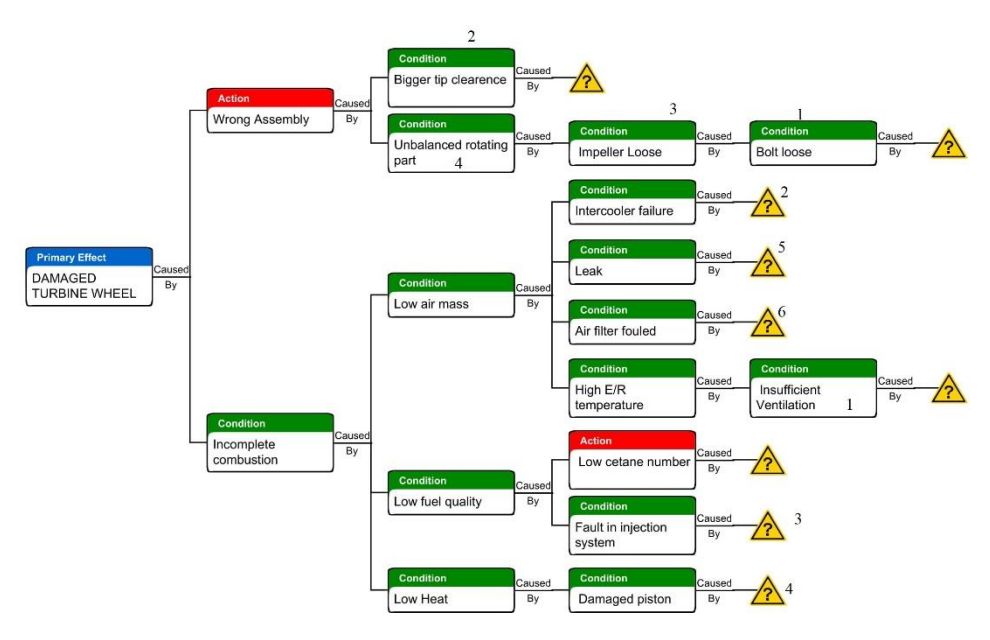

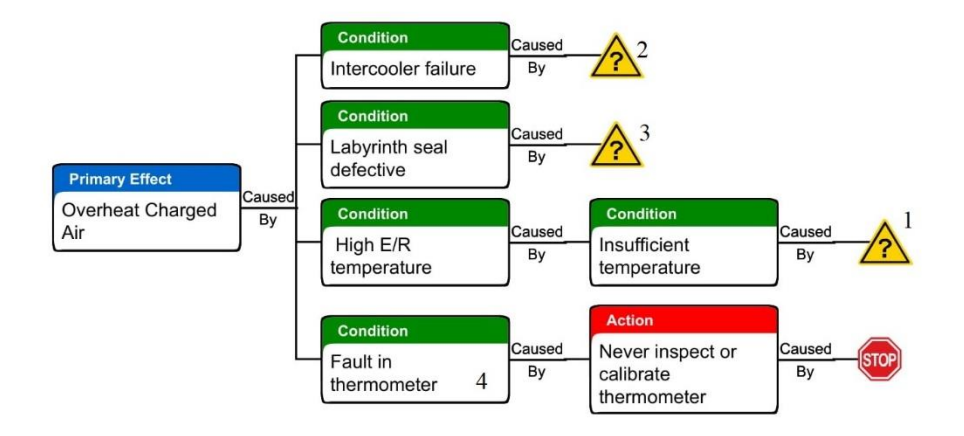

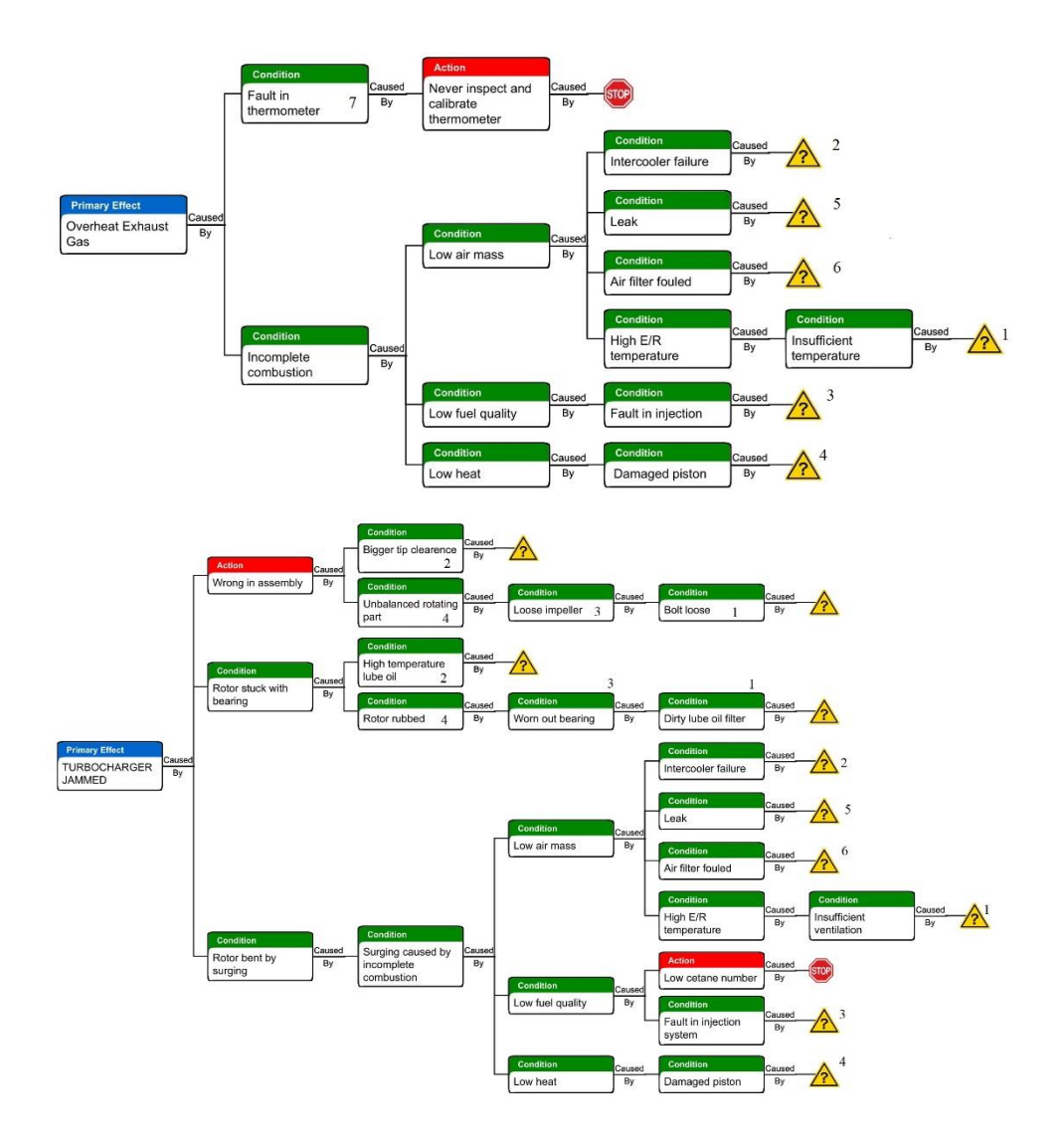

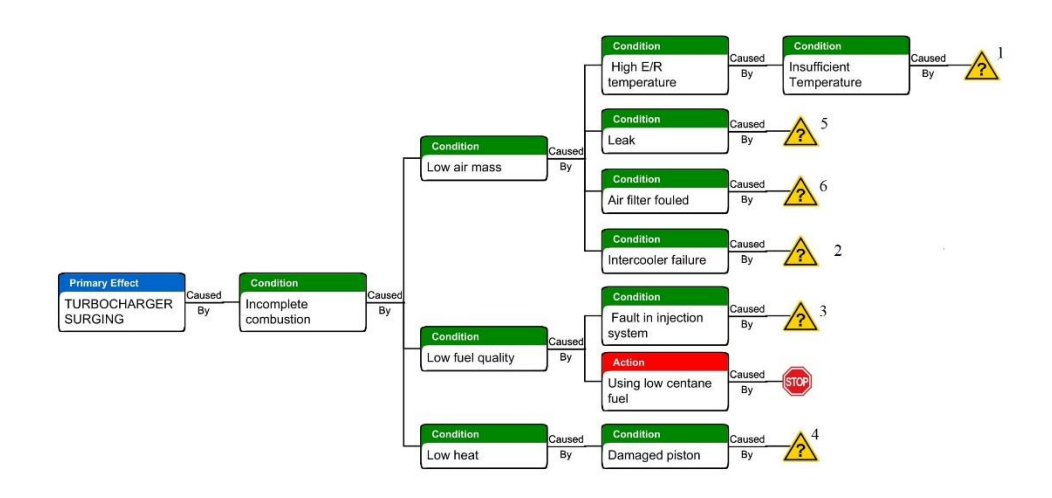

"This page intentionally left blank"
#### **Detail Troubleshooting**VTR  $\frac{214}{354}$ **BBC**  $-05.0 - 030$ 52000 51034 510 ត  $\sigma$ **CONS** c õ 51026<br>51025 51001 51014 **SEP**  $\overline{c}$ 51022 51023-<br>51024 51011<br>51013<br>51012 30000 56001 57000 VTR 304/ 354  $\circ$ Ó  $\overline{\mathcal{O}}$  $\circ$  $\mathcal{O}$ ð, Ιx  $51021$ Z 51010 VTR 214/ 51001<br>51002<br>51003<br>51004<br>51005<br>51007<br>51009<br>51010<br>51011<br>51011<br>51011<br>51011<br>51011 S1020<br>S1019 51003 51002 51005<br>51004 51006<br>51007 **CONTROLLED** 51018-<br>51016-<br>51015- $50000\begin{pmatrix} 57200 \\ 51000 \\ 52000 \end{pmatrix}$ 51009<br>51008 **RANTA RADIOS** 51018<br>51020<br>51022<br>51022<br>51022<br>51025<br>51032\*<br>51032\*<br>51032\*<br>51032\* **PORT** 57200 J 51049<br>51048 Ø 51032 51033 51031 51048 \* Nur Gehäuse – / AA 21 /<br>Only casing<br>Seulement bâti | AA 31 / AA 41

# **Annex D**

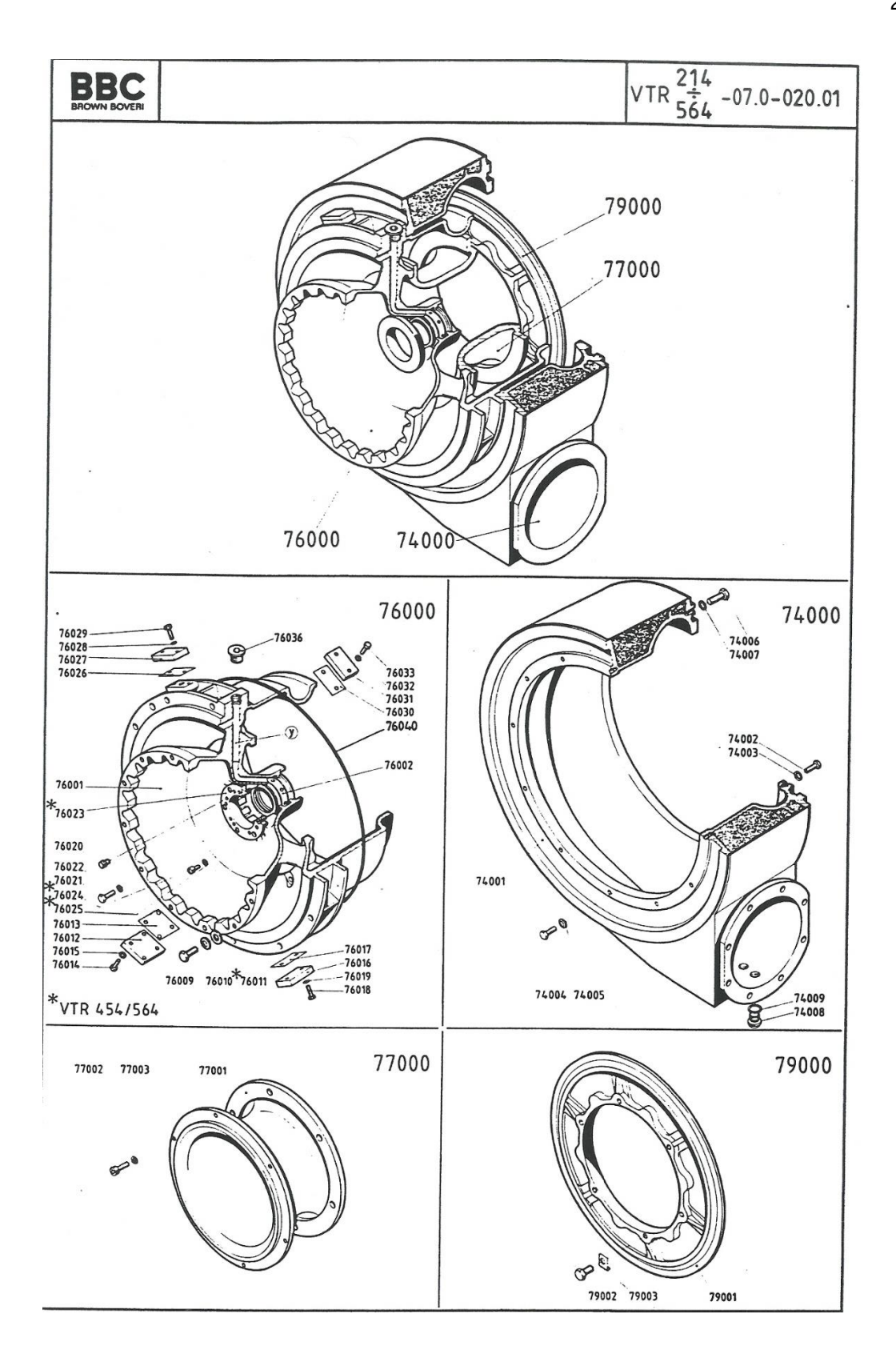

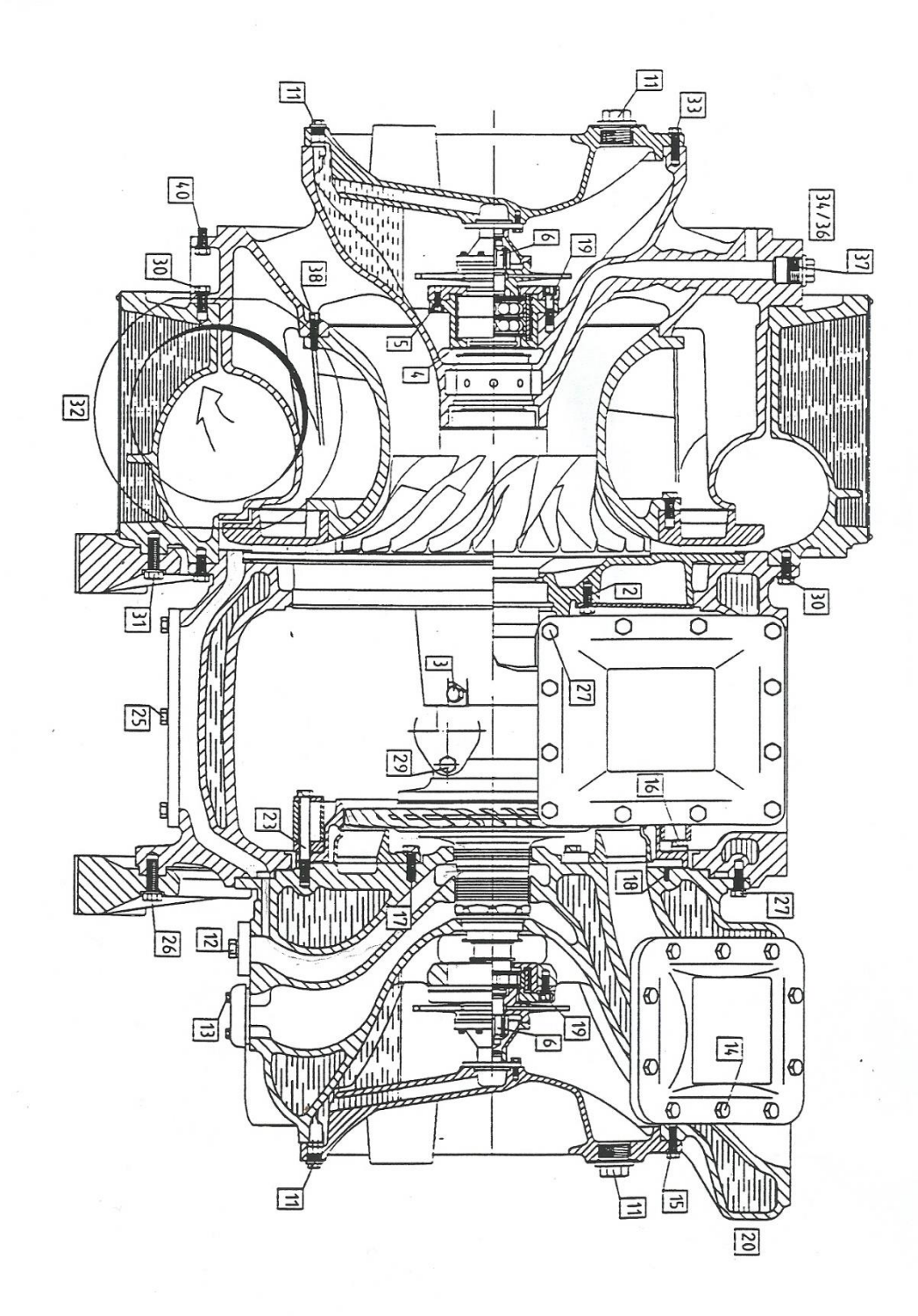

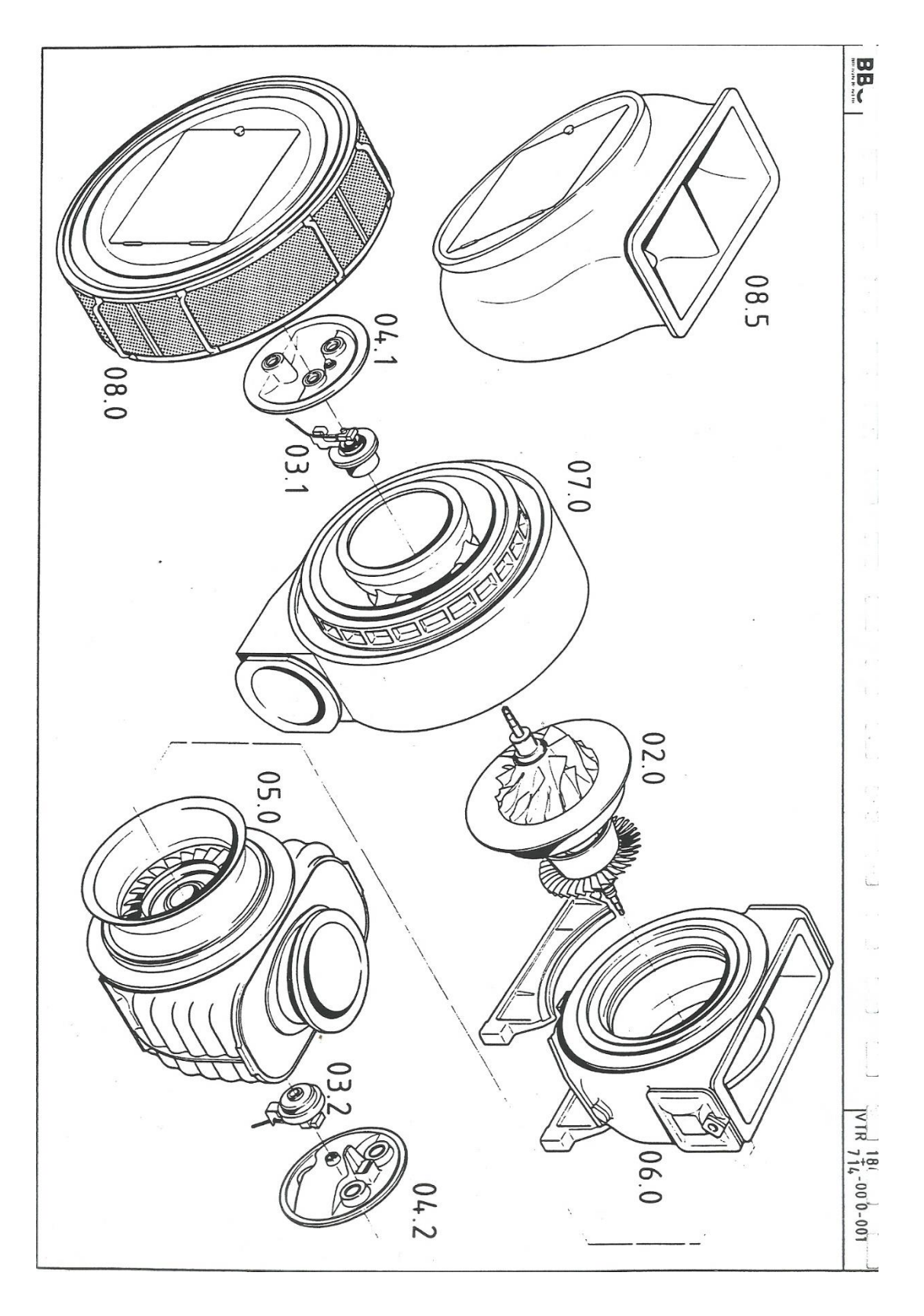

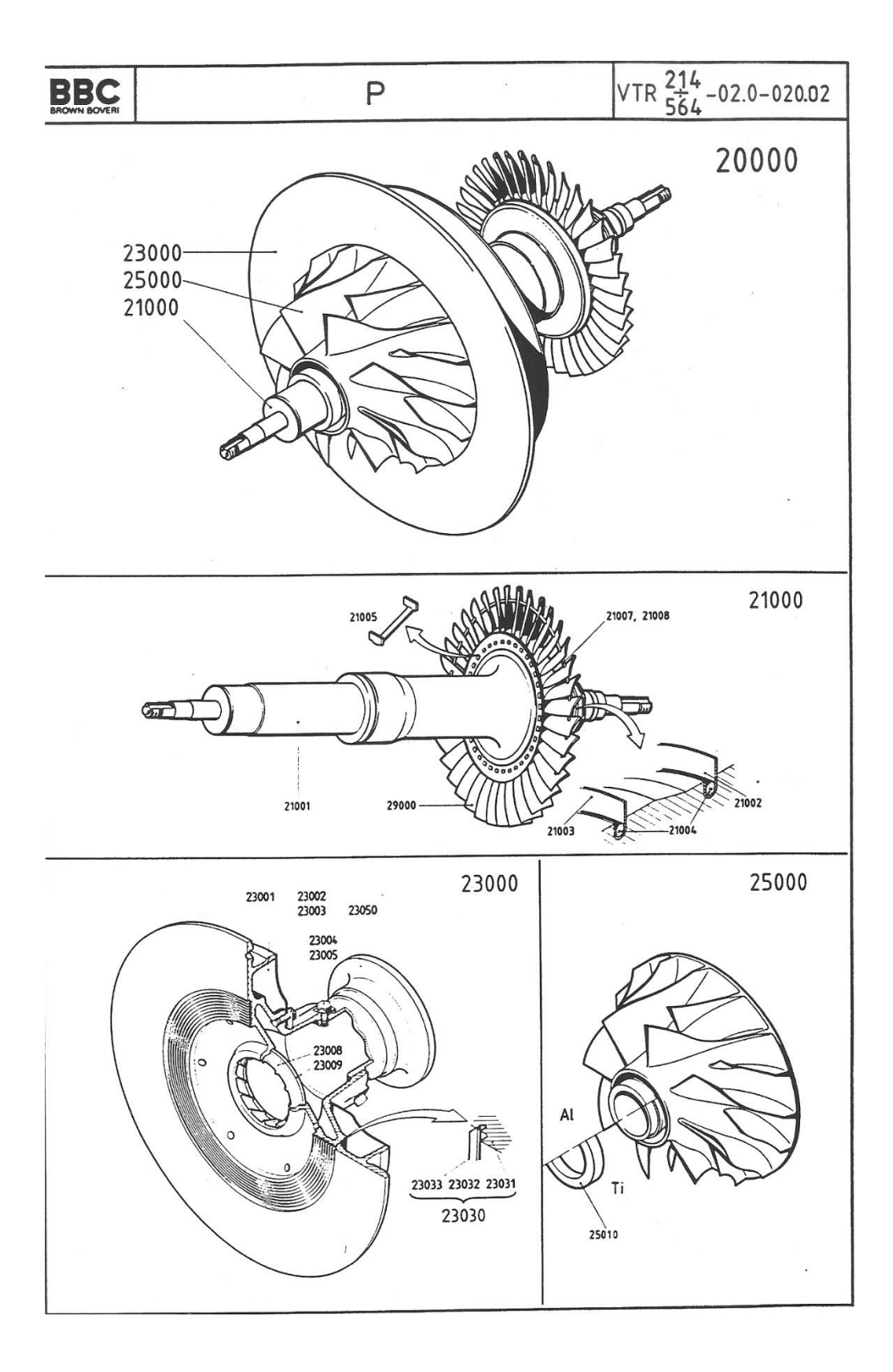

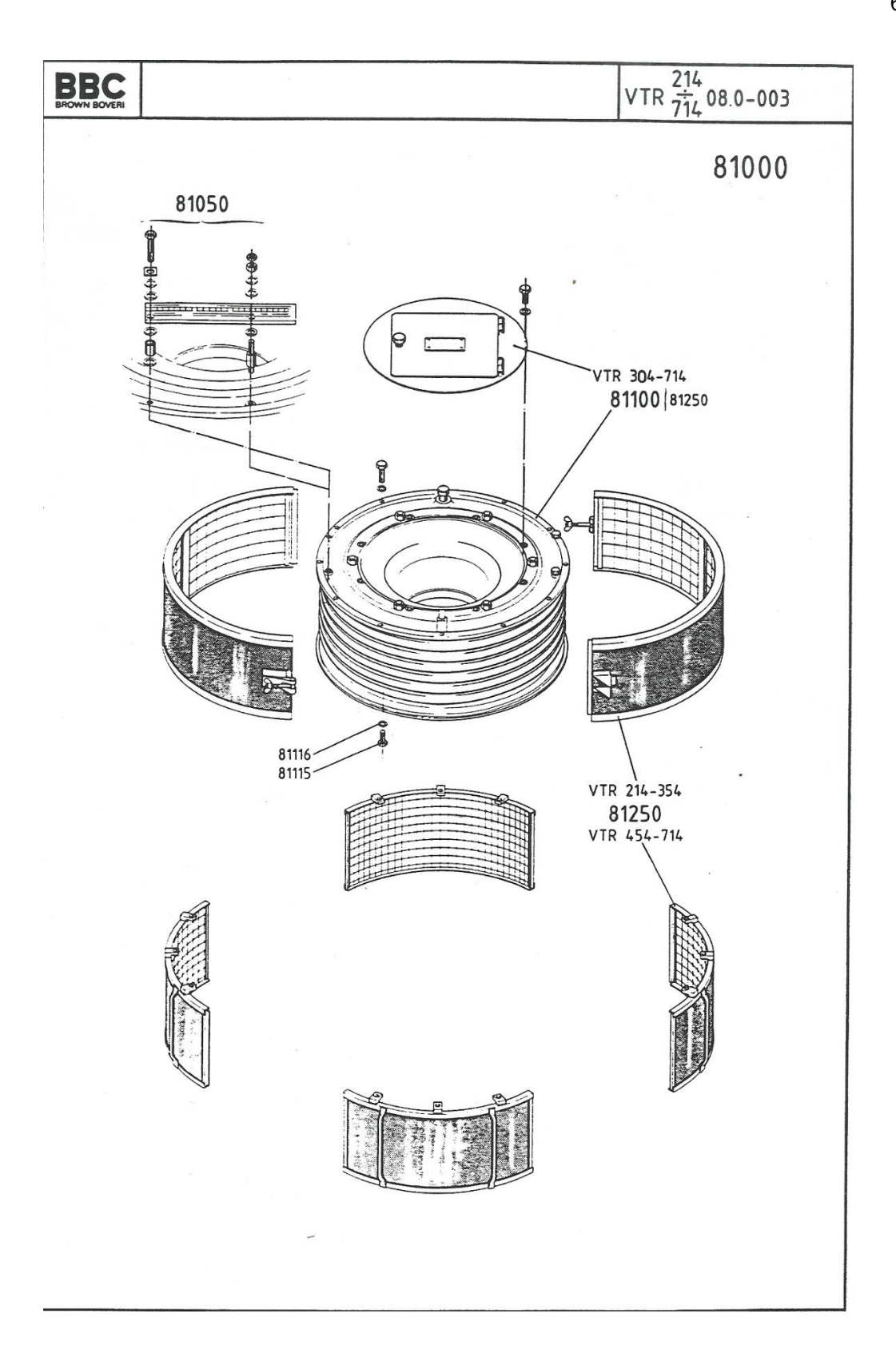

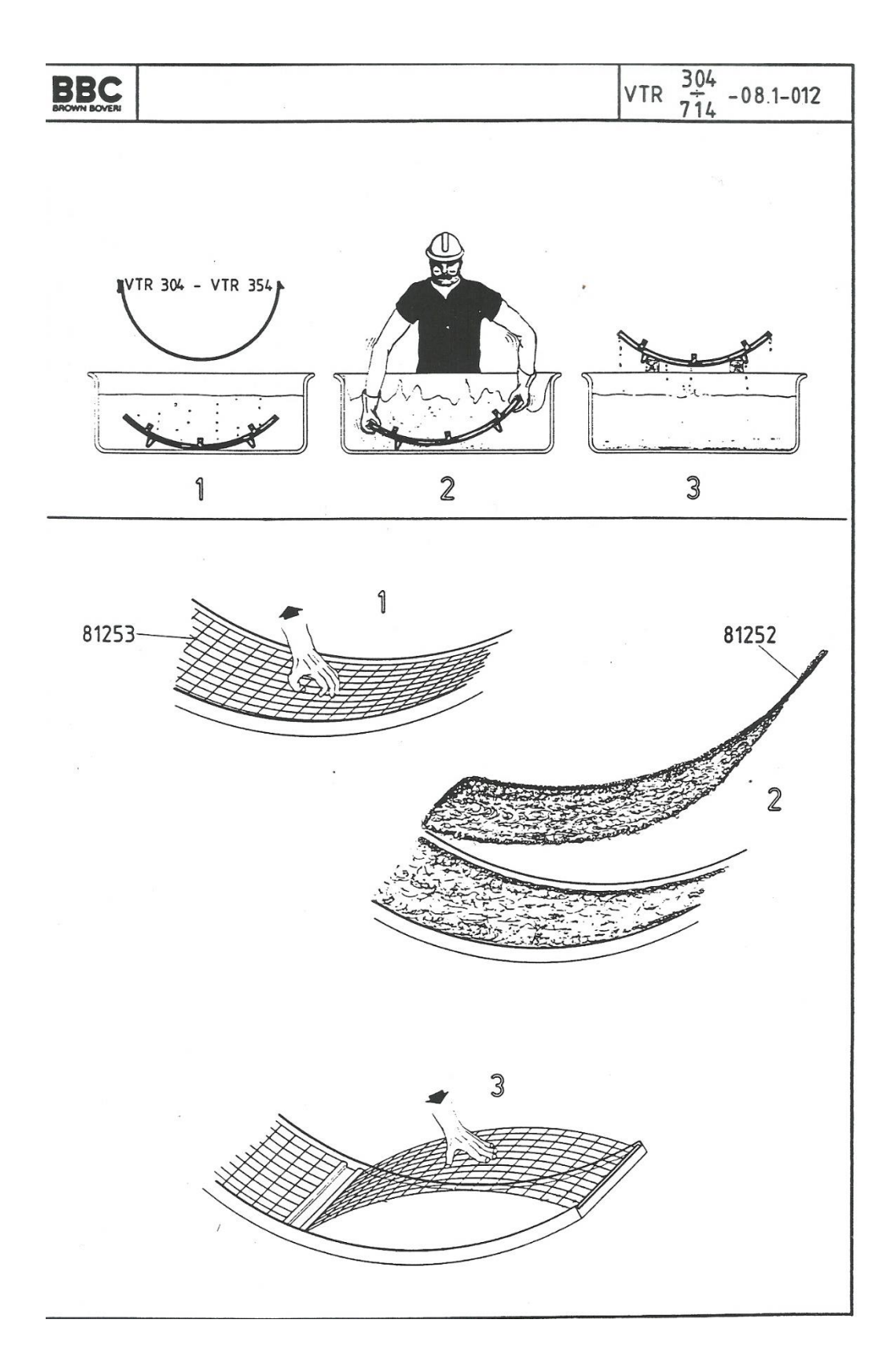

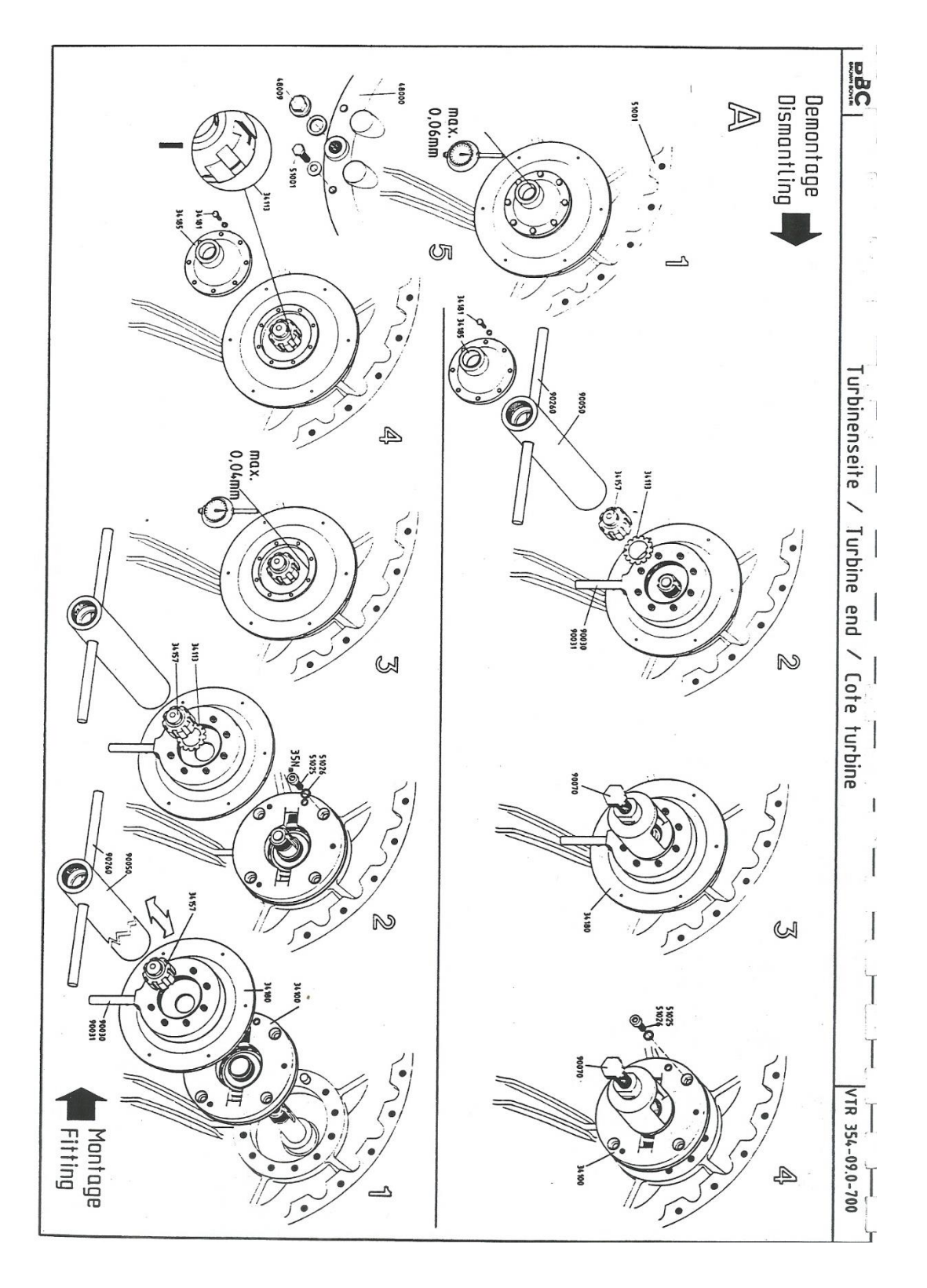

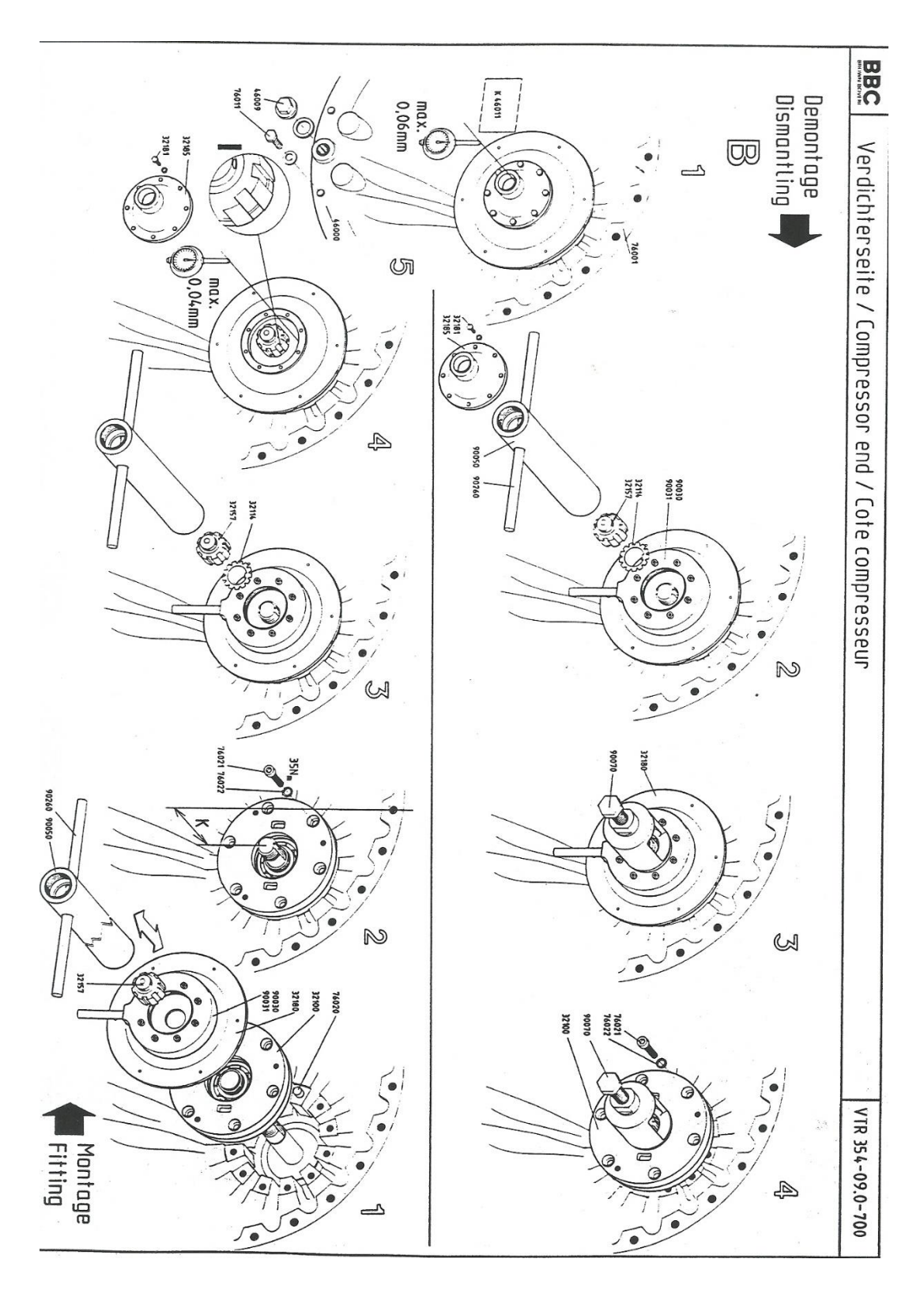

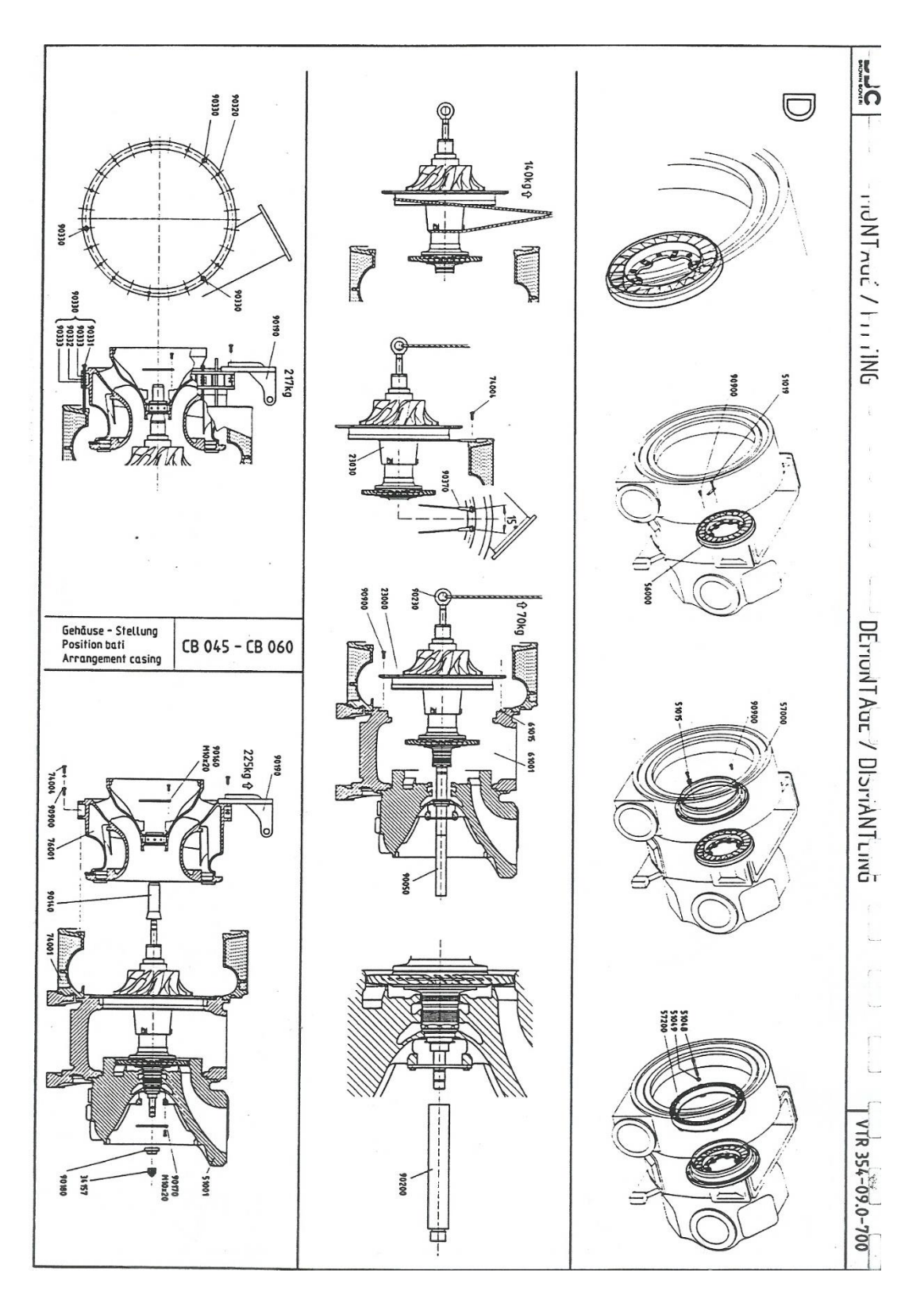

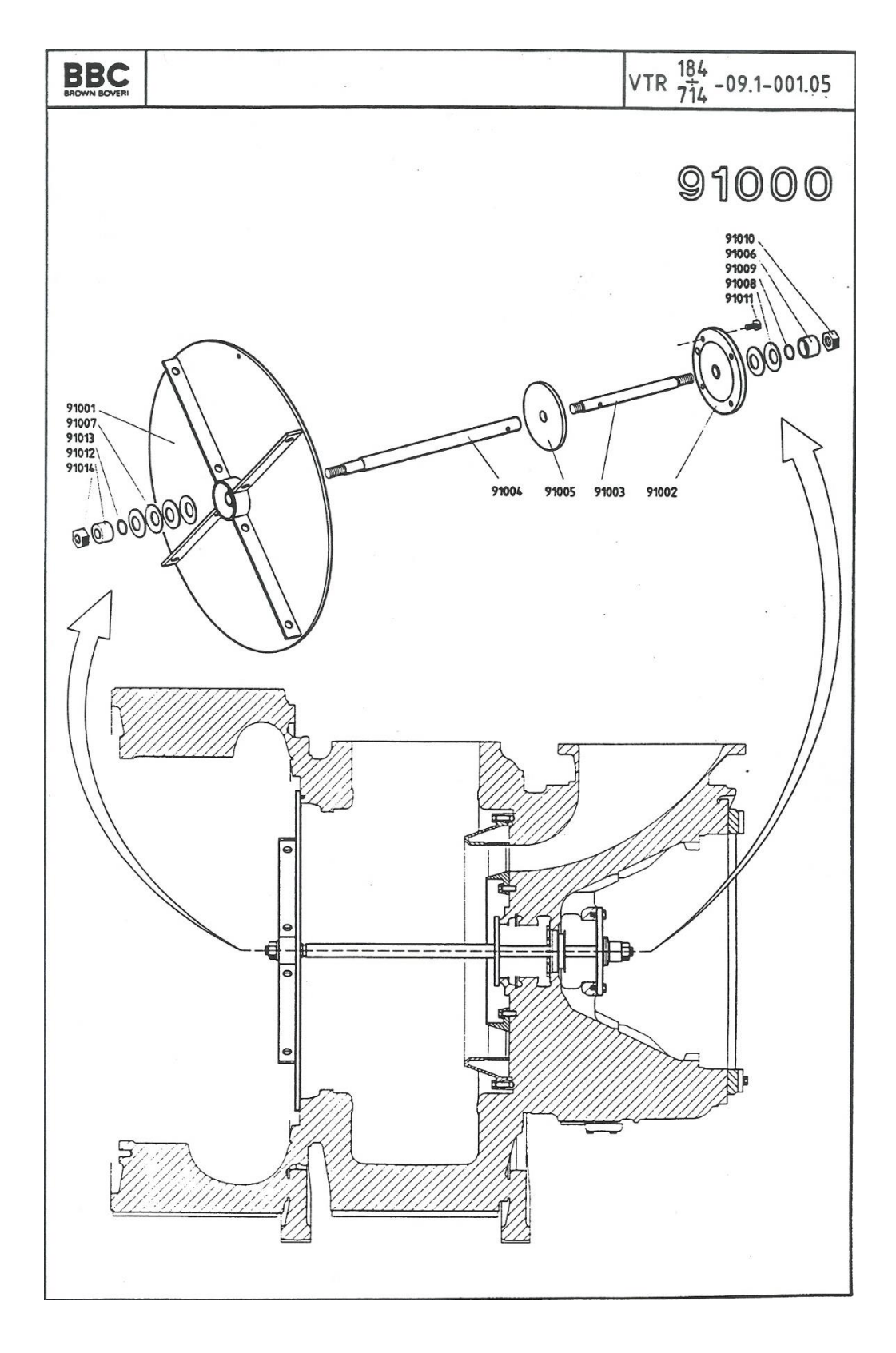

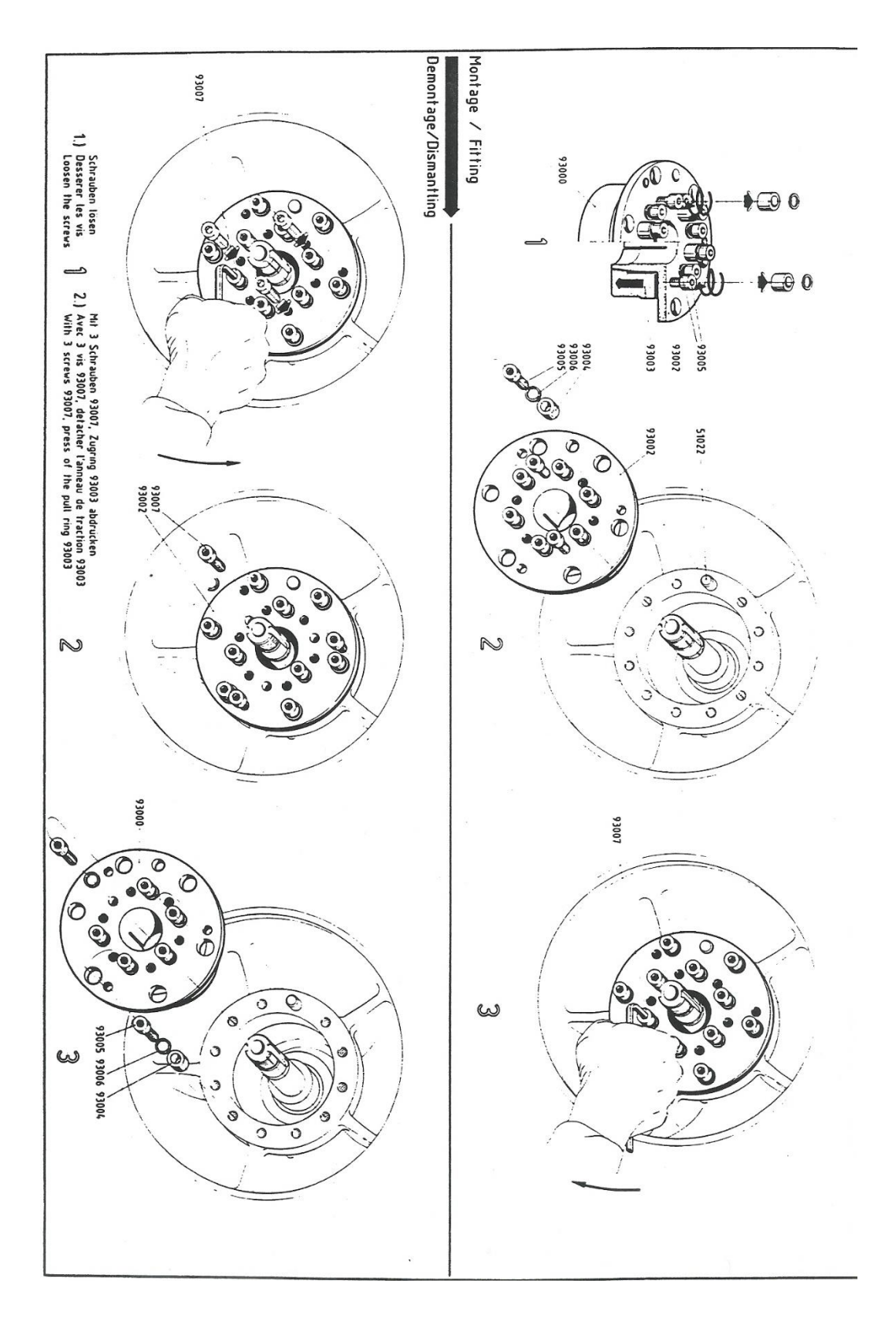

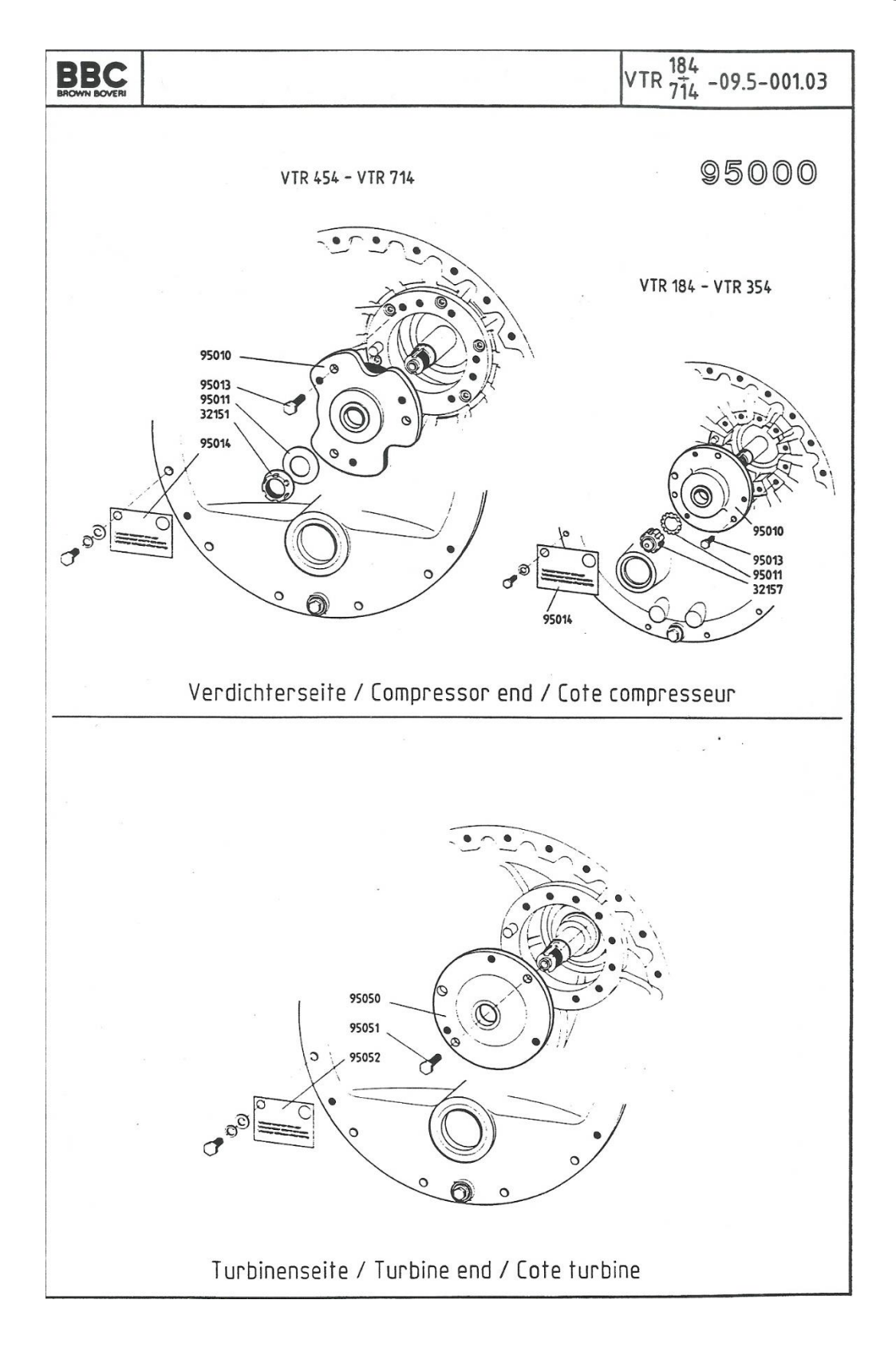

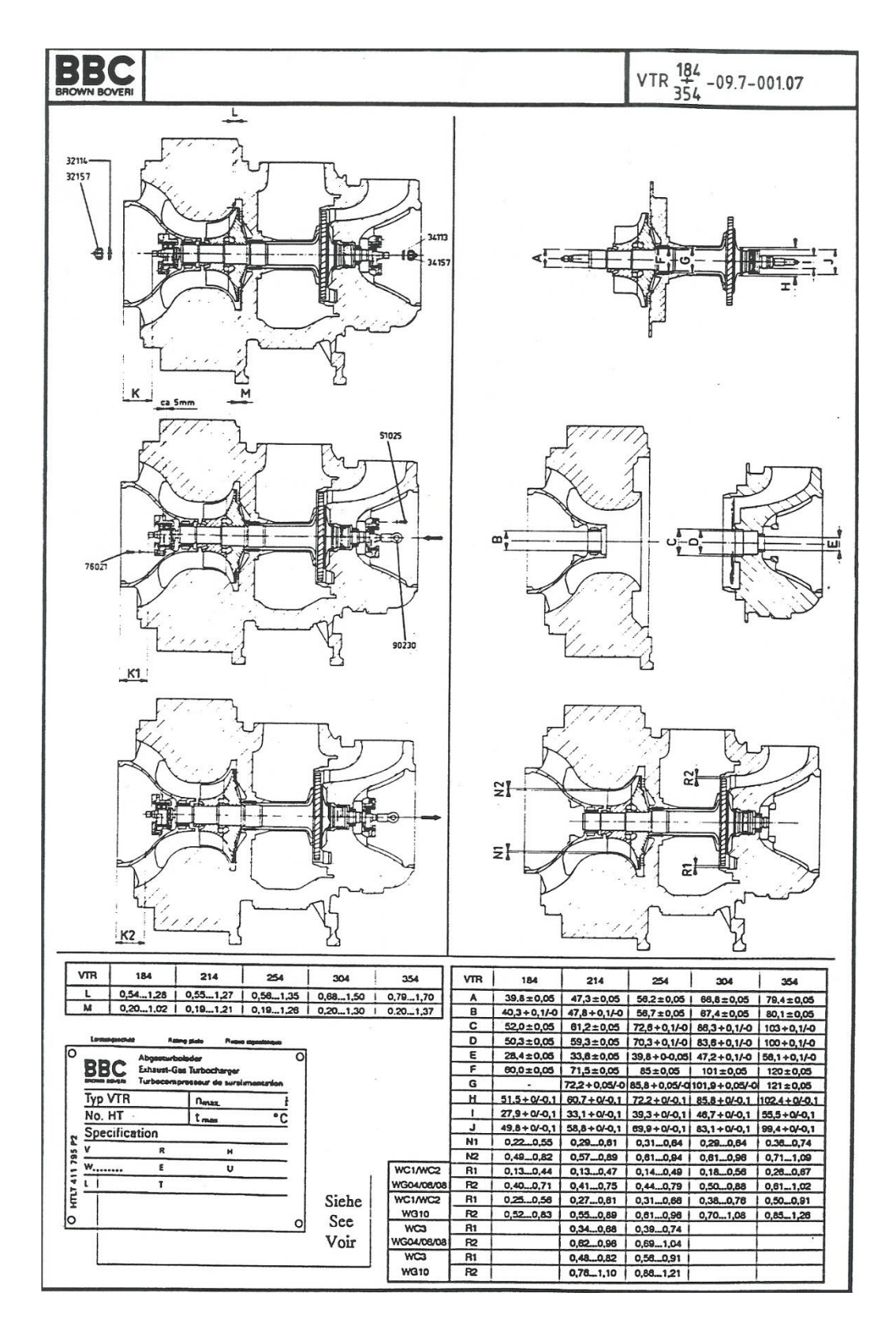

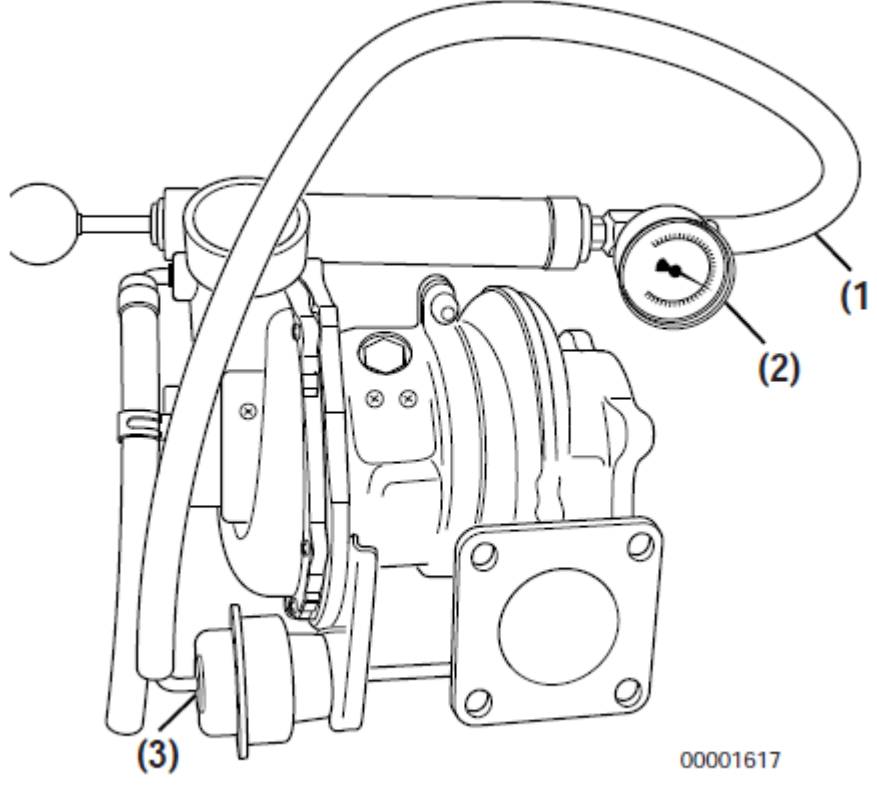

Figure 10-6

#### **FUEL SYSTEM**

#### **Checking and Adjusting Fuel Injection Timing**

## **Checking Fuel Injection Timing**

- Note: Some fuel may drain from the fuel injection pump during this process. Make provisions to contain any such spillage.
- 1. Turn off the fuel valve in the fuel supply hose and the fuel return hose.
- 2. Clamp shut the fuel injection pump fuel return hose leading to fuel filter (Figure 7-41, (1)).

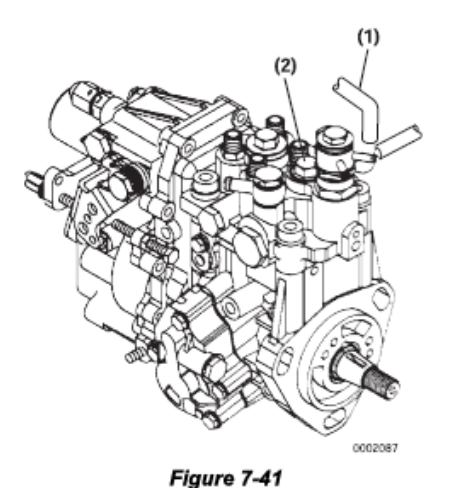

**IMPORTANT** 

Clean the top of the fuel injection pump to prevent any contamination when the fuel injection pump plunger plug is removed.

- 3. Remove the forward fuel injection pump plunger plug (Figure 7-41, (2)) on the top of the fuel injection pump.
- 4. Install a dial indicator adapter and clamp into the pump plunger opening.

Note: Use the Yanmar part no. 158090-51831 M14 adapter for the MP2 fuel injection pumps (TNV82 - 88 model engines) or Yanmar part no. 158090-51841 for the M16 adapter used on the MP4 fuel injection pumps (TNV94 - 106 model engines) and Yanmar part no. 23000-013000 plunger adapter clamp (Figure 7-42, (1)).

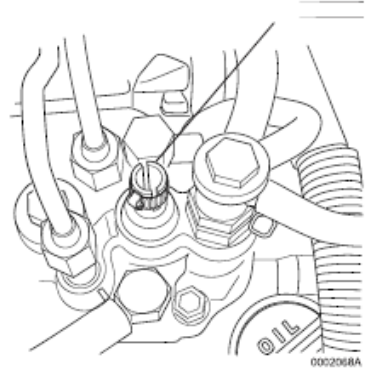

Figure 7-42

5. Install a dial indicator (Figure 7-43, (1)), Mitutoyo No. 2050SB or equivalent, with a 30 mm extension, Yanmar part no. 158090-51870 or Mitutoyo No. 303613, into the adapter. Secure with the Yanmar part no. 23000-013000 plunger adapter clamp (Figure 7-42, (1)) at approximately the midpoint of its travel.

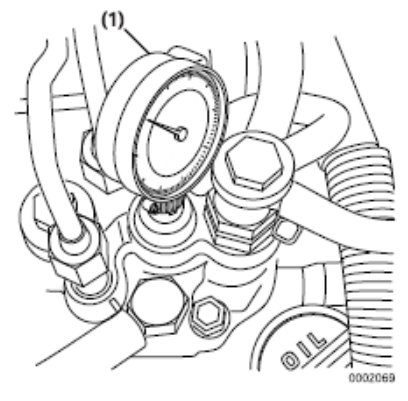

Figure 7-43

- Note: The following references to the directionof-rotation are facing the coolant pump end of the engine and are adjusted by turning the crankshaft pulley.
- 6. Using a wrench on the crankshaft pulley bolt, rotate the crankshaft in a clockwise direction while looking through the flywheel inspection port (Figure 7-44, (1)). Rotate the crankshaft until the injection timing marks on the flywheel are visible.

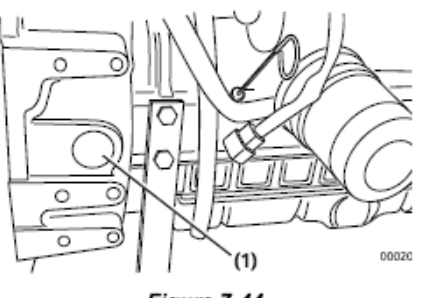

Figure 7-44

- 7. Typical flywheel markings are as shown in (Figure 7-45, (1)).
- Note: A typical flywheel will have multiple timing grids depending on the number of cylinders. Any grid can be used to check the fuel injection timing.

The flywheel shown in Figure 7-45 is for a Yanmar "Standard Specification" DI engine. Flywheels used on some "OEM Specific" DI engines may be marked differently. You should contact that specific OEM for information on the identification of the timing marks.

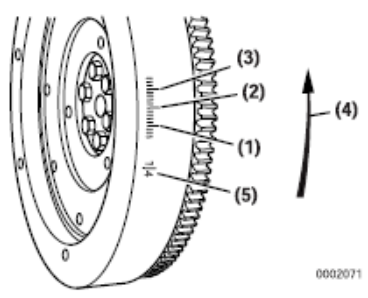

- 1 10° BTDC (Before Top Dead Center)
- $2 15$ ° BTDC
- $3 20°$  BTDC
- 4 Direction of Rotation 5 - TDC (Top Dead Center)
	-

## Figure 7-45

Note: The TDC (Top Dead Center) mark can be identified by the cylinder numbers stamped near the TDC mark on the flywheel.

If you are uncertain as to the timing degree designation of the timing marks on the flywheel timing grid, you can determine the timing degree designation by measuring the timing grid.

· First measure the distance between two of the "longer" marks on the timing grid. (They are 5° apart.) Then measure the distance from the TDC mark to the first "longer" mark on the timing grid. Divide that measurement by the distance between the two "longer" marks. The resulting answer will tell you how many degrees there are between the TDC mark and the first "longer" mark.

- EXAMPLE: If the distance between the two "longer" marks is approximately 2.0 cm and the distance from the TDC mark is approximately 4.0 cm, the answer is approximately 2. This indicates there is 10° (2 x 5°) between the TDC mark and the first "longer" mark on the timing grid. That means the first "longer" mark on the timing grid indicates 10° BTDC, the second "longer" mark indicates 15° BTDC and the third timing mark indicates 20° BTDC. If the answer is 3, that indicates there is 15° (3 x 15°) between the TDC mark and the first "longer" mark and that the first "longer" mark indicates 15° BTDC with the second and third "longer" marks indicating 20° BTDC and 25° BTDC respectively.
- 8. Highlight the timing reference mark (Figure 7-46, (2)) on the flywheel housing or engine back plate (Figure 7-47, (2)). Highlight the TDC (Top Dead Center) mark (Figure 7-46, (1)) on the flywheel.
- 9. Highlight the target timing mark (Figure 7-47, (1)) on the flywheel as calculated in Determining the Fuel Injection Timing Specification on page 7-27.

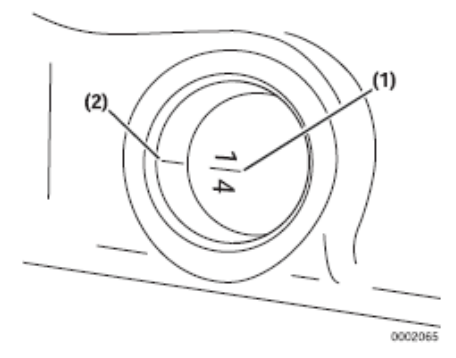

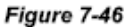

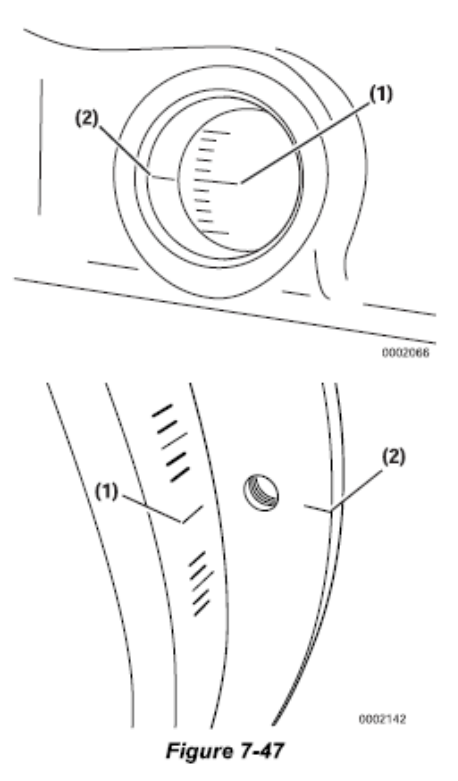

- 10. Rotate the crankshaft counter-clockwise until the dial indicator shows that the injection pump plunger is at the bottom of its stroke. Rock the crankshaft back and forth slightly to confirm a point where the dial indicator shows no movement. Zero the dial indicator.
- 11. Slowly rotate the crankshaft clockwise until the dial indicator shows a pump plunger lift of 2.5 mm (0.098 in.).
- 12. Check the position of the flywheel target timing mark (previously determined) (Figure 7-47, (1)) in relation to the timing reference mark (Figure 7-47, (2)) on the flywheel housing or engine back plate. If the two marks are aligned, the fuel injection timing is correct. If the marks do not align, the fuel injection timing must be adjusted. See Adjusting Fuel Injection Timing on page 7-31.
- 13. If the injection timing is correct, remove the dial indicator and adapter. Replace the pump plunger plug and its copper gasket and tighten to specifications. Replace the flywheel inspection port cover. Open the fuel supply valve and remove the clamp from the fuel supply hose and the fuel return hose.
- 14. Prime the fuel system. Operate the engine and check for leaks.

## **Adjusting Fuel Injection Timina**

If the timing marks did not align when performing the Checking Fuel Injection Timing on page 7-28, the following steps must be performed to properly time the engine.

- 1. Leave the dial indicator installed in the fuel injection pump. Do not disturb the reading on the dial indicator.
- 2. Rotate the flywheel until the target timing mark (Figure 7-48. (1)) and the timing reference mark (Figure 7-48, (2)) on the flywheel housing or back plate are aligned.

#### **IMPORTANT**

Do not rotate the crankshaft during the remainder of this procedure.

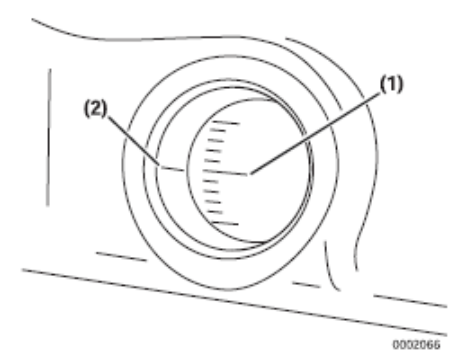

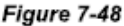

3. Note the reading on the dial indicator (Figure 7-49, (1)). If the reading is less than 2.5 mm (0.098 in.), the fuel injection timing is "retarded." If the dial indicator reading is greater than 2.5 mm (0.098 in.), the fuel injection timing is "advanced."

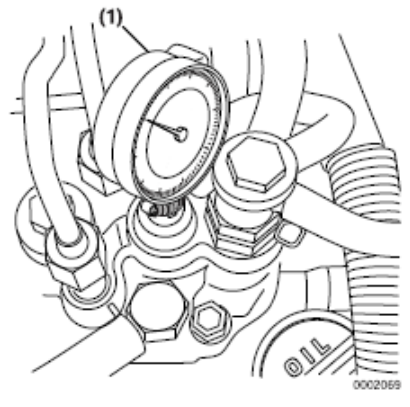

Figure 7-49

- Note: Some model engines require the intake manifold and fuel injection pump insulator be removed to access the inner fuel injection pump retaining nuts.
- 4. Loosen the nuts fastening the fuel injection pump to the gear case or front plate. Loosen the rear bracket(s) on the fuel injection pump.
- Note: Loosening the high-pressure injection line nuts on the fuel injection pump may make rotating the pump easier.
- 5. Rotate the fuel injection pump until the dial indicator reads 2.5 mm (0.098 in.).
- 6. To "advance" the injection timing, rotate the top of the fuel injection pump away from the engine.
- 7. To "retard" the injection timing, rotate the top of the fuel injection pump toward the engine.
- 8. When the dial indicator reads 2.5 mm (0.098 in.) of pump plunger lift and the target timing mark on the flywheel aligns with the reference mark on the flywheel housing or engine back plate, the injection timing is correct.
- 9. Tighten the fuel injection pump mounting nuts and rear bracket(s).
- 10. Remove the dial indicator and adapter. Replace the plug in the pump plunger opening and tighten it to specification. If removed, install the intake manifold and pump insulator. Tighten the high-pressure injection line nuts to specification. Open the fuel supply valve, remove the clamp from the fuel return line and prime the fuel system. Operate the engine and check it for leaks.

## **FUEL INJECTORS**

## **Removal of Fuel Injectors**

#### 2-Valve Cylinder Head

- 1. Close any fuel valves in the fuel supply line.
- 2. Remove the high-pressure fuel injection lines as an assembly (Figure 7-50, (1)).

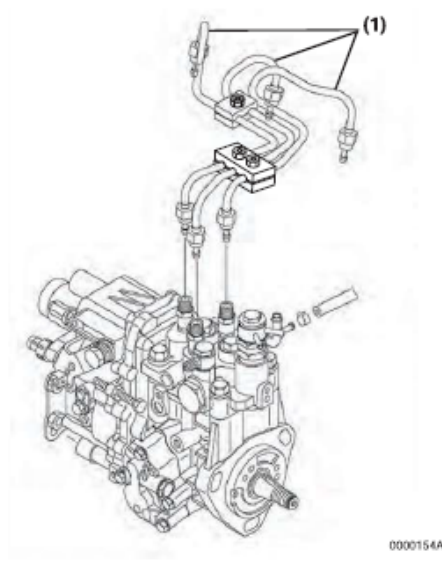

Figure 7-50

- Note: To prevent "rounding" the fuel line nuts always use a "line" or "flare nut" wrench. When loosening the fuel line nuts, always hold the fuel injection pump delivery valves with a "back up" wrench to prevent loosening.
	- Loosen the fuel line nuts at the fuel injectors and then at the fuel injection pump.

## **NOTICE**

Remove or install the high-pressure fuel injection lines as an assembly whenever possible. Disassembling the high-pressure fuel injection lines from the retainers or bending any of the fuel lines will make it difficult to reinstall the fuel lines.

- · Finish loosening all the fuel line nuts and remove the high-pressure fuel lines as an assembly being careful not to bend any of the fuel lines. Be sure to protect the fuel system from contamination by covering all open connections.
- 3. Remove the return fuel hoses (Figure 7-51, (1)) from one side of each fuel injector.
- 4. Remove the bolts and washers that secure the fuel injector retainers (Figure 7-51, (2)) to the cylinder head.
- 5. Remove the fuel injector retainer.

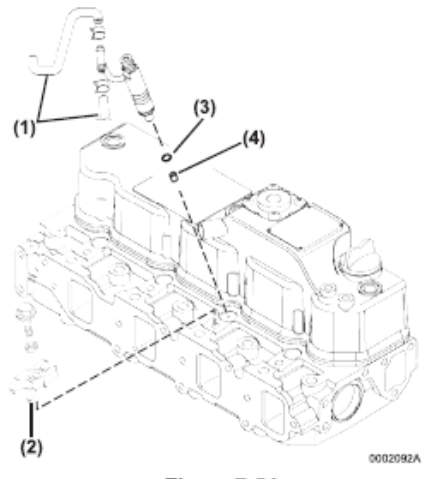

#### Figure 7-51

- 6. Remove the fuel injector.
- Note: The fuel injectors can usually be removed by manually pulling them out of the fuel injector wells. If the fuel injectors cannot be manually removed, use the fuel injector removal tool, Yanmar Part No. 129470-92305, and a slide-hammer puller (Figure 7-52).
	- Attach a slide-hammer puller to the fuel injector removal tool using a 3/8-16 puller rod.

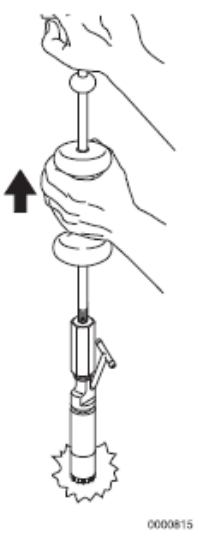

Flaure 7-52

- · Tap the fuel injector out of the cylinder head using the slide hammer.
- 7. Remove the injector nozzle protector (Figure 7-51, (3)) and seat (Figure 7-51, (4)) from the cylinder head.
- 8. Repeat the steps to remove the remaining fuel injectors.

#### 4-Valve Cylinder Head

- 1. Close any fuel valves in the fuel supply line.
- 2. Remove the valve cover. See Removal of Valve Cover on page 6-35.
- 3. Remove the injector return line (Figure 7-53, (1)). Be careful not to bend the line.
- 4. Remove the fuel injector mounting clamp bolts (Figure 7-53, (2)). Lift the injector mounting clamps (Figure 7-53, (3)) away from injector.
- 5. Remove the fuel injector (Figure 7-53, (4)) from the cylinder head.

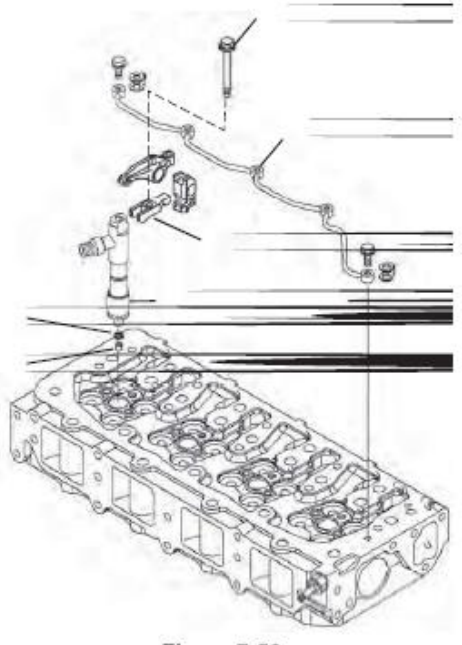

Figure 7-53

- Note: The fuel injectors can be removed by<br>manually pulling them out of the fuel<br>injector wells.
- 6. Remove the injector nozzle protector<br>(Figure 7-53, (5)) and seat (Figure 7-53, (6))<br>from the cylinder head. Discard both items.
- 7. Repeat steps to remove the remaining fuel injectors.

#### **Testing of Fuel Injectors**

**NOTICE** 

Never use a steel wire brush to clean fuel injectors. Damage to the nozzle and other components is likely to result.

- 1. Thoroughly clean the fuel injector nozzle using clean diesel fuel and a brass wire brush.
- 2. Visually inspect the fuel injectors and nozzle protectors for deposits or damage. Clean, repair or replace as necessary.
- Note: For testing the fuel injector using an injection nozzle tester. Operate the tester following the information provided by the tester manufacturer. Use clean, filtered fuel or FIE calibration fluid for the test.
- 3. Using the correct adapter, connect a fuel injector to a nozzle tester. Aim the fuel injector into a suitable container to catch the fuel spray.

#### A WARNING

- · Never inject fuel toward you. Since the fuel is injected at high pressure from the nozzle, it may penetrate the skin, resulting in injury.
- · Never inject fuel toward a fire source. Atomized fuel is highly flammable and may cause a fire or burn skin.

## **A CAUTION**

#### **FLYING OBJECT HAZARD!**

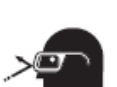

- · ALWAYS wear eye protection when servicing the engine and when using compressed air or high-pressure water. Dust, flying debris, compressed air, pressurized water or steam may injure your eyes.
- · Failure to comply may result in minor or moderate injury.

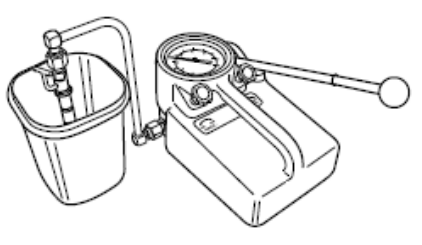

Figure 7-54

4. Pump the operating lever of the tester slowly, observing the pressure reading at the point where the fuel injector begins spraying fuel (Figure 7-54).

See Figure 7-57 for injector ID location.

See Test and Adjustment Specifications on page 7-8 for correct pressure readings.

- Note: The opening pressure of a new fuel injector will be approximately 725 psi (5 MPa; 51 kgf/cm<sup>2</sup>) higher than one that has been operated for five hours or longer.
- 5. Pump the operating lever slowly to hold the pressure steady at a point just below the opening pressure and hold it for 5 seconds. Observe the injector to see that it is sealing properly and is not "dripping". If fuel leaks from the return line fitting, check that the nozzle case nut is tight. Service or replace the injector if fuel continues to leak from either the return line fitting or nozzle.
- Pump the operating lever more rapidly to 6. repeatedly "pop" the injector and observe the spray pattern. The pattern should be a very fine uniform spray (Figure 7-55). If a dripping or an uneven pattern is seen (Figure 7-56), service or replace the injector.

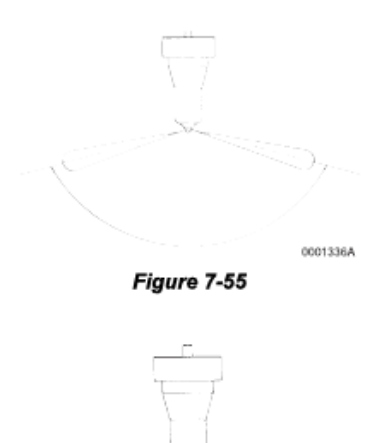

Figure 7-56

If the fuel injector fails any of these tests, it should be serviced or replaced as necessary. If the

pressure is outside specified limits, adjust the

Disassembly and Inspection of Fuel

**NOTICE** 

Never use a steel wire brush to clean fuel injectors.

Damage to the nozzle and other components is

1. Clean carbon from used injectors using clean

be cleaned using a brass wire brush.

diesel fuel. Hardened deposits or varnish can

on page 7-37.

Injectors

likely to result.

pressure. See Adjusting Fuel Injector Pressure

0001337A

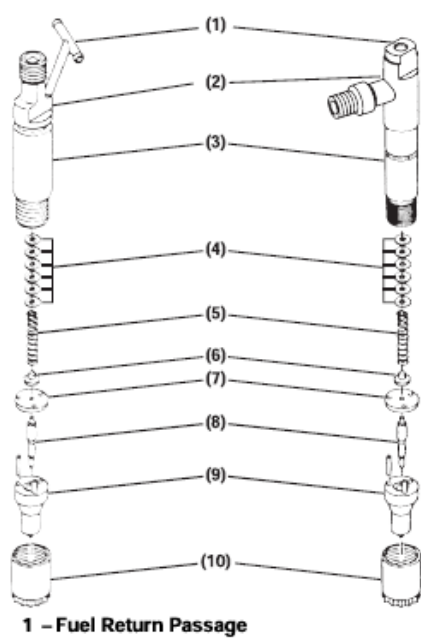

- 2 Injector ID Location
- 3 Injector Body
- 4 Pressure Adjusting Shims
- 
- 5 Spring
- 6 Spring Seat
- 7 Valve Stop Spacer 8 - Nozzle Valve
- 9 Nozzle Body
- 10-Nozzle Case Nut

#### Figure 7-57

- 2. Place the fuel injector in a soft-jawed vise with the nozzle pointing up.
- 3. Remove the nozzle case nut.
- 4. Carefully remove the injector from the vise.
- 5. Turn the injector over and remove the nozzle body, nozzle valve, valve stop spacer, nozzle spring seat, nozzle spring, and shims.

6. Inspect the sealing surfaces (Figure 7-58, (2)) between the valve stop spacer and nozzle body for nicks or scratches. Check the contact area between the valve stop spacer and the nozzle valve (Figure 7-58, (1)) for scoring, or pitting. Use a magnifier glass to inspect the area.

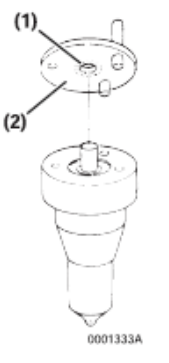

Figure 7-58

- 7. Perform a nozzle valve slide test:
	- (a) Wash nozzle body and valve in clean diesel fuel.
	- (b) While holding the nozzle body vertical, pull the nozzle valve about 2/3 of the way out (Figure 7-59).
	- (c) Release the valve. It should fall smoothly to its seat by it's own weight.

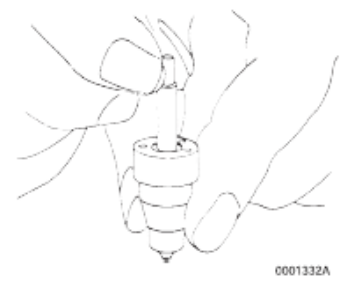

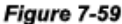

8. Replace the fuel injector assembly if it fails any inspection.

## **Adjusting Fuel Injector Pressure**

The fuel injectors open when pressure reaches a predetermined pressure threshold. They close when the pressure is reduced below that threshold. The pressure threshold can be adjusted by adding or removing shims (Figure 7-60, (3))

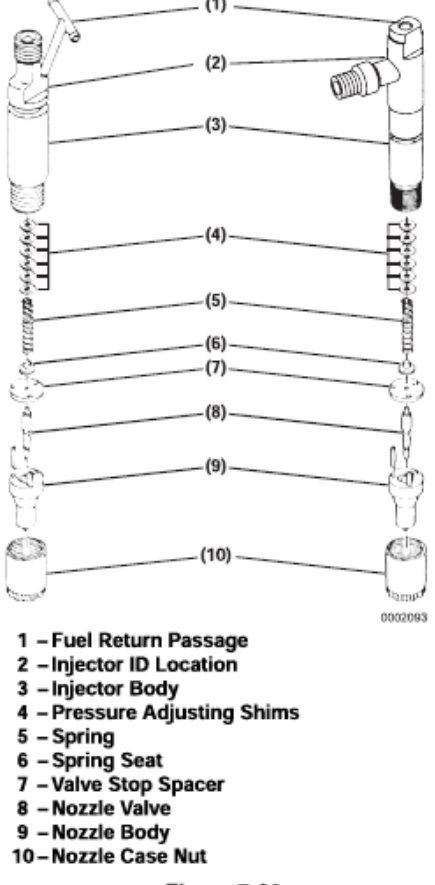

#### Figure 7-60

The injection pressure will change by approximately 275 psi (1.9 MPa; 19 kgf/cm<sup>2</sup>) for every 0.1 mm (0.004 in.) in shim thickness.

See the parts catalog for available shims.

## **NOTICE**

Each pressure adjusting shim removed or added changes the pressure threshold by approximately 275 psi (1.9 MPa, 19 kgf/cm<sup>2</sup>). Adding adjusting shims increases the threshold pressure. Removing adjusting shims reduces the pressure threshold.

- 1. Disassemble the fuel injector assembly. See Disassembly and Inspection of Fuel Injectors on page 7-36.
- 2. Remove or add adjusting shims as needed.
- 3. Reassemble the fuel injector assembly. See Reassembly of Fuel Injectors on page 7-38.
- 4. Retest the fuel injector. See Testing of Fuel Injectors on page 7-35. If the injector cannot be adjusted to the appropriate pressure, discard the fuel injector.

## **Reassembly of Fuel Injectors**

- 1. Secure the injector in a soft-jawed vise with the nozzle end up.
- 2. Reinstall the shims, nozzle spring, nozzle spring seat, valve stop spacer, nozzle valve, and nozzle body.
- 3. Reinstall the nozzle case nut. Tighten it to specification. See Special Torque Chart on page 7-7.

#### Installation of the Fuel Injectors

#### 2-Valve Cylinder Head

- 1. Reinsert a new nozzle seat (Figure 7-61, (4)) and nozzle protector (Figure 7-61, (3)) in the cylinder head for each injector.
- 2. Reinstall a O-ring on to each injector body.
- $3.$ Reinsert each fuel injector into the cylinder head.
- 4. Reinstall the fuel injector retainers (Figure 7-61, (2)) and torque the retaining bolts to specification.
- 5. Reinstall the fuel return hoses (Figure 7-61, (1)), one on each side of each injector.
- 6. Reinstall the fuel high-pressure fuel line assembly and tighten the nuts using a "line" or "flare nut" wrench.

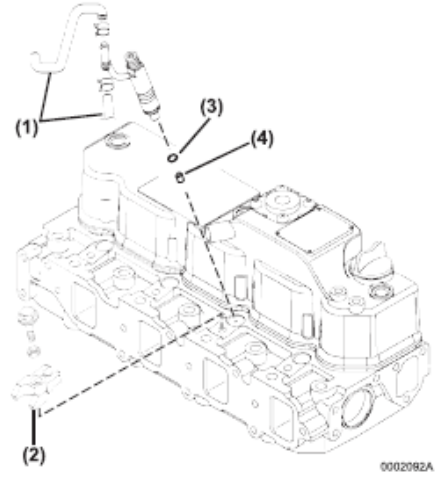

Figure 7-61

- 7. Prime the fuel system. See Priming the Fuel System on page 4-18.
- Operate the engine and check for fuel and 8. coolant leaks.

#### 4-Valve Cylinder Head

- 1. Reinsert a new nozzle seat (Figure 7-62, (6)) and nozzle protector (Figure 7-62, (5)) in the cylinder head for each injector.
- 2. Reinstall a O-ring on to each injector body.
- 3. Reinsert each fuel injector (Figure 7-62, (4)) into the cylinder head.
- 4. Reinstall the fuel injector retainers (Figure 7-62, (3)) and torque the retaining bolts (Figure 7-62, (2)) to specification.
- 5. Reinstall the fuel injector return line assembly using new gaskets on each side of the injector line screws.
- 6. Reinstall the fuel high-pressure fuel lines to each injector and tighten the nuts using a "line" or "flare nut" wrench.

![](_page_134_Picture_7.jpeg)

- 7. Prime the fuel system. See Priming the Fuel System on page 4-18.
- 8. Operate the engine and check for fuel and coolant leaks.

#### Fuel injection system (for a four-valve cylinder head)

The fuel injection system for a four-valve cylinder head is different, not only in the nozzle valve specifications, but also in the nozzle holder specifications. Therefore, it is marked as follows; take care not to install a wrong part when replacing it with new one.

#### Identifying the fuel injector assembly

![](_page_134_Figure_13.jpeg)

Figure 7-63

## **Lubricating oil system**

#### Oil level checking

Check the oil level with the dipstick. Oil level must be maintained between the upper and lower level marks on the dipstick. Add the recommended oil up to the upper level mark, if necessary.

![](_page_135_Picture_99.jpeg)

#### Oil filter deposit draining

Remove the drain plug from the center bolt of the filter drain water and sediment.

Service period Every 250 hours

#### Oil filter replacement

Loosen the bolt in the center of the fuel filter and remove the filter case and element.

Replace the element with a new one.

When installing the new element and case, use new O-rings; tighten the center bolt securely.

#### **NOTICE**

- Before installing the element, clean the inside of the filter case.
- Do not forget to install the spring, retainer, O-rings and gaskets.
- After replacing the element, check for oil leakage during operation.

![](_page_135_Picture_100.jpeg)

## Engine oil change

Wait for about one to two hours after stopping the engine, connect the end of the rotary pump rubber hose to the oil drain port, and drain oil. Fill the oil pan with recommended oil.

![](_page_135_Picture_101.jpeg)

#### Oil filter

![](_page_135_Figure_20.jpeg)

![](_page_135_Picture_21.jpeg)

28

![](_page_136_Figure_0.jpeg)

![](_page_137_Picture_0.jpeg)

![](_page_138_Figure_0.jpeg)

![](_page_138_Figure_1.jpeg)

![](_page_138_Figure_2.jpeg)

"This page intentionally left blank"

## **BIOGRAPHY**

![](_page_140_Picture_1.jpeg)

The author's name is Robby Rachmat Susilo and was born on June 22<sup>nd</sup>, 1996 in Jakarta, Indonesia. Born to be the only son derived from a couple with father named Dulimin Bagio and mother named Sudjinah. The author had completed the formal studies at SDI Al-Azhar 8 Kembangan (2002-2008) for elementary school, SMPI Al-Azhar 10 Kembangan (2008- 2011) for junior high school, and SMAN 78 Jakarta, Cambridge Curriculum (2011-2014) for senior high school. Graduated from senior high school with additional certificate from Cambridge Curriculum, IGCSE and A-Level. In 2014, the author started to continue the study in Marine

Engineering Department of Institut Teknologi Sepuluh Nopember (Double Degree Program with Hochschule Wismar) and specialized in Marine Operation and Maintenance. During the college study, the author had involved as member in student organization, Himpunan Mahasiswa Teknik Sistem Perkapalan ITS and also the Society of Petroleum Engineer ITS. On the second year of college, the author participated in On Job Training Program of PT Dok & Perkapalan Kodja Bahari Jakarta. On the third year of college, the author participated in On Job Training Program of PT. Samudera Indonesia Ship Management as Technical Support of Fleet Department and On Job Training Program of PT. Pertamina Shipping as Technical Support of Technical Fleet I. In final year, the author focused as the member of Marine Operation and Maintenance Laboratory. For further discussion and suggestion regarding to this research, the author can be reached through email stated as below.

## **Robby Rachmat Susilo**

[robbyrachmats@yahoo.com](mailto:robbyrachmats@yahoo.com) Motto : "No legacy is so rich as honesty"